## Ověření simulační metody ESP-r v rámci laboratoře Inteligentní budovy

Bc. Vladimír Babica

Diplomová práce 2007

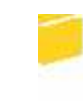

Univerzita Tomáše Bati ve Zlíně Fakulta aplikované informatiky

Univerzita Tomáše Bati ve Zlíně Fakulta aplikované informatiky Ústav řízení procesů akademický rok: 2006/2007

# ZADÁNÍ DIPLOMOVÉ PRÁCE

(PROJEKTU, UMĚLECKÉHO DÍLA, UMĚLECKÉHO VÝKONII)

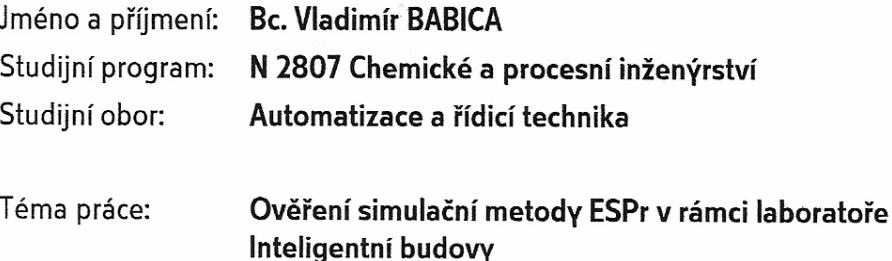

Zásady pro vypracování:

1. Úvodní část

a) studium simulačních metod

b) instalace simulačního programu ESPr

c) ověření řešení základních úloh v simulačním prostředí

2. Rešení

a) příprava experimentálního ověření

b) aplikace simulačního programu na zvolený experimentální výsek objektu

c) porovnání výstupu ze simulačního programu s měřenými údaji

3. Hodnocení

a) hodnocení vhodnosti experimentálního ověření

b) hodnocení možnosti použití simulačního modelu ve spojení se systémy MaR technických zařízení budov.

Rozsah práce:

Rozsah příloh:

tištěná/elektronická Forma zpracování diplomové práce:

Seznam odborné literatury:

1/ Hensen, J. L.M.: On the thermal interaction of building structure and heating and ventilating systems. Eindhoven, 1991 2/ Hensen, J.L.M., Clarke, J.A.: A simulation appoach to the evaluation of coupled heat and mass transfer in buildings. Nice, 1991 3/ Hensen, J.L..M.: Engineering tools for complex task of reducing energy consumption. **CONECO Bratislava 1994** 4/ Clarke, J.A., Mitchell, J.W., Van De Perre, R.C., Building simulation '91, Vydalo IBPSA, 1991 5/ Kolektiv autorů 3. Národní konference, Simulace budov a techniky prostředí 2004. Vydalo IBPSA-CZ, listopad 2004 6/www.bwk.tue.nl/fago/hensen/courseware/CVUT-introd/

Vedoucí diplomové práce:

Datum zadání diplomové práce: Termín odevzdání diplomové práce: Ing. Martin Zálešák, CSc. Ústav automatizace a řídicí techniky 13. února 2007 24. května 2007

Ve Zlíně dne 13. února 2007

prof. Ing. Vladimír Vašek, CSc. děkan

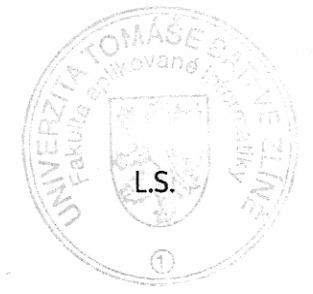

prof. Ing. Petr Dostál, CSc. ředitel ústavu

## **ABSTRAKT**

Tato práce se zabývá využíváním modelování a simulací proudění tepla, sdílení tepla vedením a tepelné dynamiky v budovách a také v jednotlivých místnostech, či objektech. V první, teoretické části, se zabývá teoretickými znalostmi v tomto oboru, jednotlivými vzorci, typy proudění, a také ukazuje na ostatní simulační prostředí. Ve druhé části je prakticky ukázané využití těchto znalostí v jednom ze simulačních prostředí. Práce je založena na volně šiřitelném softwaru ESP-r, jež je díky své otevřenosti stále vyvíjen a upravován. Praktická část se týká jedné místnosti ve školní budově. Na simulaci místnosti ve školní budově je založena i experimentální část diplomové práce. Tato část se týká hlavně sledování přestupu tepla zdmi a vůbec tepelné závislosti na venkovních podmínkách.

Klíčová slova: ESP-r, Esru, Femlab, Trnsys, Fluent

## **ABSTRACT**

This diploma work deals with modelling and simulation of heat flow, sharing heat by conduit and thermal dynamics in buildings, individual rooms or other objects.The first theoretical part treats theoretic knowledge in this section, individual formula, types of flow and shows other simulation pieces of software. In second part, usage of this knowledge in one of the simulation scene is practically shown. The diploma work is based on shareware ESP-r. Thanks to its open system it is still expanding and improving. The practical part concerns one room at the school building. The experimental part of this diploma work is based on the simulation at this room. This part is mainly about monitoring heat transfer (passage of heat) through the walls and thermal dependence on outdoor conditions.

Keywords: ESP-r, Esru, Femlab, Trnsys, Fluent

Na tomto místě bych chtěl poděkovat především vedoucímu mé diplomové práce Ing. Martinu Zálešákovi, CSc. za dlouhodobou snahu a trpělivost naučit studenty toho co nejvíce a to nejdůležitější, i když snaha ze strany mnoha studentů silně pokulhává.

Dále děkuji všem ostatním vyučujícím, kteří pro školu také zcela žijí a jejichž úsilí bohužel nikdy nebude spravedlivě odměněno.

*Motto* 

*"Cit ani v*ů*le nejsou argumenty, chybí – li rozum."* 

Tomáš Garrigue Masaryk

Souhlasím s tím, že s výsledky mé práce může být naloženo podle uvážení vedoucího diplomové práce, ředitele ústavu a institutu. V případě publikace budu uveden jako spoluautor.

Prohlašuji, že jsem na celé diplomové práci pracoval samostatně a použitou literaturu jsem citoval.

Ve Zlíně 28.8.2007 ...……………………….

podpis diplomanta

## **OBSAH**

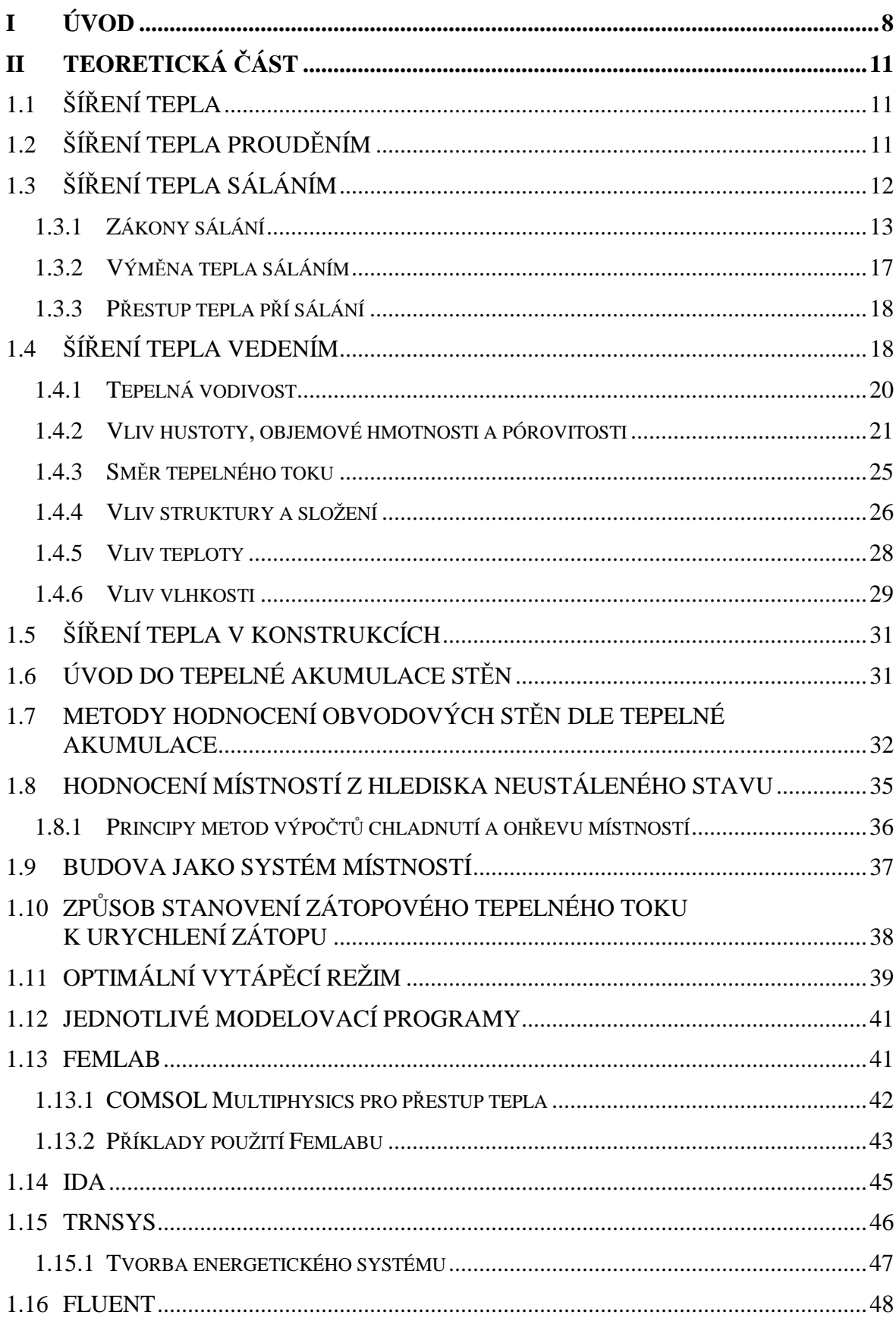

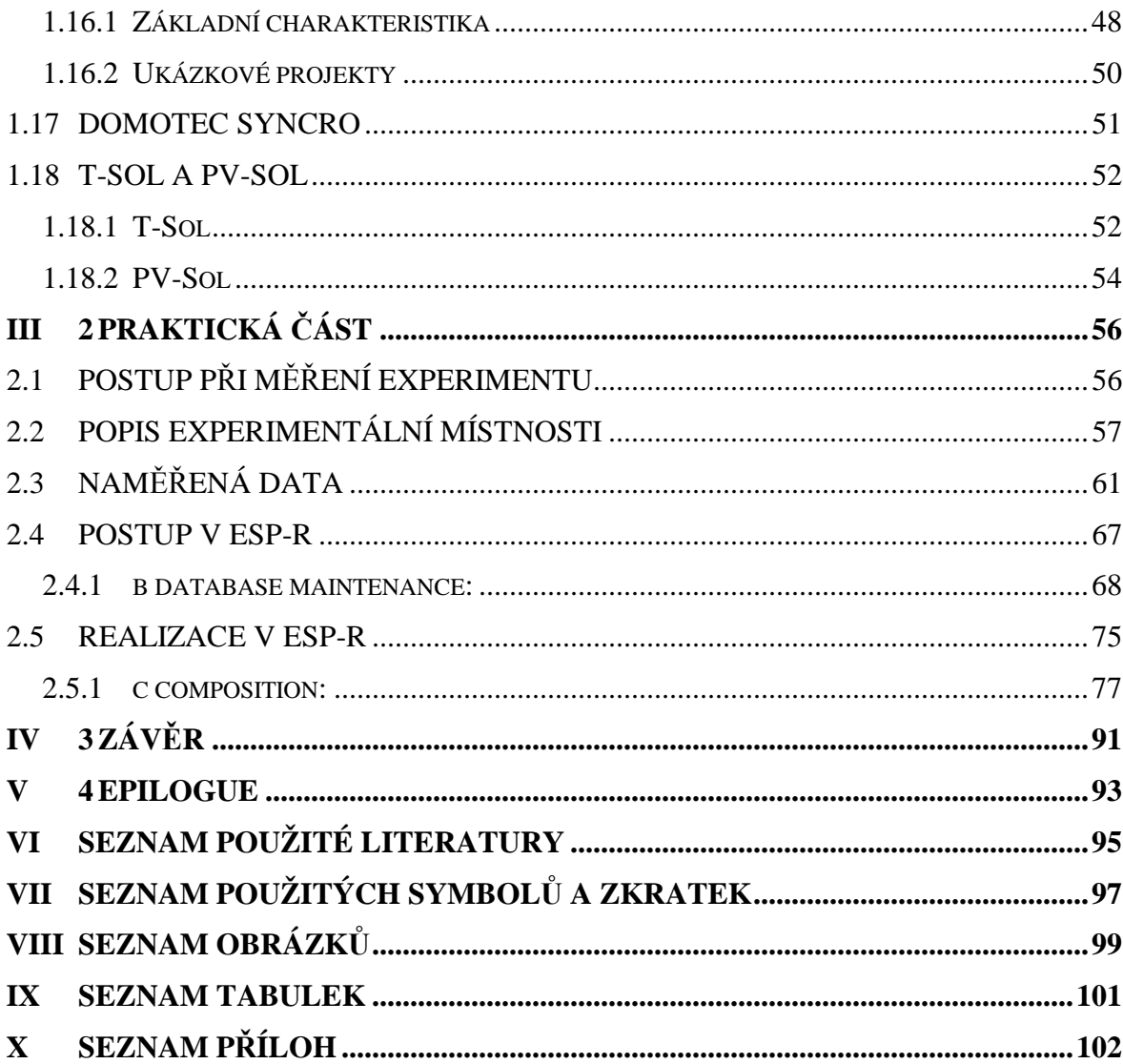

## **ÚVOD**

Díky rozsáhlému vývoji výpočetní techniky a novým technologiím v této oblasti se objevily i nové metody zjišťování proudění tepla v rozsáhlé škále materiálů jak stavebních, tak určených pro rozvod tepla. Pomocí těchto poznatků můžeme mnohem efektivněji rozvádět teplo do různě orientovaných místností s různými typy vytápění. Oblast vytápění je tak rozsáhlá, že jen málokdo dnes zná opravdu dobře celou škálu možností, kterou lze použít.

 Mezi tyto nové technologie obzvlášť patří nové programové aplikace. Ve světě se objevilo mnoho různých komerčních programů, které jsou v tomto směru více či méně vhodné k použití, ale jejich cena je velice často příliš vysoká a uživatelé hledají nakonec stejně jinou cestu, jak simulovat (měřit) svůj problém. Tyto programy ale často splňují vysoké požadavky, které jsou na ně kladeny. Často i po grafické stránce jsou schopny zobrazit problém nejen v 2D prostoru, ale i v 3D grafických zobrazení. Mezi tyto systémy se dají započítat některé CAD systémy či program Femlab.

 Pomocí těchto programů se dá i navzdory jejich vysokým cenám ušetřit mnoho financí, protože není třeba vytvářet pro každé tepelné proudění klasický zmenšený model (fyzikální model) reálného subjektu. V některých případech je fyzikální model velmi složité vytvořit nebo je to příliš časově náročné. Za použití těchto simulačním programům to ale není až takový problém. Avšak i tyto programy mají svá úskalí. Jejich nevýhodou je, že je často velice složité zadat vstupní data, mezi které se počítají geometrické vlastnosti jednotlivých prvků a použitých materiálů. Další nevýhodou je, že program samozřejmě nepozná důležitá vstupní data od těch, které vliv tepelného proudění ovlivňují jen okrajově, či vůbec ne. Takový výpočet, kde by bylo obrovské množství vstupních dat, je potom velice složitý a zdlouhavý i pro výpočetní techniku, která se tímto příkladem zcela zahltí. Proto pro takové programy je třeba poměrně výkonná výpočetní technika. Uživatel by ale měl být znalý věci, měl by být znalec v této problematice, aby věděl která data jsou důležitá pro výpočet a která může zanedbat.

 A proto se i v těchto programech pro simulaci používá jen zjednodušených modelů, které nám sice simulaci ukáží s chybou, ale tato chyba je poměrně zanedbatelná. Simulujeme taky jen prostory, kde nevíme vůbec jak bude ve skutečnosti proudění vypadat, a nebo velice složité prostory, kde je obtížné si to představit. V žádném případě se nesimuluje každý objekt či místnost, kde je proudění tepla zcela jasné.

 Program, kterým se zabývá tato diplomová práce, se nazývá ESP-r (enviromental system performance researche). Tento program (má výhodu oproti výše uvedeným simulačním programům)se od předešlých zmiňovaných programů liší jednou zásadní věcí. Jeho obrovskou výhodou je, že je narozdíl od předešlých programů volně šiřitelný. Takže pro uživatele odpadá počáteční vysoká nákupní cena. Tento program byl původně vytvořen pro UNIXové prostředí (Linux) a za posledních pár let vznikly i verze, které běží pod systémem Microsoft Windows XP. Na vývoji tohoto programu se podílelo mnoho různých lidí z mnoha různých oborů. Má neustále nové upgrady a nové verze. Každý uživatel má přístup do zdrojového kódu programu, aby zde mohl vytvořit své vlastní nové moduly.

 Jeho volná šiřitelnost je bohužel zároveň i malou nevýhodou. Nikdy nebude graficky tak dokonalý jako komerční programy, ale bude alespoň obsahovat vše nejdůležitější. Tento program dokonce i svou velikostí nezabírá velké místo na pevném disku a instalační soubor má jen něco kolem 40MB, což ho činí poměrně nenáročným. Bohužel tím, že jej programuje mnoho lidí, má i své mouchy. Prostředí v tomto programu není přiliž intuitivní a chvíli trvá, než si na něj uživatel zcela zvykne. Výhodou ale je, že je možné exportovat do tohoto programu data z CAD systému, přesněji z AutoCADu. Tato výhoda je velice zásadní. Komplikovaným vytvářením budovy či místnosti v tomto programu by nebylo možné vytvořit složité konstrukce nebo by to bylo značně časově náročné, což není žádoucí.

Tento program je ve světě používán širokou veřejností. Dalo by se říci, že skoro každý, kdo se pohybuje v tomto oboru, o programu slyšel. Dalo by se také říci, že patří mezi programy, které vítězí nad komerčními programy. V tomto programu pracuje mnoho vědeckých skupin zabývajících se zateplováním budov, vytvářením a používáním nových typů v zateplování.

Součástí této práce je i vytvořit přechodovou chrakteristiku simulované místnosti, díky které by se daly vypočítat hodnoty regulátoru, který by se staral pomocí reálného topného tělesa o vytápění laboratoře.

Práce je rozdělena na několik částí. První část se zabývá teoretickýma znalostmi proudění tepla. Ve druhé části je teorie zaměřena na proudění tepla v konstrukcích. Třetí

část ukazuje některé simulační programy, jejich využití a také často prostředí, ve kterém se pracuje. Poslední část už je náš experiment, kde jsou nejprve zobrazena naměřená data a podmínky měření a následně použití ESP-r a jeho výsledky. Tyto nasimulované výsledky jsou vždy vyhodnoceny a porovnány s naměřenými daty.

## **TEORETICKÁ** Č**ÁST**

## **1.1 Ší**ř**ení tepla**

Teplo se šíří v daném prostředí tehdy, když v něm existuje rozdíl teploty. Přitom směr šíření tepla probíhá vždy od vyšší k nižší teplotě. Rozlišuje se šíření tepla vedením (kondukcí), prouděním (konvekcí) a sáláním (radiací). Vedení tepla vzniká v důsledku výměny energie mezi mikročásticemi, např. molekulami látky. Probíhá v pevných (tuhých) látkách a také v kapalinách a plynech, pokud jsou v klidu. Proudění tepla je spojeno s makropohybem molekul v kapalných a plynných látkách. Sálání tepla se uskutečňuje prostřednictvím elektromagnetických vln o určité vlnové délce. Sálavé teplo proniká průteplivými látkami a šíří se i ve vakuu.

V tepelné technice budov se zpravidla předpokládá, že se šíří teplo:

a) prouděním a sáláním mezi vzduchem a povrchem konstrukcí,

b) vedením v pevných vrstvách konstrukcí,

c) vedením, prouděním a sáláním ve vrstvách konstrukcí vyplněných vzduchem (plynem).

## **1.2 Ší**ř**ení tepla proud**ě**ním**

Jestliže proudí vzduch kolem konstrukce a její povrchová teplota je odlišná od teploty vzduchu, dochází mezi vzduchem a povrchem konstrukce k výměně tepla. Tato výměna tepla se označuje jako šíření tepla prouděním. Pro tento druh šíření tepla platí Newtonův zákon:

$$
q_k = \alpha_k \cdot (t_1 - t_2) \tag{1}
$$

kde  $q_k \left( Wm^{-2} \right)$  je hustota tepelného toku při proudění,

 $t_1, t_2 ({}^{\circ}C, {}^{\circ}C)$  – teplota vzduchu a povrchu konstrukce (nebo naopak),

 $\alpha$ (Wm<sup>-2</sup>K<sup>-1</sup>) – součinitel přestupu tepla při proudění

- Charakteristickou veličinou pro výměnu tepla při proudění je součinitel přestupu tepla při prouděníα<sub>k</sub>. Ten je závislý na několika tepelných a hydraulických veličinách.

## **1.3 Ší**ř**ení tepla sáláním**

Energie tepelného záření neboli sálání je přenášena, podobně jako i jiné druhy záření, elektromagnetickými vlnami. Ty se šíří rychlostí světla, ve vakuu 300 · 10<sup>6</sup>ms<sup>−1</sup>. Sálání má kromě vlnového také korpuskulární charakter a je přenášeno pohybujícími se částicemi, tzv. fotony.

Sálání je určeno teplotou tělesa a nezávisí na teplotě prostředí, kterým prochází. Pro sálání je rozhodující vlnová délka v rozsahu 0,1 *µm* až 100 *µm* |1|.

Sálání je přirozenou vlastností všech těles. Každé těleso nepřetržitě vyzařuje energii. Při dopadu na jiná tělesa se tato energie částečně pohltí, částečně odrazí a část prochází tělesem. Část energie, která se od tělesa odráží, dopadá na jiná tělesa a je jimi pohlcena. Totéž platí i pro část energie, která projde tělesem. Tímto způsobem se sdělí veškerá sálavá energie okolním tělesům. Každé těleso tudíž nejen sálá, ale i pohlcuje sálavou energii.

Množství vysálaného a pohlceného tepla tělesem je dáno rozdílem vysálané a pohlcené sálavé energie. Tento rozdíl je závislý na teplotě těles podílejících se na vzájemné výměně energie. Je-li teplota všech těles stejná, je soustava ve stavu tepelné rovnováhy. I v tomto případě všechna tělesa soustavy sálají a pohlcují energii, avšak množství vysálané energie se rovná množství pohlcené energie.

Sálavý tok *Q* dopadající na povrch nějakého tělesa se může rozdělit takto: část se může od jeho povrchu odrazit  $Q_{\scriptscriptstyle R}$  část tělesem pohltit  $Q_{\scriptscriptstyle A}$  a část tělesem projít  $Q_{\scriptscriptstyle T}$ . V důsledku energetické rovnováhy musí tedy platit:

$$
Q = Q_A + Q_R + Q_T \tag{2}
$$

nebo v poměrném stavu:

$$
\frac{Q_R}{Q} + \frac{Q_A}{Q} + \frac{Q_T}{Q} = 1\tag{3}
$$

nebo

$$
A + R + T = 1 \tag{4}
$$

kde

*R* – odrazivost, tj. podíl odraženého sálání a dopadajícího sálání,

*A* – pohltivost, tj. podíl pohlceného sálání a dopadajícího sálání,

*T* – propustnost, tj. podíl propuštěného sálání a dopadajícího sálání

Ze vztahu (15) se odvozují ideální tělesa vzhledem k sálání.

$$
Jestliže je A = 1 a zároveň R = T = 0,
$$
\n(5)

pak to znamená, že těleso pohltí veškerou sálavou energii na něj dopadající. Takové těleso se nazývá dokonale černé těleso nebo dokonalý zářič, popř. Planckův zářič.

$$
Jestliže je R = 1 a zároveň A = T = 0,
$$
\n(6)

pak těleso odráží veškerou sálavou energii na něj dopadající. Takové těleso se nazývá dokonale bílé těleso, je-li odraz difúzní nebo dokonalé zrcadlo, uskutečňuje-li se odraz podle zákonů geometrické optiky (tj. platí-li, že úhel odrazu se rovná úhlu dopadu).

$$
Jestli \check{z}e je T = 1 a zárove \check{n} R = A = 0 , \qquad (7)
$$

pak těleso propouští veškerou sálavou energii na něj dopadající. V tomto případě jde o těleso dokonale průteplivé.

#### **1.3.1 Zákony sálání**

Z ideálních těles je nejdůležitější dokonale černé těleso, pro které byly odvozeny základní zákony záření.Všechny veličiny vztažené na dokonale černé těleso se označují indexem "o". Zákon Planckův vyjadřuje závislost spektrální intenzity sálání dokonale černého tělesa  $I_{\lambda 0}$  na délce vlny  $\lambda$  a termodynamické teplotě *T*. Tato intenzita  $I_{\lambda 0}$  má průběh znázorněný na obrázku 3.

Spektrální intenzita sálání dosahuje pro určitou vlnovou délku *I<sub>io</sub>* maximum, přičemž hodnota tohoto maxima závisí na teplotě.

 $Z$  Planckova zákona také vyplývá, že s rostoucí teplotou se maximální hodnota  $I_{\lambda 0}$ posouvá ke kratším vlnovým délkám. Tato závislost je vyjádřena vztahem: λ<sub>m</sub> · *T* = 2,9mmK, který se nazývá Wienův zákon posuvu. Vyplývá z něj, že délka vlny $\lambda_{\scriptscriptstyle m}$ , při které vysílá dokonale černé těleso maximum intenzity sálání, je nepřímo úměrná termodynamické teplotě *T*. Zákon Stefanův a Boltzmannův vyjadřuje plošnou sálavost *EO* dokonale černého tělesa

$$
E_o = C_o \cdot \left(\frac{T}{100}\right)^4 \tag{8}
$$

kde

*CO* je součinitel sálání dokonale černého tělesa,

$$
C_o = \sigma \cdot 10^8 = 5,669 W m^{-2} K^{-4},\tag{9}
$$

 $\sigma$  – Boltzmannova konstanta,  $\sigma$  = 5,669 · 10<sup>-8</sup> Wm<sup>-2</sup> K<sup>-4</sup>.

Zákon Stefanův a Boltzmannův platí i pro sálání skutečných, šedých těles:

$$
E = C \cdot \left(\frac{T}{100}\right)^4\tag{10}
$$

kde C je součinitel sálání skutečného tělesa, *W m*-2 *K* -4

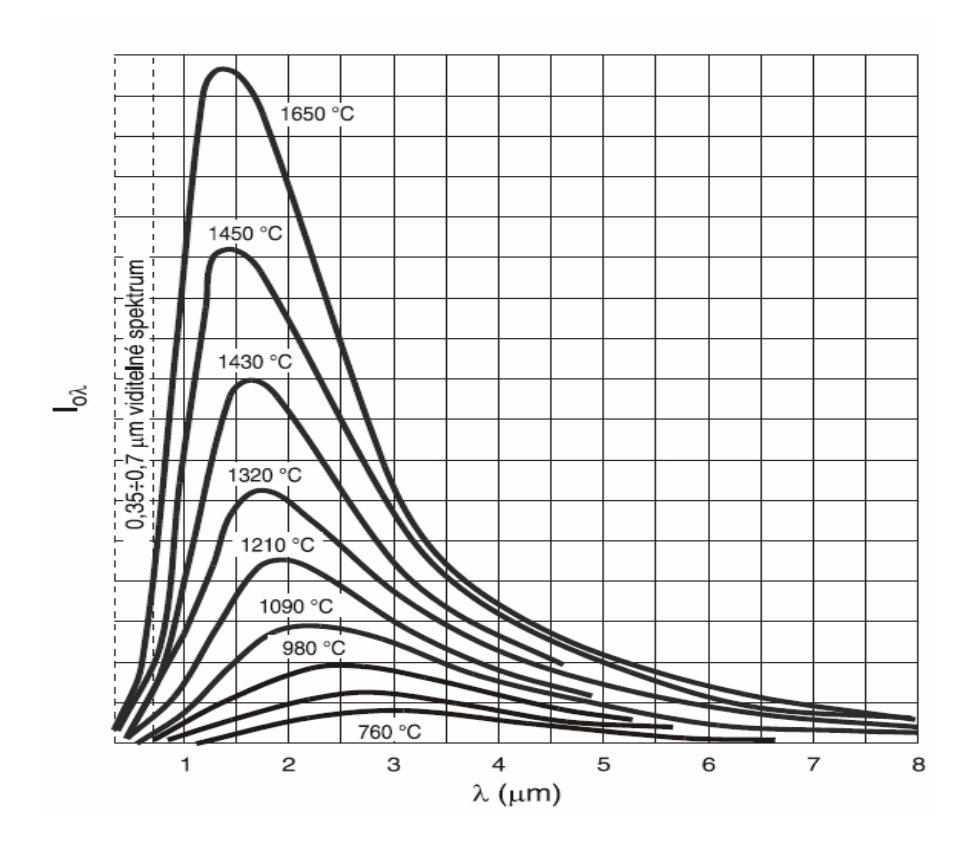

Obr. 1 Intenzita záření dokonale černého tělesa  $I_{\lambda_0}$  v závislosti na délce vlny  $\lambda$  a

teplotě

Vztah mezi sáláním dokonale černého tělesa a sáláním skutečného šedého tělesa vyjadřuje, při stejné teplotě obou těles, Kirchhoffův zákon:

$$
E = A \cdot E_o, \text{ takže}
$$
 (11)

$$
C = A \cdot C_o \tag{12}
$$

Podíl plošné sálavosti skutečného tělesa *E* a dokonale černého tělesa  $E_o$ se nazývá emisivita (sálavost) tělesa:

$$
\varepsilon = \frac{E}{E_o} \tag{13}
$$

Vztah (13) platí pro celkové (integrální) sálání. Pro monochromatické sálání, tj. sálání uskutečňované při určité vlnové délce  $\lambda$  se emisivita označuje  $\varepsilon_{\lambda}$ . Pro šedá tělesa platí

$$
\varepsilon_{\lambda} = \varepsilon \,. \tag{14}
$$

Emisivita je fyzikální veličina, která určuje schopnost tělesa vyzařovat nebo pohlcovat sálání. Stanovuje se experimentálně a pro neprůteplivá tělesa je emisivita rovna pohltivosti, tj.:

$$
\varepsilon = A. \tag{15}
$$

Poněvadž pohltivost šedých těles je vždy menší než jedna, je emisivita těchto těles vždy menší než emisivita dokonale černého tělesa při stejné teplotě. Emisivita dokonale černého tělesa je největší při každé teplotě.

Zákon Stefanův a Boltzmannův udává množství energie, které vysílá těleso ve všech směrech. Směr je dán úhlem, který svírá směrový paprsek s normálou k povrchu. Změny záření v závislosti na směru udává Lambertův zákon. Při popisu tohoto zákona se vychází z pojmu "měrná sálavost v daném směru". Vyjadřuje množství energie vyzářené v určitém směru jednotkovou plochou, která je kolmá ke směru záření, jednotkou prostorového úhlu, za jednotku času:

$$
L_1 = \frac{d^2 \cdot Q}{dA \cdot \cos \Theta \cdot d\Omega} \tag{16}
$$

kde  $L_1$  ( $Wm^{-2}sr^{-1}$ ) je měrná sálavost. Veličina  $L_1$  může mít na sálajícím povrchu pro různá místa a směry 1 různou hodnotu. Má-li měrná sálavost ve všech směrech stejnou hodnotu ( $L_1 = L$ ), jedná se o difúzní sálání. Pro difúzní sálání se může stanovit z rov. (16) hodnota *L* integrací pro polokouli  $\Omega = 2\pi$  a na jejím základě plošná sálavost *E*:

$$
E = \pi \cdot L \tag{17}
$$

Z rovnice (17) vyplývá, že pro difúzní sálání je plošná sálavost tělesa  $\pi$  – násobně větší než je jeho měrná sálavost v libovolném směru. Pro povrchy těles s měrnou sálavostí, která je ve všech směrech stejná, platí: množství energie vyzářené jednotkou plochy povrchu A za jednotku času do jednotkového prostorového úhlu v libovolném směru, je úměrné kosinu úhlu, který svírá směr sálání s normálou k elementární ploše:

$$
L = L_n \cdot \cos \theta \tag{18}
$$

kde *L<sup>n</sup>* je měrná sálavost ve směru normály. Ze vztahu (42) je vidět, že největší množství energie se vysílá ve směru normály ( $\theta = 0^{\circ}$ , cos  $\theta = 1$ ) a se zvětšováním úhlu  $\theta$  množství vysílané energie ubývá a pro  $\theta = 90^{\circ}$  (cos  $\theta = 0$ ) klesne na nulu.

Z experimentálních výsledků je známo, že u mnohých těles se mění měrná sálavost v závislosti na směru sálání a neplatí pro ně tedy Lambertův zákon. V tomto případě se zavádí směrová emisivita:

$$
\varepsilon_n = \frac{L}{L_o} \tag{19}
$$

kde *L<sup>O</sup>* je měrná sálavost dokonale černého tělesa.

Intenzita sálání nemá vždy souvislý průběh. Sálání s nesouvislým průběhem se nazývá selektivní. V tomto případě se průběh sálání mění skokem v závislosti na vlnové délce.

#### **1.3.2 Vým**ě**na tepla sáláním**

Pro výměnu tepla sáláním mezi dvěma vzájemně se osálávanými tělesy platí vztahy:

$$
Q_{12} = C_{vs} \cdot A_1 \cdot \left[ \left( \frac{T_1}{100} \right)^4 - \left( \frac{T_2}{100} \right)^4 \right] \cdot \varphi_{12}
$$
 (20)

$$
Q_{21} = C_{vs} \cdot A_2 \cdot \left[ \left( \frac{T_2}{100} \right)^4 - \left( \frac{T_1}{100} \right)^4 \right] \cdot \varphi_{21}
$$
 (21)

kde ;

 $Q_{12}(W)$  – je sálavý tok z tělesa 1 na těleso 2

 $Q_{21}(W)$  – sálavý tok z tělesa 2 na těleso 1

$$
A_1, A_2(m^2, m^2)
$$
– příslušné plochy tělesa 1 a 2

 $T_1, T_2(K, K)$  – termodynamické teploty tělesa 1 a 2

 $\varphi_{12}$  – osálání mezi tělesy 1 a 2

 $\varphi_{21}$  – osálání mezi tělesy 2 a 1

 $C_{\nu s}$ (*Wm*<sup>-2</sup> *K*<sup>-4</sup>) – součinitel vzájemného sálání mezi plochami  $A_1$ a  $A_2$ .

Osálání  $\varphi_{12}$ ,  $\varphi_{21}$  jsou geometrické parametry a závisí na tvaru, rozměru, poloze a vzdálenosti vzájemně se osálávaných ploch a udávají, jaký díl sálavého toku dopadá na plochu 2 z celkového sálavého toku vyzařovaného tělesem 1 – pro typické případy vyskytující se v tepelné technice jsou k dispozici diagramy pro jejich stanovení.

Součinitel vzájemného sálání *Cvs* závisí na součinitelích sálání jednotlivých těles, na jejich vzájemné poloze a na velikosti vzájemně se osálávaných ploch. Nejjednodušší případ nastane, jsou-li vzájemně se osálávané plochy paralelní a stejně velké. Platí-li tedy  $A_1 = A_2$ , pak:

$$
C_{vs} = \frac{1}{\frac{1}{C_1} + \frac{1}{C_2} - \frac{1}{C_0}}
$$
 (22)

kde

 $,C_2(Wm^{-2}K^{-4}, Wm^{-2}K^{-4})$  $C_1$ ,  $C_2$ (*Wm*<sup>-2</sup>*K*<sup>-4</sup>, *Wm*<sup>-2</sup>*K*<sup>-4</sup>) je součinitel sálání plochy 1 a 2.

Dochází-li k výměně sálání mezi dvěma libovolně položenými tělesy, lze použít přibližného Nusetova vztahu:

$$
C_{\nu s} = \frac{C_1 \cdot C_2}{C_0} \tag{23}
$$

### **1.3.3 P**ř**estup tepla p**ř**í sálání**

Podobně jako při proudění se zavádí i při sálání veličina "součinitel přestupu tepla" při sálání <sup>α</sup> *<sup>s</sup>* . K jejímu stanovení se využívá vztah (47) nebo (48) – takže platí (bez indexů):

$$
q_s = \frac{Q}{A} = \alpha_s \cdot (t_1 - t_2) \tag{24}
$$

kde

 $q_s(Wm^{-2}K^{-1})$  – hustota tepelného toku při sálání

 $\alpha_s (Wm^{-2}K^{-1})$  – součinitel přestupu tepla při sálání

$$
\alpha_s = C_{vs} \cdot \xi \cdot \varphi \tag{25}
$$

ξ – teplotní činitel

$$
\xi = \frac{T_1^4 - T_2^4}{(t_1 - t_2) \cdot 10^8}
$$
\n(26)

## **1.4 Ší**ř**ení tepla vedením**

Přestože je šíření tepla vedením charakterizováno jako mikrostrukturní proces, vychází se při řešení tepelně technických a energetických problémů budov z analytické (matematické) teorie vedení tepla. Ta je založena na dvou Fourierových zákonech. První zákon vyjadřuje úměrnost mezi hustotou tepelného toku  $q(Wm^{-2})$ a teplotním gradientem ∂*t /* ∂*n*(Km<sup>-1</sup>). Ve skalární formě má tvar:

$$
q = \lambda \frac{\partial t}{\partial n} = -\lambda \cdot gradt \tag{27}
$$

přičemž  $\lambda (Wm^{-1}K^{-1})$ označuje tepelnou vodivost.

Teplotní gradient ( *gradt* ) znamená růst teploty a je největší ve směru normály *n*. Vedle pojmu teplotní gradiend se používá také pojem teplotní spád. Teplotní spád značí největší pokles teploty ve směru normály *n*. Z toho plyne, že teplotní spád je roven teplotnímu gradientu se záporným znaménkem tj.: − *gradt* . Druhý zákon udává závislost mezi časovou změnou teploty ( ∂*t* / ∂<sup>τ</sup> ) a místní změnou teploty. V jednosměrném vyjádření, např. ve směru souřadnice *x*, je tato změna zapsána ve tvaru ( $\partial^2 t / \partial x^2$ ), takže druhý Fourierův zákon má formu diferenciální rovnice:

$$
\frac{\partial t}{\partial \tau} = a \frac{\partial^2 t}{\partial x^2}
$$
 (28)

kde  $a(m^2 s^{-1})$  je teplotní vodivost.

Rovnice popisuje šíření tepla v neustáleném (nestacionárním) stavu. V případě, že je časová změna teploty nulová, tj. ( ∂*t* / ∂<sup>τ</sup> ) = 0, je z hlediska času teplota konstantní a pak pravá strana rovnice charakterizuje šíření tepla vedením v ustáleném (stacionárním) stavu.

Rovnice platí pro jednorozměrné vedení tepla. Je-li teplota udána v závislosti na dvou souřadnicích, jde o dvourozměrné vedení tepla, popř. na třech souřadnicích o trojrozměrné vedení tepla. Ve všech případech může být vedení tepla ustálené nebo neustálené.

Charakteristickými veličinami šíření tepla vedením jsou tepelná vodivost a teplotní vodivost. Teplotní vodivost se však může také vyjádřit na základě tepelné vodivosti λ, měrné tepelné kapacity *c* a objemové hmotnosti, popř. hustoty ρ ( u nepórovitých látek):

$$
a = \frac{\lambda}{c \cdot \rho} \tag{29}
$$

Další veličinou, která se uplatňuje při šíření tepla vedením, je tepelná jímavost *b*, která se stanoví jako součin tepelné vodivosti, měrné tepelné kapacity a objemové hmotnosti:

$$
b = \sqrt{\lambda \cdot c \cdot p} \tag{30}
$$

Tepelnými charakteristikami materiálů jsou tedy:

- − tepelná vodivost
- − měrná tepelná kapacita
- − teplotní vodivost
- − tepelná jímavost

přičemž součástí posledních dvou je objemová hmotnost (hustota).

#### **1.4.1 Tepelná vodivost**

Tepelná vodivost je definována jako tepelný tok W, který proudí krychlí z dané látky o hraně 1 m mezi jejími protilehlými stěnami při rozdílu teplot 1 K, jsou-li ostatní stěny krychle tepelně izolovány. V ustáleném stavu je dána rovnicí:

$$
\lambda = \frac{Q \cdot d}{A \cdot \Delta t} \tag{31}
$$

kde

*Q*(*W*) − tepelný tok *d*(*m*) − tloušťka  $A(m^2)$  – plocha  $\Delta t(K)$  – rozdíl teplot  $\lambda \big( Wm^{-1}K^{-1} \big)$  – tepelná vodivost

Podle hodnoty tepelné vodivosti se rozdělují materiály na dobré a špatné vodiče tepla. K dobrým vodičům tepla patří kovy, např. stříbro má tepelnou vodivost  $419$   $Wm^{-1}K^{-1}$ , hliník 209 $Wm^{-1}K^{-1}$  a zinek 113 $Wm^{-1}K^{-1}$ .

Stavební a izolační materiály patří ke špatným vodičům tepla. Jejich hodnota tepelné vodivosti se pohybuje v rozmezí od 0,024  $Wm^{-1}K^{-1}$  do 5 $Wm^{-1}K^{-1}$ .

Tepelná vodivost závisí na různých činitelích neboli parametrech, z nichž nejdůležitější jsou:

− hustota, objemová hmotnost a pórovitost

- − směr tepelného toku
- − struktura a složení
- − teplota
- − vlhkost

#### **1.4.2 Vliv hustoty, objemové hmotnosti a pórovitosti**

Mezi hustotou, objemovou hmotností a pórovitostí platí vztah:

$$
\rho_s = \rho \cdot \left(1 - \frac{p}{100}\right) \tag{32}
$$

kde

ρ *<sup>s</sup>* – objemová hmotnost v suchém stavu

 $\rho$  – hustota

*p* – pórovitost

Pórovitost *p*(%) vyjadřuje množství pórů v materiálu. Je dána podílem objemu pórů  $V_p(m^3)$  a objemu pórovitého materiálu  $V(m^3)$  vynásobeným 100:

$$
p = \frac{V_p}{V} \cdot 100\tag{33}
$$

Zanedbá-li se hmotnost vzduchu v pórech a je-li materiál suchý, může se pórovitost vyjádřit také takto:

$$
p = \frac{\rho - \rho_s}{\rho_s} \cdot 100\tag{34}
$$

V pórech (dutinách) materiálů je vzduch, jehož hodnota tepelné vodivosti za normálních podmínek udává nejnižší možnou hodnotu tepelné vodivosti stavebních a tepelně izolačních materiálů, pokud jsou pórovité. Vzhledem k tomu, že pevné části materiálů mají několikanásobně větší tepelnou vodivost než vzduch, je zřejmé, že čím je větší pórovitost materiálů, tím může být menší jejich tepelná vodivost.

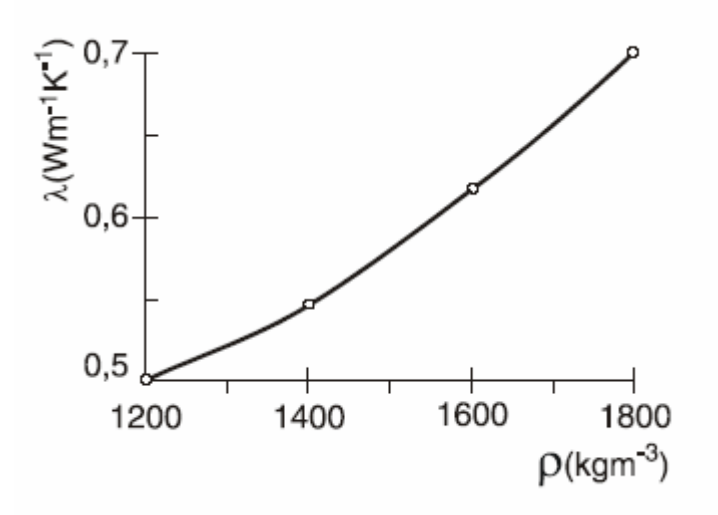

Obr. 2 Tepelná vodivost škvárobetonu λ na objemové hmotnosti ρ

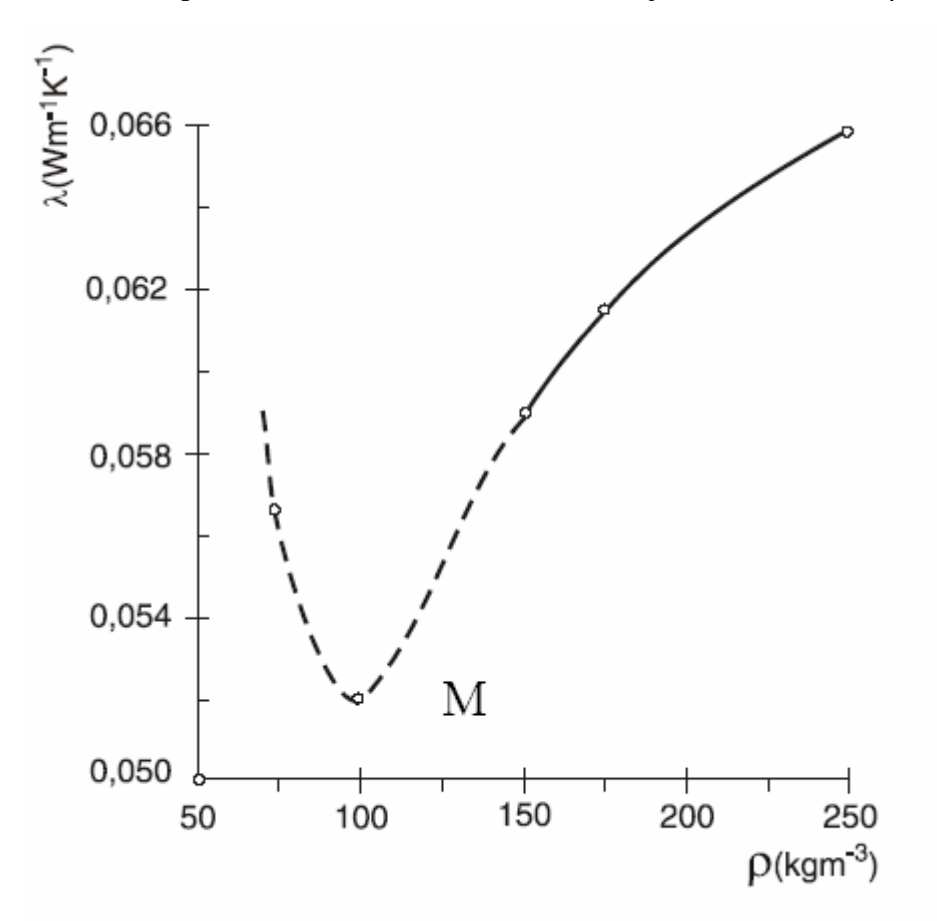

Obr. 3 Tepelná vodivost minerální v závislosti vlny λ v závislosti na objemové hmotnosti ρ (M – nejnižší hodnota tepelné vodivosti)

Ze vztahu vyplývá, že mezi pórovitostí a objemovou hmotností platí nepřímá úměrnost: čím je větší pórovitost, tím je menší objemová hmotnost, nemění-li se hustota materiálu. Za tohoto předpokladu je možné vyjádřit tepelnou vodivost buď v závislosti na pórovitosti nebo na objemové hmotnosti. Protože objemová hmotnost se zjišťuje snadněji než pórovitost, uplatňuje se nejčastěji objemová hmotnost. Příklad vlivu objemové hmotnosti na tepelnou vodivost škvárobetonu je na obr. 2. Je z něho vidět, že tepelná vodivost je tím větší, čím je větší objemová hmotnost materiálu. Např., zvětší-li se objemová hmotnost škvárobetonu z 1200 *kg* ⋅ *m*<sup>-3</sup> na 1800 *kg* ⋅ *m*<sup>-3</sup>, zvětší se tepelná vodivost z hodnoty 0,5  $Wm^{-1}K^{-1}$  na hodnotu 0,7  $Wm^{-1}K^{-1}$  (přibližně).

Tepelná vodivost stavebních a tepelně izolačních materiálů je tedy tím větší, čím je větší jejich objemová hmotnost. Toto pravidlo však neplatí obecně, tj. neplatí pro všechny materiály a za všech okolností. Např. na obr. 3 je uvedena závislost tepelné vodivosti na objemové hmotnosti v suchém stavu pro minerální vlnu. Křivka znázorňující tuto závislost má dva rozdílné úseky, které jsou rozděleny bodem M s nejnižší hodnotou tepelné vodivosti. V pravém úseku uvedené křivky odpovídá průběh závislosti tepelné vodivosti na objemové hmotnosti podle výše vyjádřeného pravidla – tepelná vodivost roste, zvětšuje-li se objemová hmotnost. V levém úseku téže křivky je závislost opačná – tepelná vodivost se zmenšuje, přestože objemová hmotnost roste.

Tato okolnost se vysvětluje tím, že z hlediska šíření tepla ve vzduchových dutinách není důležitá jen celková pórovitost, ale také velikost dutin, pórů (kromě toho může mít vliv na tepelnou vodivost také tvar pórů a jejich rozmístění v materiálu).

V pórovitých materiálech se šíří teplo nejen vedením, ale také sáláním a za jistých podmínek i prouděním. Výsledná tepelná vodivost suchého pórovitého materiálu, která se označuje, z výše uvedených důvodů, za zdánlivou nebo ekvivalentní, je dána vztahem:

$$
\lambda = \lambda_v + \lambda_k + \lambda_s \tag{35}
$$

kde

λ je výsledná zdánlivá, (ekvivalentní) tepelná vodivost,

λ*v* – tepelná vodivost, charakterizující šíření tepla vedením (nazývá se také kontaktní tepelná vodivost),

λ*k* – tepelná vodivost, charakterizující šíření tepla prouděním (nazývá se také konvektivní tepelná vodivost),

λ*s* – tepelná vodivost, charakterizující šíření tepla sáláním (nazývá se také sálavá tepelná vodivost).

Tento terminologický problém má historické kořeny. Šíření tepla materiály, tedy i pórovitými materiály, se zjišťuje experimentálním způsobem a vyhodnocování výsledků měření se provádí podle rovnice vedení tepla, takže se i výsledek označuje jako tepelná vodivost. Z toho vyplývá důležitý závěr, že k hodnotám tepelné vodivosti pórovitých materiálů zjištěných měřením musí být připojeny všechny určující parametry, při kterých příslušné hodnoty byly stanoveny. A dále, použití těchto hodnot při jiných parametrech než při kterých byly stanoveny, obsahuje vždy určité riziko nepřesnosti.

Čudnovskij uvádí podíl šíření tepla prouděním na celkovém tepelném toku skládajícího se z vedení a proudění. Zvolil model pórovitého materiálu složeného z kulových částic o poloměru r a nepravidelně rozložených pórů. Zjistil, že hustota tepelného toku prouděním je přímo úměrná poloměru částic a až do poloměru částic 3*mm* je podíl šíření tepla prouděním zanedbatelný – podíl 5,5 % je v mezích nejistoty měření.

Podobný rozbor provedl Krischer ve spojitosti se sáláním. Na základě zjištěných výsledků konstatuje:

− při tloušťkách vzduchových vrstev *d* <sub>w</sub> < 1mm je sálavá tepelná vodivost zanedbatelná

− při  $d_w$  > 10mm může však být podíl sálání stejný jako podíl vedení tepla, popř. i větší. Např. při průměrné teplotě ve vzduchové vrstvě 20 °C je sálavá tepelná vodivost:

λ*s*  $= 0,000 \frac{47 \text{ Wm}^{-1} \text{K}^{-1}}{100 \text{ Wm}}$  při  $d_{\infty} = 0.1 \text{ mm}$  $= 0.004$   $7 W m^{-1} K^{-1} = 1$  *mm* 

 $= 0.046$  5  $Wm^{-1}K^{-1} = 10$  mm

Tepelná vodivost vzduchu, tedy vodivost charakterizující šíření tepla vedením, je při uvedené teplotě 0,0259  $Wm^{-1}K^{-1}$ .

Sálavá tepelná vodivost se prudce zvětšuje s rostoucí teplotou a např. při teplotě 2 000 °C, je sálavá tepelná vodivost ve vzduchové vrstvě srovnatelná s tepelnou vodivostí kovů, neboť je  $\lambda_s = 21.7$  *Wm*<sup>-1</sup>*K*<sup>-1</sup>.

Z uvedených příkladů je zřejmé, že čím je větší velikost pórů, tím je větší tepelná vodivost vzduchu v pórech a tím je větší výsledná tepelná vodivost pórovitých materiálů.

Některé stavební materiály jsou nepórovité. Typickým představitelem tohoto typu materiálu je, podle Missenarda, hutný beton. Hutný beton je nestejnorodý materiál skládající se ze tří základních složek: kameniva, cementu a vody. Missenard provedl rozbor tvaru a množství kameniva a množství cementu na tepelnou vodivost betonu v suchém stavu. Uvažoval přitom následující tvar kameniva: krychlový, kulový a oktaedrický. Zjistil, že při stejném podílu kameniva a cementu vychází největší hodnota tepelné vodivosti betonu s kulovým tvarem částic a nejmenší při krychlovém tvaru. Největší rozdíl v hodnotách tepelné vodivosti nepřevyšuje však 15 %. Dále zjistil, že tvar částic kameniva rozložených v pojivu s menší tepelnou vodivostí než je jejich tepelná vodivost, nemá významný vliv na výslednou tepelnou vodivost betonu. Naopak, vliv tvaru částic na výslednou hodnotu tepelné vodivosti betonu je významný, jestliže pojivo (cement) je tepelně vodivější.

#### **1.4.3 Sm**ě**r tepelného toku**

Některé materiály jsou neizotropní. Jsou to materiály vyznačující se různými vlastnostmi v různých směrech. Typickým představitelem neizotropního materiálu je materiál z minerálních vláken. Model struktury takového materiálu je na obr. 7. Rovnoběžné uspořádání vláken – jejich délka je mnohonásobně větší než tloušťka – vytváří "krátké" vzduchové dutiny kolmo na vlákna a "dlouhé" vzduchové dutiny rovnoběžné s vlákny – tedy vzduchové vrstvy s malou a velkou tloušťkou vzduchových dutin.

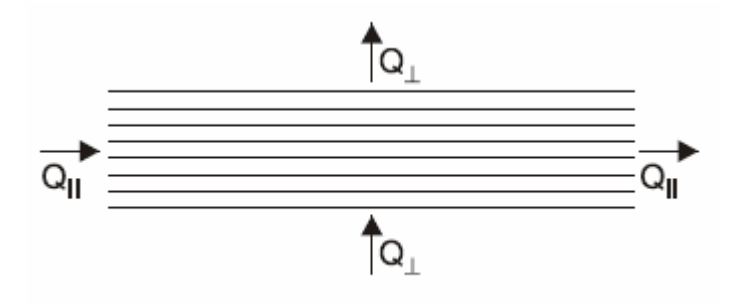

Obr. 4 Model struktury neizotropního materiálu

Vpředu je uvedeno, že zvětšuje-li se velikost pórů – vzduchových dutin – roste hodnota tepelné vodivosti vzduchu v této dutině. Z toho vyplývá, že je-li směr tepelného toku rovnoběžný s vlákny, tj. ve směru vzduchových dutin s velkou tloušťkou, pak je jeho hodnota větší než proudí-li kolmo na vlákna, kolmo na vzduchové dutiny s malou tloušťkou. Nebo ve smyslu tepelné vodivosti: tepelná vodivost vláknitého materiálu ve směru kolmém na vlákna je menší než tepelná vodivost ve směru rovnoběžném s vlákny.

Vláknité materiály, zvláště z minerální nebo skleněné vlny, patří k tzv. měkkým nebo polotuhým materiálům. Může se u nich proto měnit vlivem stlačení objemová hmotnost a tím také pórovitost. Dochází přitom nejen ke změně celkové pórovitosti, ale i ke změně velikosti dutin mezi vlákny. To má za následek změnu tepelné vodivosti v závislosti na objemové hmotnosti, např. podle průběhu znázorněného na obr. 6.

U vláknitých materiálů má vliv na tepelnou vodivost také tloušťka vláken. Např. skleněná vlna při tloušťce vláken 15,5 µm má tepelnou vodivost 0,041 Wm<sup>-1</sup>K<sup>-1</sup> a při tloušťce vláken 35,2 *um* hodnotu 0,044  $Wm^{-1}K^{-1}$ .

U minerální vlny působí nepříznivě na tepelnou vodivost také množství nerozvlákněného materiálu. Např., při objemové hmotnosti minerální vlny 100 kgm<sup>−3</sup>, je její tepelná vodivost 0,044 Wm<sup>-1</sup>K<sup>-1</sup>, pokud je všechen materiál rozvlákněný. Jestliže je nerozvlákněného materiálu 10 %, vzroste jeho tepelná vodivost na hodnotu 0,050  $Wm^{-1}K^{-1}$ .

#### **1.4.4 Vliv struktury a složení**

Vliv struktury na tepelnou vodivost je vidět v tabulce 1. Jsou zde hodnoty tepelné vodivosti různých pevných částic skeletu pórovitého materiálu. Z porovnání největší a nejmenší hodnoty v tabulce 1 vyplývá, že se odlišují zhruba 17krát. To je také důvod, proč je tepelná vodivost různá u materiálů se stejnou objemovou hmotností. Ve skutečnosti však nejsou rozdíly v hodnotách tepelné vodivosti tak velké, jak ukazují uvedené hodnoty. Je to proto, že šíření tepla vedením tvoří jen část z celkového tepelného toku proudícího pórovitým materiálem.

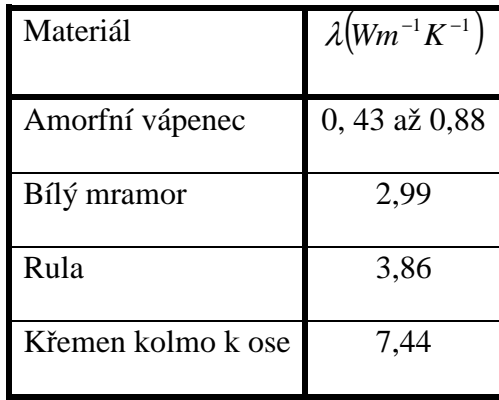

Tab. 1 Tepelná vodivost  $\lambda ( Wm^{-1}K^{-1})$ , různých pevných částic skeletu pórovitého materiá-

lu

Některé stavební a tepelně izolační materiály jsou složeny z materiálů s různou tepelnou vodivostí. Obecně platí, že výsledná tepelná vodivost je tím větší, čím je větší tepelná vodivost jednotlivých složek daného materiálu. Např. vliv cementu ve směsi s organickými materiály je vidět v tabulce 4.

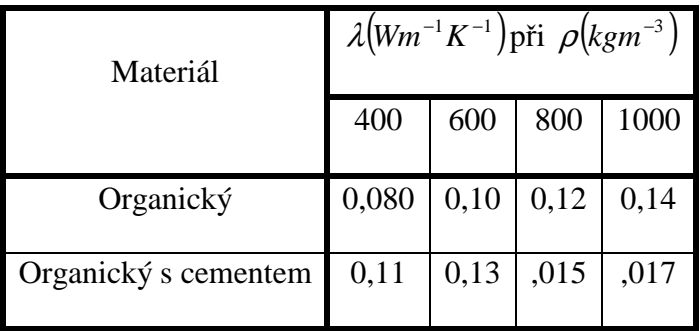

Tab. 2 Vliv cementu na tepelnou vodivost  $\lambda$ , W m<sup>-1</sup>K<sup>-1</sup>, organických materiálů v závislosti na objemové hmotnosti ρ *kg m-3* 

Chemické složení má rovněž vliv na tepelnou vodivost. Uvádí se, že materiály zásaditého charakteru jsou lepšími vodiči tepla než materiály kyselého charakteru.

#### **1.4.5 Vliv teploty**

Tepelná vodivost stavebních a tepelně izolačních materiálů se zvětšuje, roste-li jejich teplota. Způsobuje to intenzivnější šíření tepla vedením v pevných částicích materiálu a šíření tepla prouděním a sáláním v pórech materiálu, jsou-li materiály pórovité. V rozsahu teplot, který se vyskytuje ve stavebních konstrukcích budov, není vliv teploty na tepelnou vodivost obvykle nějak zvlášť významný. Proto se často ani neuvažuje. Tento přístup je podporován také tím, že měření tepelné vodivosti se provádí při teplotách, které se vyskytují v konstrukcích budov. Zjištěné hodnoty tepelné vodivosti odpovídají tedy podmínkám, za kterých jsou v praxi používány.

Uvedený postoj neodpovídá samozřejmě plně skutečnosti. Spíše se tak zdůvodňoval nedostatek hodnot tepelné vodivosti v závislosti na teplotě. Měření tepelné vodivosti je poměrně časově náročné, takže se tato závislost u stavebních a tepelně izolačních materiálů používaných pro výrobu stavebních konstrukcí, až na výjimky, nezjišťuje (zato u tepelných izolací, u kterých se předpokládá využití při izolování tepelných zařízení provozovaných při podstatně vyšších teplotách než jsou teploty ve stavebních konstrukcích, je stanovení tepelné vodivosti v závislosti na teplotě nutné). Pokud je známá závislost tepelné vodivosti na teplotě, postačuje obvykle uvažovat lineární závislost:

$$
\lambda_t = \lambda_0 \cdot (1 + b \cdot t) \tag{36}
$$

kde

λ*t* je tepelná vodivost při teplotě t

 $\lambda_\text{o}$  tepelná vodivost při teplotě 0 °C

*b* konstanta stanovená experimentálně

U suchých pórovitých materiálů je závislost  $\lambda = f(t)$  zcela určena vztahem mezi objemem pevné a plynné fáze, tj. objemovou hmotností a rozměry zrn a pórů. Stěny pórů je možno považovat za clony zmenšující šíření tepla sáláním. Čím jsou póry menší, tím je větší počet clon zmenšující sálavý tok a tím i celkový tepelný tok proudící materiálem. Z toho plyne, že čím jsou póry menší, tím je menší výsledná tepelná vodivost – samozřejmě za předpokladu, že je celková pórovitost stejná.

Z textu uvedeného vpředu vyplývá, že se vzrůstající teplotou roste podíl sálavé složky na celkovém tepelném toku. Proto, čím je větší pórovitost a čím větší jsou póry materiálu, tím je vliv teploty na tepelnou vodivost materiálu výraznější. Projevuje se to v konstantě b v rov. (36). Např. pro korkovou drť obsahující velké póry je stanovena konstanta

*b* = 0,006 46 ° $C^{-1}$  a pro cihlářský prášek s malými póry je *b* = 0,002 19 ° $C^{-1}$ . Není-li známá experimentálně zjištěná konstanta b, doporučuje Fokin k orientačním výpočtům hodnotu  $b = 0,0025$ °C<sup>-1</sup>, takže

$$
\lambda_t = \lambda_0 \cdot (1 + 0.0025 \cdot t) \tag{37}
$$

Zcela jiný přístup ke stanovení vlivu teploty na tepelnou vodivost se uvádí v normě ISO/DIS. Tento vliv se vyjadřuje korekčním činitelem  $F_T$  ve tvaru:

$$
F_T = \exp(f_T \cdot (t_2 - t_1)) \tag{38}
$$

kde fr je převodní činitel charakterizující změnu tepelné vodivosti při změně teploty z ti na teplotu t2. Změna tepelné vodivosti se pak stanoví ze vztahu:

$$
\lambda_1 = \lambda_2 \cdot F_T \tag{39}
$$

Hodnoty převodního činitele *<sup>T</sup> f* pro minerální vlnu jsou v Tab.3.

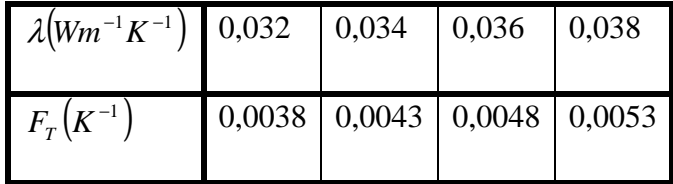

Tab. 3 Převodní činitel  $f<sub>r</sub>$  pro minerální vlnu ve tvaru desek pro střední teplotu od

0 °C do 30 °C

#### **1.4.6 Vliv vlhkosti**

Vlhkost ve stavebních a tepelně izolačních materiálech může být obsažena v různé formě. Rozhodující je přitom způsob vazby vlhkosti s materiálem. Rozlišuje se:

− chemická vazba: je součástí strukturní mřížky materiálu, do které se dostává při chemických reakcích a krystalizaci; vyznačuje se vysokou energetickou úrovní molekulární vazby s materiálem. Za normálních klimatických podmínek se ze stavebních konstrukcí nevysuší

− fyzikálně chemická vazba: vzniká při adsorpci vlhkosti na povrchu pórů a kapilár; ani tato vlhkost se nevysuší za normálních klimatických podmínek

− fyzikálně mechanická vazba; udržuje se v pórech a kapilárách v důsledku kapilárního tlaku a snášivosti hydrofilních materiálů; tento druh vlhkosti se vypařuje z konstrukcí poměrně snadno za normálních klimatických podmínek (v procesu přirozeného vysušování).

Relativně velmi těsnou vazbu s materiálem má vlhkost v mikrokapilárách o průměru menším než 10<sup>-5</sup> *cm* . Vlhkost v makrokapilárách (průměr větší než 10<sup>-5</sup> *cm*) má fyzikální vlastnosti blízké vlastnostem volné vody. Má velmi slabou vazbu s materiálem a nejsnadněji se vypařuje z povrchových vrstev konstrukcí.

V tepelné technice se uvažuje zpravidla jen vlhkost sorpční a volná. Sorpční vlhkostí se rozumí adsorbovaná a absorbovaná vlhkost. Přiřazuje se k ní i kapilární vlhkost. Její původ je v kapilární kondenzaci, ke které dochází ve spojitých kapilárách s menším průměrem než 10<sup>-5</sup>cm a v uzavřených kapilárách s větším průměrem než 10<sup>-5</sup>cm.

K volné vlhkosti patří také kapilární vlhkost ve spojitých makrokapilárách o větším průměru než 10<sup>-5</sup> cm. Ta vzniká kondenzací vodní páry pronikající do konstrukce z okolního vzduchu a také vlhkost, která proniká do konstrukce při jejím bezprostředním styku s vodou.

Jestliže je materiál vlhký, znamená to, že vlhkost zaplnila póry materiálu – buď částečně nebo úplně. Množství vlhkosti v nich obsažené se vyjadřuje nejčastěji ve formě hmotnostní nebo objemové vlhkosti. Hmotnostní vlhkost  $u_{m}(\%)$  je podíl hmotnosti vlhkosti obsažené v materiálu m<sub>vh</sub>, kg a hmotnosti suchého materiálu m<sub>s</sub>, kg, vynásobený 100:

$$
u_m = \frac{m_{vh}}{m_s} \cdot 100 = \frac{m_v - m_s}{m_s} \cdot 100
$$
 (40)

kde

*mv* je hmotnost vlhkého materiálu, *kg*.

## **1.5 Ší**ř**ení tepla v konstrukcích**

V minulé kapitole jsme se zabývali šířením tepla v jednotlivých látkách. Tato kapitola se zabývá šířením tepla v konstrukcích, místnostech a budovách. Jsou zde pouze základy problematiky, protože oblast je velice rozsáhlá a je mnoho literatury, která ji popisuje, tj. je poměrně zbytečné se touto problematikou zde zabývat do detailů.

## **1.6 Úvod do tepelné akumulace st**ě**n**

Hodnocení stěn z hlediska tepelné techniky se v prvopočátku týkalo především vnějších obvodových stěn. Vycházelo se přitom ze zkušenosti, že v našich klimatických podmínkách je vyhovující obvodová stěna z plných pálených cihel a tloušťce  $d = 0.45m$ . Pokud se tedy realizovala stěna z jiného materiálu, byla vyhovující tehdy, když byla její tepelně izolační schopnost na stejné úrovni. Jinak řečeno – jestliže navrhovaná stěna byla z hlediska tepelné izolace ekvivalentní cihelné stěně z plných pálený cihel o tloušťce  $0.45m$ .

Tepelně izolační schopnost stěny se vyjadřuje tepelným odporem. Tepelný odpor cihelné stěny o tloušťce  $d = 0.45m$  a tepelné vodivosti  $\lambda = 0.86Wm^{-1}K^{-1}$  je:

$$
R = \frac{d}{\lambda} = \frac{0.45}{0.86} = 0.523m^2 K W^{-1}
$$
 (41)

Tepelný odpor ale charakterizuje jen ustálený tepelný stav ve stěně. Ten existuje jen tehdy, když je tepelný stav prostředí na obou stranách stěny časově stálý, konstantní. Takový stav je však výjimečný. Je to proto, že parametry tepelného stavu vnitřního a vnějšího prostředí jsou ve skutečnosti časově proměnlivé. Mění se intenzita slunečního záření, rychlosti větru a další klimatické prvky. Časově se mění také tepelný stav vnitřního prostředí v místnosti (přerušení vytápění). V důsledku časové proměnlivosti uvedených parametrů dochází nutně i k časově proměnlivému průběhu teplot a tepelných toků ve stěně.

Časová proměnlivost parametrů tepelného stavu vnějšího a vnitřního prostředí působících na vnější stěny je jedna stránka problému tepelné techniky. Druhá stránka spočívá v tom, že tak jako v jiných oblastech techniky i ve stavebnictví se přistoupilo k odlehčování konstrukcí a prvků stavby (obvodových stěn). To mělo za následek významnější změnu tepelného stavu v obvodových stěnách v porovnání se změnami tepelného stavu v těžkých tradičních cihelných stěnách a budovách. A to i při stejné hodnotě tepelného odporu.

Například vnitřní povrchová teplota cihelné stěny poklesne v otopné přestávce trvající 8*h*, z počátečního ustáleného stavu a při teplotě vnějšího vzduchu *t<sub>e</sub>* = −15°C na hodnotu 5,4 °*C*. U lehké stěny se zjistí pokles na hodnotu −12,8 °*C*. Právě tyto nízké vnitřní teploty v lehkých budovách po přerušení vytápění byly příčinou názorů, že je třeba hodnotit obvodové stěny budov nejen z hlediska respektující časovou proměnlivost parametrů tepelného stavu vnějšího a vnitřního prostředí. To podnítilo rozvoj metod pro hodnocení obvodových stěn budov z hlediska tepelné akumulace.

## **1.7 Metody hodnocení obvodových st**ě**n dle tepelné akumulace**

Hofbauer zavádí pro hodnocení akumulační schopnosti obvodových stěn "poločas chladnutí". Poločasem chladnutí se rozumí doba, za kterou se uvolní ze stěny při volném chladnutí akumulované množství tepla ve stěně na jeho polovinu.

Pro poloviční hodnotu tepelného obsahu platí:

$$
\frac{W}{2} = W_r \cdot \exp\left[-\frac{q_r}{W_r}(\tau_1 - \tau_r)\right]
$$
(42)

- *W* tepelný obsah stěny v okamžiku  $\tau_1$
- $W_{r}$ tepelný obsah stěny v okamžiku *<sup>r</sup>* τ
- *qr* tepelný tok v okamžiku *<sup>r</sup>* τ
- $\tau_{1}$ okamžitý čas
- *r* τ doba, ve které nastane změna teploty v rozsahu celé stěny od počátku chladnutí

Hofbauer považuje za minimální tloušťku cihelné stěny z hlediska tepelné akumulace tloušťku  $d = 20,5$ *cm*. Vyjde–li ekvivalentní tloušťka navrhované obvodové stěny větší než 20,5cm, je vyhovující z hlediska tepelné akumulace. V opačném případě je nevyhovující a musí se zvětšit její tloušťka.

Bruckmayer postupuje podobně, avšak na rozdíl od Hofbauera zavádí "průtočný čas". Rozumí tím dobu, za kterou by vychladil 1m<sup>2</sup> stěny, kdyby jí procházel při chladnutí stejný tepelný tok jako v ustáleném stavu. Průtočný čas definuje Bruckmayer následovně:

$$
\tau = \frac{W}{q} \tag{43}
$$

Za minimální tloušťku cihelné stěny z hlediska tepelné akumulace považuje Bruckmayer tloušťku *d* = 17*cm* .

Cube vychází, stejně jako Hofbauer a Bruckmayer, z Krischerova vztahu chladnutí stěny, avšak zavádí jako ukazatele tepelné akumulace "specifickou akumulační schopnost obvodové stěny", vyjádřenou vztahem:

$$
\tau = \frac{W}{\Lambda} = \frac{d \cdot \rho \cdot c}{2\frac{\lambda}{d}}
$$
(44)

Kde *W* je akumulované množství tepla ve stěně v ustáleném stavu při rozdílu povrchových teplot stěny  $1^{\circ}C$ .

$$
\Lambda = \lambda / d
$$
 tepelná propustnost stěny

Za minimální tloušťku cihelné stěny z hlediska tepelné akumulace považuje Cube tloušťku *d* = 20*cm* . Její specifická akumulační schopnost je:

$$
\tau = \frac{W}{\Lambda} = \frac{d \cdot \rho \cdot c}{2\frac{\lambda}{d}} = 20\tag{45}
$$

Jestliže má stěna menší akumulační schopnost než 36kcal /  $m^2$ <sup>o</sup>C, musí se zmenšit její tepelná propustnost, popřípadě zvětšit tepelný odpor.

Fokin rozděluje stanovování minimální tloušťky stěny podle toho, zda se budova vytápí nepřetržitě nebo přerušovaně. Při nepřetržitém vytápění se určuje minimální tloušťka stěny na základě odporu při prostupu tepla stěny zajišťující požadované vnitřní podmínky v budově a to ze vztahu:

$$
R_o = \frac{t_{ai} - t_e}{\alpha_i \cdot \Delta t_i} \cdot m \tag{46}
$$

Kde je:

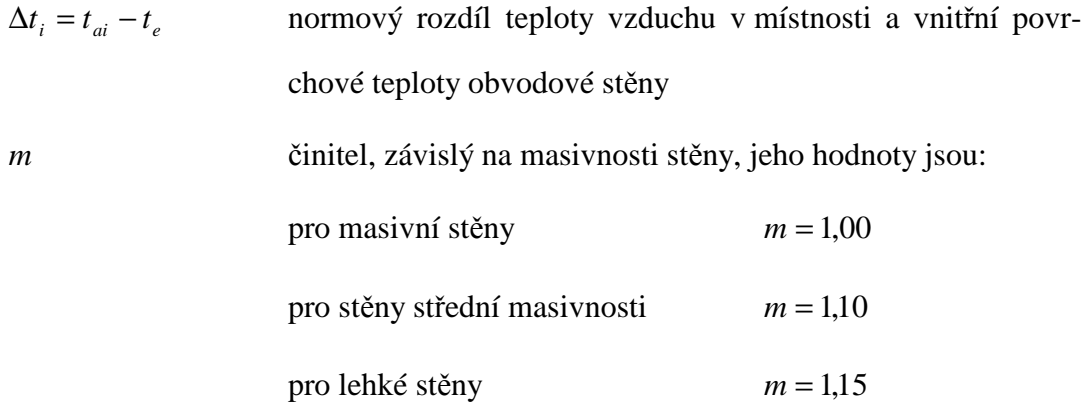

Masivnost stěny se hodnotí podle ukazatele tepelné setrvačnosti, který je pro jednovrstvou stěnu dán vztahem:

$$
D = R \cdot s \tag{47}
$$

Kde *s* je tepelná pohltivost materiálu jednovrstvé stěny.

Popsané metody můžeme rozdělit podle toho, stanovuje–li se minimální tepelný odpor v závislosti na tepelné jímavosti pro budovy s nepřetržitým nebo přerušovaným vytápěním. Při nepřetržitém způsobu vytápění se uvažuje teplota vzduchu v místnosti konstantní. Neustálený teplotní děj ve stěně probíhá pouze v důsledku proměnlivé teploty vnějšího vzduchu.

Metody ke stanovování minimálního tepelného odporu obvodové stěny budov s přerušovaným vytápěním lze rozdělit do dvou skupin. První skupinu tvoří metoda Hofbauerova, Bruckmayerova a Cubeho a druhou skupinu metoda Fokinova. Porovnáme – li metody z první skupiny, zjistíme, že jsou v podstatě stejné. Je to proto, že uvedení autoři volí jako kritérium ne příliš odlišnou ekvivalentní tloušťku cihelné stěny z hlediska tepelné akumulace.

## **1.8 Hodnocení místností z hlediska neustáleného stavu**

Při přerušovaném vytápění se při odvození vztahu pro výpočet poměrného poklesu vnitřní povrchové teploty stěny uvažovala na jejím vnitřním povrchu adiabatická podmínka:

$$
\left(\frac{\partial t(x,\tau)}{\partial x}\right)_{x=0} = 0\tag{48}
$$

Tuto podmínku lze interpretovat jako dokonalou tepelnou izolaci vnitřního povrchu stěny, tedy podmínku vylučující vliv vnitřního prostředí na tepelný stav prostředí a naopak.

Tento přístup byl nutný, pokud se hodnotily obvodové stěny samotné. Umožňoval porovnávat různé obvodové stěny za stejných okrajových podmínek. Není však pochopitelně použitelný v případě řešení časové změny teplot v místnosti.

Má–li se totiž zjišťovat časový průběh teplot v dané místnosti, musí se definovat tepelný vztah mezi vzduchem a jednotlivými konstrukcemi, popřípadě tepelný vztah mezi jednotlivými konstrukcemi ohraničujícími danou místnost.

Při definování tohoto vztahu se vychází z faktu, že daná místnost je ohraničena konstrukcemi, které se rozdělují na vnější a vnitřní.

Vnější konstrukcí se rozumí taková konstrukce, na jejímž povrchu působí bezprostředně atmosférické vlivy. Naopak vnitřní konstrukce je taková konstrukce, na jejíž povrch nepůsobí bezprostředně atmosférické vlivy. Konstrukci obrácenou do uvažované místnosti označme za vnitřní stranu a stranu obrácenou do vnějšího prostředí, nebo do místnosti sousedící s uvažovanou místností, za vnější stranu konstrukce.

Při zjišťování časově proměnlivého průběhu teplot v uvažované místnosti může být teplota na vnější straně vnější konstrukce zadána jako:

Konstantní (časově neproměnná) hodnota

Harmonická funkce času

Lineární funkce času

Časově stálá, avšak odlišná od teploty vzduchu v uvažované místnosti

Časově proměnlivá, avšak s totožným průběhem jako v uvažované místnosti

Tepelný stav vnitřního prostředí v místnosti je charakterizován teplotou vzduchu, jednotlivými teplotami na vnitřním povrchu konstrukcí ohraničujících místnost, popřípadě povrchovými teplotami předmětů v místnosti, a dále rychlostí proudění vzduchu a relativní vlhkostí vzduchu. V rámci řešené problematiky se však budeme zabývat jen teplotou vzduchu a vnitřními povrchovými teplotami konstrukcí ohraničujících místnost. Vnitřní povrchové teploty konstrukcí se sdružují do jedné hodnoty s názvem "průměrná teplota vnitřních ploch v místnosti  $t_{\text{cm}}$ ", která se stanoví jako vážený průměr jednotlivých teplot  $t_{\text{si}}$ , přičemž "váhou" je odpovídající plocha konstrukce nebo její části A<sub>*j*</sub>:

$$
t_{sm}(\tau) = \frac{\sum A_j \cdot t_{sj}(\tau)}{\sum A_j}
$$
(49)

Kde je:  $A_i$  plocha o teplotě  $t_{si}(\tau)$ 

 $\sum A_j = A_c$  celková vnitřní plocha konstrukcí ohraničujících místnost

### **1.8.1 Principy metod výpo**č**t**ů **chladnutí a oh**ř**evu místností**

Analytické metody výpočtu chladnutí a ohřevu místností jsou založeny na těchto principech:

**a)** Na modifikaci ochlazování nebo ohřívání tělesa, jehož tepelná vodivost je nekonečně velká, tj.  $\lambda \rightarrow \infty$ , popř. vnitřní tepelný odpor je nulový, tj.  $R \rightarrow 0$ ; patří zde Krischerův způsob a jeho upravená verze v ČSN 06 0220.

Vztah pro výpočet teploty v čase  $\tau$  se odvozuje za těchto předpokladů: těleso má rovnoměrně rozloženou teplotu  $t_0$ , objem *V*, ochlazovanou plochu *A*, objemovou hmotnost ρ, měrnou tepelnou kapacitu *c* a je v prostředí o teplotě  $t_e$  a existuje přestup tepla z prostředí do tělesa, nebo naopak, charakterizovaným součinitelem přestupu tepla  $\alpha$ . Potom tepelný tok *Q* proudící do tělesa zvýší jeho teplotu o *dt* :

$$
Q = \alpha A(t_e - t) = cpV \frac{dt}{d\tau}
$$
 (50)
**b)** Tepelný tok přiváděný do místnosti se vyjadřuje Fourierovou řadou. Šklover vypracoval metodu výpočtu teploty vzduchu v místnosti v cyklu vytápění – chladnutí založenou na vyjádření periodického průběhu výkonu otopného zdroje Fourierovou řadou.

$$
W = W_s + \sum_{k=1}^{\infty} A_k \cdot \cos(2\pi kz) + \sum_{k=1}^{\infty} B_k \cdot \sin(2\pi kz)
$$
 (51)

- *W* výkon otopného zdroje
- $W<sub>s</sub>$ střední hodnota výkonu *W*
- $z_0$ *z* poměrná doba vytápění
- $A_k$ ,  $B_k$  koeficienty Fourierova rozvoje

**c)** Výpočet na základě bilance tepelných toků v místnosti. Lašovka rozpracoval tento princip následujícím způsobem.

$$
\sum A\overline{q} - \left(V_v \rho_v c_v + \sum A_0 \cdot k_0\right)\overline{t_v} - t_a = 0 \tag{52}
$$

- $\alpha$  součinitel přestupu tepla
- *A* plocha vázaná k příslušné hodnotě hustoty tepelného toku *q*
- $A_0$ plocha okna se součinitelem prostupu tepla *k*
- $t_a$ *t* teplota vnějšího vzduchu
- *Vv* větrací tok vzduchu
- $\rho$ <sub>*v*</sub> hustota
- $\mathcal{C}_v$ *c* měrná tepelná kapacita vzduchu

# **1.9 Budova jako systém místností**

Ze zkušeností je známo, že průběh teplot v sousedících místnostech může být v některých případech odlišný. Je to proto, že místnosti mají různý počet ochlazovaných konstrukcí. Například rohová místnost s plochou střechou, místnost s jednou vnější stěnou a další. Je zřejmé, že v takových místnostech je také odlišný průběh teploty vzduchu. Sousedí–li místnosti s různým průběhem teploty vzduchu, pak proudí oddělující konstrukcí tepelný tok z místnosti o vyšší teplotě vzduchu do místnosti s nižší teplotou vzduchu. Tím se ovlivňuje tepelná bilance obou místností. V první místnosti proto, že v bilanční rovnici přibude ztrátový tepelný tok, u druhé ziskový tepelný tok. Protože takto vzájemně ovlivňovaný počet místností může být libovolný – je zřejmá myšlenková konstrukce modelu budovy jako systému místností.

Struktura tepelných vazeb mezi místnostmi může být několika typů.

- D2 Struktura tepelných vazeb místností v budově je lineární tehdy, jsou–li místnosti jen za sebou, nebo jen nad sebou, a proudí–li jejími vazebnými konstrukcemi tepelný tok.
- D3 Struktura tepelných vazeb místností v budově je plošná tehdy, existuje–li aspoň jedna místnost v jednopodlažní budově, která má vazebnou konstrukci nejméně se dvěma sousedícími místnostmi a proudí–li vazebnými konstrukcemi tepelný tok.
- D4 Struktura tepelných vazeb místností v budově je prostorová tehdy, existuje li aspoň jedna místnost ve vícepodlažní budově, která má vazebnou konstrukci nejméně se dvěma sousedícími místnostmi ve stejném podlaží a jednou místností vyššího (nižšího) podlaží, a jestliže všemi vazebnými konstrukcemi proudí tepelný tok.
- D5 Struktura tepelných vazeb místností v budově je kombinovaná tehdy, jestliže část místností má strukturu podle D1 a část podle D2 nebo D3.

## **1.10 Zp**ů**sob stanovení zátopového tepelného toku k urychlení zátopu**

Vytápění budov může být nepřetržité nebo přerušované. Přerušuje–li se, pak se zpravidla vyskytují tyto fáze: ustálení vytápění, přerušení přívodu tepelného toku do místnosti (pokles teplot v místnosti a chladnutí místnosti), přívod tepelného toku do místnosti. Poslední fáze představuje zátopovou fázi, ve které se přivádí do místnosti větší tepelný tok, než je potřebný v období ustáleného vytápění a nazývá se zátopový tepelný tok. Zátopový tepelný tok zajišťuje v místnosti požadovaný tepelný stav v zadaném krátkém časovém období.

Opakují–li se tyto tři fáze v určitém časovém období, tvoří tzv. vytápěcí cyklus.

Vytápěcí cyklus má tedy tyto fáze:

 $\bullet$  ustálené vytápění trvající dobu  $\tau_{_U}$ 

• zastavení přívodu tepelného toku do místnosti, a to buď úplné nebo částečné (tlumené vytápění), přičemž v obou případech klesají teploty v místnosti, čili místnost chladne, toto chladnutí místnosti trvá dobu  $\tau_c$ 

 $\bullet$  zátop, ve kterém se přivádí do místnosti zátopový tepelný tok, zátop trvá dobu  $\tau_{_Z}$ 

Doba trvání vytápěcího cyklu se nazývá periodou  $\tau$  a její délka je dána součtem:

$$
\tau = \tau_U + \tau_C + \tau_Z \tag{53}
$$

Vytápěcí cyklus, zvláště v obytných budovách, je zpravidla jednodenní 24h. Může trvat také jen 12h (se dvěma přerušeními za 24h), týdenní s jedním nebo dvěma dny přerušení.

Označme zátopový tepelný tok *Q<sup>Z</sup>* a tepelný tok přiváděný do místnosti v době ustáleného vytápění *Q<sup>U</sup>* . Na základě těchto dvou veličin je definována zátopová přirážka  $p_2$  (značka  $p_1$  patří přirážce na vyrovnání vlivu chladných stěn – viz. ČSN 06 0210):

$$
p_2 = \frac{Q_Z - Q_U}{Q_U} \tag{54}
$$

Prostřednictvím zátopové přirážky  $p_z$  se zvětší základní tepelná ztráta prostupem, a tím i celková tepelná ztráta místnosti, což vede ke zvětšení potřebného výkonu otopných těles v době zátopu.

# **1.11 Optimální vytáp**ě**cí režim**

Úlohu o optimálním vytápění je formulována takto. Uvažuje se budova v čase  $t_1$ , jejíž tepelný stav je *A* (který odpovídá požadovaným teplotám ke konci doby užívání) a čas <sup>2</sup> *t* , v němž je dosaženo tepelného stavu *B* na začátku příštího období užití, přičemž se má spotřebovat minimální množství energie v celé uvažované periodě. Při matematické formulaci této úlohy se vychází ze vztahu mezi teplotou v nějakém místě budovy  $x_i$  a přiváděným tepelným tokem *q* do budovy (písmenem *q* se ovšem obvykle označuje hustota tepelného toku) a to ve tvaru:

$$
x_i = \int_{-\infty}^{t} G(t - \tau) q(\tau) d\tau
$$
\n(55)

Kde je  $G(t)$  odezva teploty  $x_i$  v čase  $t$  na přiváděný tepelný tok  $q$  v čase  $t = 0$ . Problém přerušovaného vytápění se pak značí ve formě:

Minimalizace  $\left\{ \int qdt \right\}$  s podmínkou  $Q_{\text{max}} \ge q \ge 0$  za předpokladu, že  $\int Gqdt \ge X$ kde *X* je zadaná hodnota teploty. Integrální forma se převádí na diferenční tvar :

Minimalizace  $\sum q_n \cdot \Delta t$  s podmínkou  $Q_{\text{max}} \ge q \ge 0$  za předpokladu, že  $\sum G_n \cdot q_n \cdot \Delta t \geq X$ 

Převedení integrální formy na diferenční formu umožňuje řešit daný problém prostřednictvím lineárního programování. Ze stručného popisu optimalizace je zřejmé, že proces optimalizace je vztažen pouze na požadovanou teplotu vzduchu a to je nedostatečné a zvláště při stanovování zátopového tepelného toku značně nepřesné. Proto při vlastním řešení této úlohy budeme vycházet ze součtové teploty místnosti:

$$
t_M = t_{ai} + t_{sm} \tag{56}
$$

Optimální způsob vytápění má zajistit minimální spotřebu energie při vytápění budovy při dodržení zadaných podmínek, což lze nazvat "energetickou optimalizací".

Existuje však také možnost hodnotit přerušovaný způsob vytápění z hlediska ekonomického. Ve spojitosti se stanovováním zátopového tepelného toku totiž vystupuje také otázka dimenzí otopné soustavy, tj. finančních nákladů na její pořízení, které jsou tím větší, čím je kratší zátopová doba. Naproti tomu vystupují náklady na spotřebovanou energii při vytápění, které mohou být tím menší, čím je kratší zátopová doba. Jsou zde tedy dvě protikladné tendence změně nákladů, a to je situace vhodná pro hledání optimálního řešení, kterou nazveme "ekonomickou optimalizací" přerušovaného způsobu vytápění.

Ekonomickou optimalizaci přerušovaného vytápění můžeme definovat takto. Ekonomicky optimální je takový způsob přerušovaného vytápění, při němž jsou porovnatelné náklady na otopnou soustavu a spotřebovanou energii při vytápění za dobu životnosti stavby minimální, při dodržení všech požadovaných podmínek týkajících se tepelného stavu vnitřního prostředí budov.

## **1.12 Jednotlivé modelovací programy**

V předchozí kapitole jsme se zabývali různými výpočty a typy vyhřívání místností a budov. Z důvodu velice složitého ručního počítání těchto diferenciálních rovnic byly naprogramována mnohá simulační prostředí, která nám jsou schopna v porovnání s ručními výpočty za zanedbatelnou dobu zobrazit výsledky a grafy prostředí námi zkoumanými. Tyto programy se zabývají tepelným prouděním jak v látkách, tak i v místnostech a budovách. Jejich nejzákladnější rozdělení by se dalo udělat na základě jejich pořizovací hodnoty.

Většina z uvedených programů jsou komerční programy, protože náročnost naprogramování takového softwaru je velice náročná a zdlouhavá a nikdy to není program jednoho člověka, ale skupiny lidí. Mezi těmito programy se však najdou i programy volně šiřitelné, jež mají samozřejmě značně velkou výhodu přístupnosti široké škále uživatelů, avšak často nejsou tak propracované nebo není k těmto programům zpracována přehledná literatura, která by se dala nastudovat a dle ní dále v tomto simulačním prostředí simulovat.

## **1.13 Femlab**

Je to program, který využívá k modelování a simulaci úloh z oblasti vědy a technické praxe parciální diferenciální rovnice (PDE). Řešení je provedeno metodou konečných prvků. Při vytváření modelu existují ve FEMLABu dvě základní možnosti. PDE mohou být předem definované a připravené k okamžitému využití nebo si uživatel může vytvořit svůj vlastní aplikační režim sám. Oba typy aplikací lze navzájem slučovat do jednoho modelu a tím simulovat úlohy s více fyzikálními ději najednou. FEMLAB má svůj vlastní preprocesor, procesor a postprocesor.

Jádro COMSOL Multiphysics™ (FEMLABu) obsahuje knihovnu PDE pro některé hotové aplikační režimy s připraveným grafickým rozhraním. Uživatel pak do připravených dialogů zadává potřebné okrajové podmínky a vlastnosti prostředí týkající se zvolené aplikace. **Specializované moduly** tedy rozšiřují knihovnu parciálních diferenciálních rovnic FEMLABu o další PDE. Slučováním více aplikací popsaných PDE (a tím i fyzikálních

dějů) do jednoho modelu vytváříme tzv. multifyzikální úlohy. Přestože definici úlohy provádíme zadáváním parametrů PDE, nevyžaduje práce s COMSOL Multiphysics™ (FE-MLABem) hluboké znalosti matematiky a numerické analýzy. Uživatel má možnost zvolit předdefinovanou aplikaci (PDE), která má pro zadávání okrajových podmínek a vlastností prostředí vytvořeny své vlastní uživatelské dialogy.

Jinými slovy lze COMSOL Multiphysics™ (FEMLAB) charakterizovat jako nástroj obsahující na jedné straně knihovnu předdefinovaných PDE a na straně druhé prostředky pro jejich řešení a vizualizaci. COMSOL Multiphysics™ (FEMLAB) bez přídavných modulů obsahuje následující předdefinované úlohy:

- Akustika
- Difúze
- Elektromagnetismus
- Dynamika tekutin
- Prostup tepla
- Pružnost a pevnost
- PDE

## **1.13.1 COMSOL Multiphysics pro p**ř**estup tepla**

Přestup tepla jednotkovou plochou přinese tomuto modelování nové rozhraní, tzv. aplikační režimy šité na míru pro problém přestupu tepla. Navíc také počítá s libovolnými vazbami na ostatní aplikační režimy v COMSOL Multiphysics a jeho další jednotky pro plné multiphysics modelování, kde je přestup tepla zkoumán.

Přestup tepla jednotkovou plochou zahrnuje následující skupinu aplikačních režimů:

- Všeobecný přestup tepla
- Tenká vodivá skořápka
- Ne izotermický tok
- Bioheat rovnost

Všeobecný přestup tepla v aplikačním módu je páteří jednotkové plochy. Ta zahrnuje definici přestupu tepel skrz vedení, převod a záření. Povrchové radiační záření je ovládané používáním radiositické metody, kde je zkoumán difúzní odraz a zastínění.

Tenký vodivý skořápkový aplikační mód ovládá trojrozměrné tenké struktury používáním skořápkových elementů, kde teplotní distribuce podél tloušťky ze skořápky je předpokládaná uniforma. Toto umožní modelování komplikovaných tenkých struktur s minimem výpočtových zdrojů.

Non - Isothermal tokový aplikační mód modeluje proudění tekutiny, kde změny v hustotě musí být popsané v modelu. Můžou se vepsat do libovolného výrazu závislosti hustoty na tlaku a teplotě. Počítá se s modelováním volného přechodu v kombinaci s přestupem tepla.

Okrajové podmínky pro proudění tekutiny mohou být definované jako analytické výrazy, které se vepíšou zcela stejným způsobem, jako byste dělaly s perem a papírem. To dává možnost volně nastavit tlak nebo rychlost toku jako funkci času.

Bioheat aplikační mód dává možnost vstoupit do empirických efektivních standardizovaných formulací pro přestup tepla v živé tkanině. Tyto typy rozborů jsou důležité nejen v bioinženýrství.

Všechny aplikační režimy jsou dostupné v 1D, 2D, 2D- axi- souměrných, a 3D, s výjimkou tenkého vodivého skořápkovitého aplikačního módu, který je jediný dostupný v 3D.

#### **1.13.2 P**ř**íklady použití Femlabu**

Femlab umožňuje řešení i tzv. multidisciplinárních úloh, kdy jsou kromě samotného MKP nástroje pro analýzu využity i další nástroje. Velmi zajímavá je možnost spojení Femlabu s nástrojem pro simulaci dynamických systémů SIMULINK – toto spojení přináší unikátní možnost simulace dynamických modelů, které bez jakéhokoliv zjednodušení uvažují fyzikální vlastnosti simulovaných systémů. MKP model vytvořený ve Femlabu, který zahrnuje podmnožinu stavů simulačního modelu, může při simulaci buď přímo interreagovat s dynamickým modelem (nutné u nelineárních systémů) nebo, v případě lineárních systémů, je možné výsledek MKP analýzy exportovat do prostředí SIMULINK ve formě stavového modelu.

Následující obrázek je model ve femlabu popisující tepelné pole uvnitř kovového bloku, jehož jedna strana dodává teplo do okolí. Uvnitř se nachází topné těleso a čidlo termostatu. Na grafu je vidět výsledek dynamické simulace ve dvou případech - v jednom je čidlo termostatu umístěno mezi topné těleso a okolí, ve druhém případě je čidlo umístěno mezi topné těleso a izolovanou stěnu. Vzdálenost mezi čidlem termostatu a okolím se projevuje zpožděním mezi okamžiky přepnutí termostatu.

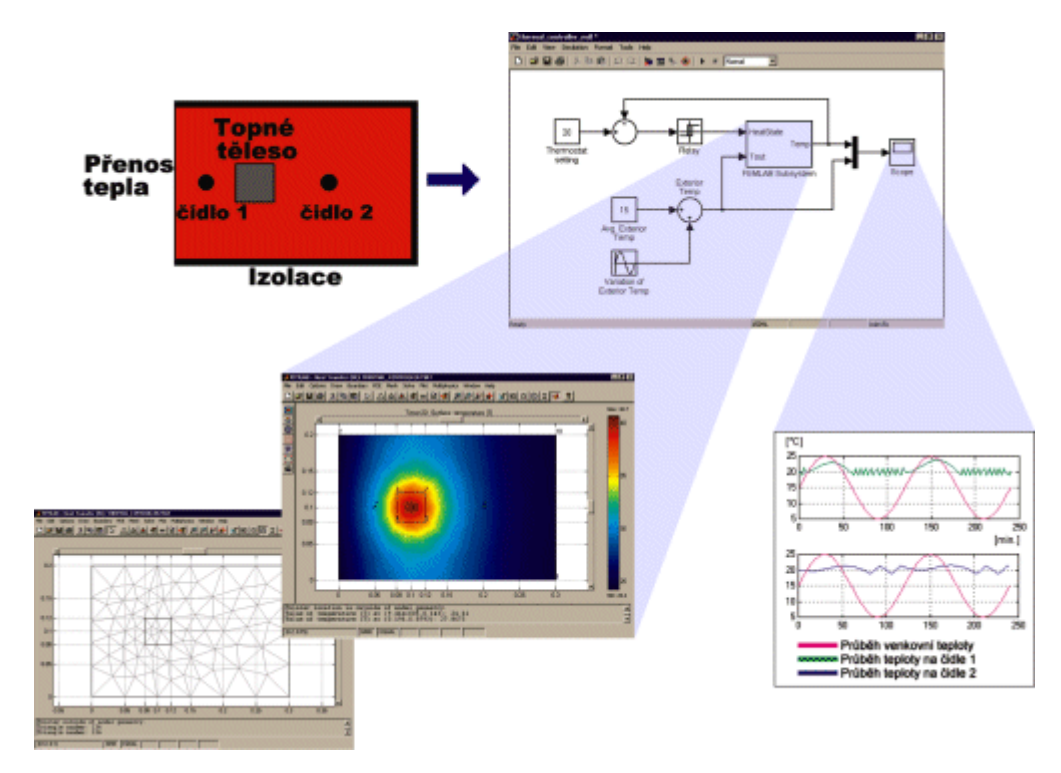

Obr. 5 Příklad spolupráce Femlabu se Simulinkem - model regulátoru ohřevu

Následující příklad se týká grafického rozhraní FEMLABu (GUI), které obsahuje hotové aplikace z různých oblastí fyziky v kombinaci s možností obecné formulace PDE rovnic. V uvedeném příkladě je zobrazen model výfuku spalovacího motoru. Úloha je řešena pomocí hotové aplikace "Akustika", která je jednou z aplikací samotného FEMLABu. Zobrazeny jsou amplitudy tlaku a proudění energie v systému při frekvenci 470 Hz.

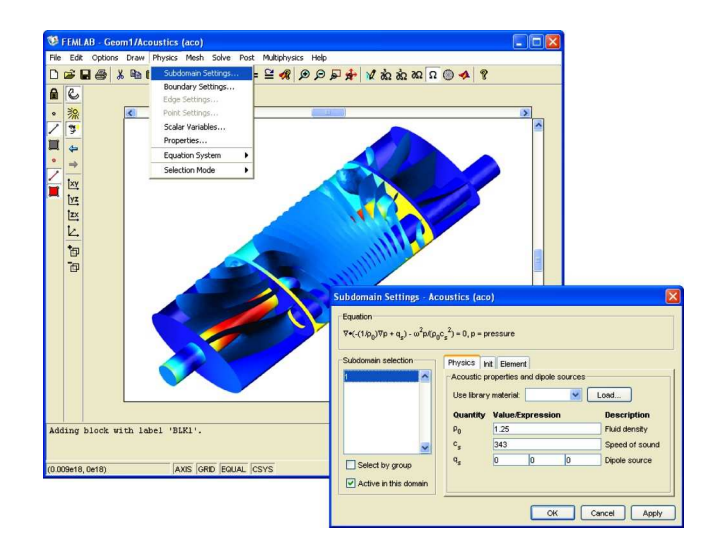

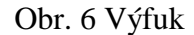

Femlab je od počátku koncipován jako univerzální platforma pro analýzu fyzikálních problémů, dostatečně výkonná a přitom uživatelsky přívětivá a srozumitelná. Již v současnosti představuje unikátní inženýrský nástroj, a jestliže se jeho autorům podaří naplnit plány, které mají s jeho vývojem (zejména zdařilá implementace 3D výpočetního jádra a postupné doplňování základního Femlabu o další moduly), má dobrou šanci stát se standardem v oblasti modelování komplexních inženýrských úloh.

# **1.14 IDA**

Je to nástroj pro simulaci tepelného proudění a spotřeby energie. Výhodou programu IDA je možnost doplnění existujících modelů vlastními v programovacím jazyku NMF (na bázi Fortranu). Program má velmi přátelský grafický design a intuitivní ovládání. Jedná se o švédský program. V ČR je možné se s ním seznámit na ČVUT, Fakultě stavební.

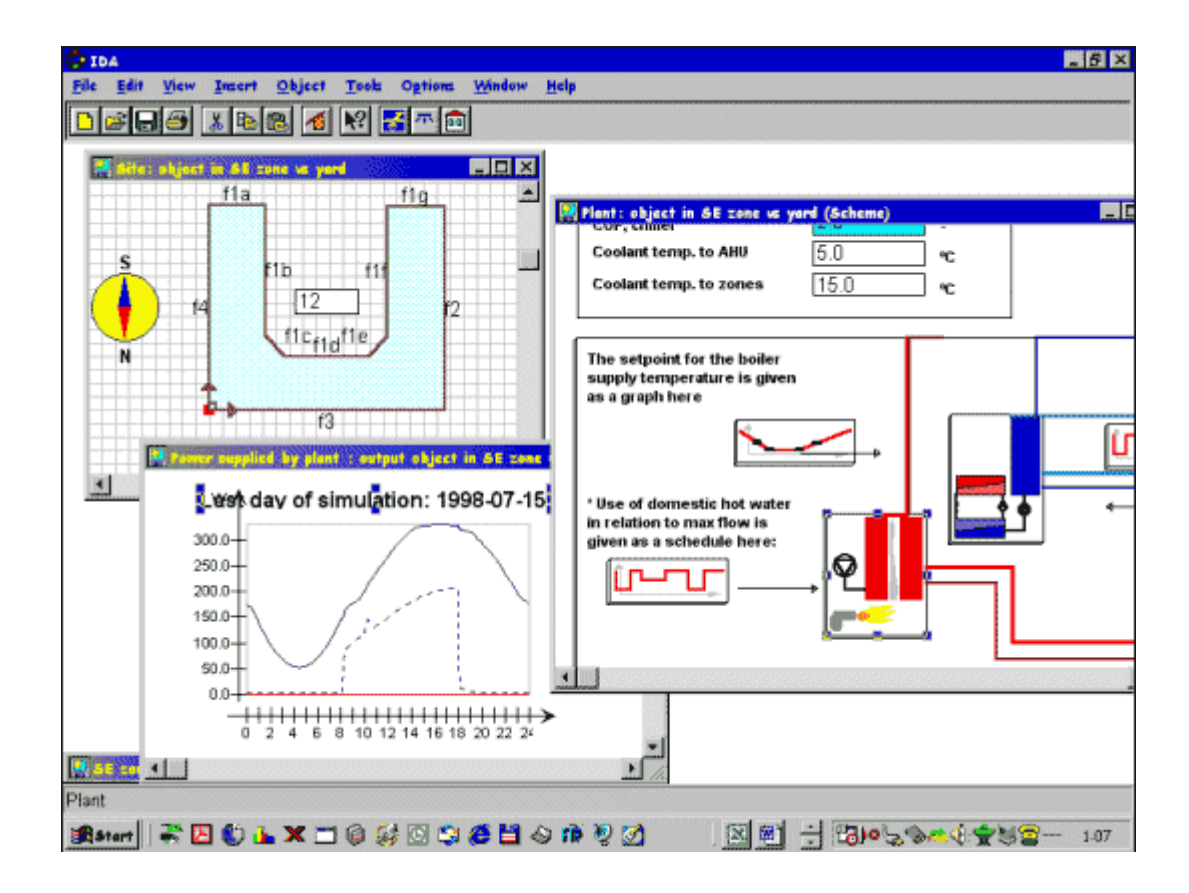

Obr. 7 Ovládací panel IDA

## **1.15 TRNSYS**

Modulární simulační program, který obsahuje většinu komponentů běžně se vyskytujících v zařízeních TZB ( kotle, tělesa, ventily, kolektory) a nástroje pro zpracování klimatických údajů a matematických modelů nových prvků. TRNSYS (TRaNsient SYstem Simulation Program) je v zahraničí používán pro analýzu a návrh systémů vytápění, větrání budov, návrh solárních zařízení, simulaci energetického chování budov, analýzu regulačních schémat a další.

Programový balíček TRNSYS obsahuje několik programů. Nejpoužívanější součástí je uživatelský interface IISiBat, který slouží pro vkládání a spojování jednotlivých modulů, k definování jejich parametrů a k tvorbě zdrojového souboru \*.DCK. Vlastní výpočetní program TRNSYS zpracovává zdrojový soubor \*.DCK a vrací do IISiBat výsledky. Program TRNSHELL umožňuje přístup k zdrojovým souborům jednotlivých modulů (psaných v jazyce Fortran) a jejich úpravu či tvorbu nových vlastních modulů. Další důležitou součástí je program PREBID, který slouží k definování tepelně technických vlastností vícezónové budovy a jejích provozních režimů. Je možné používat i další nadstavbové programy pro přípravu vstupních souborů pro PREBID. Například SimCAD pro tvorbu geometrického modelu budovy na základě \*.DXF výkresu půdorysu.

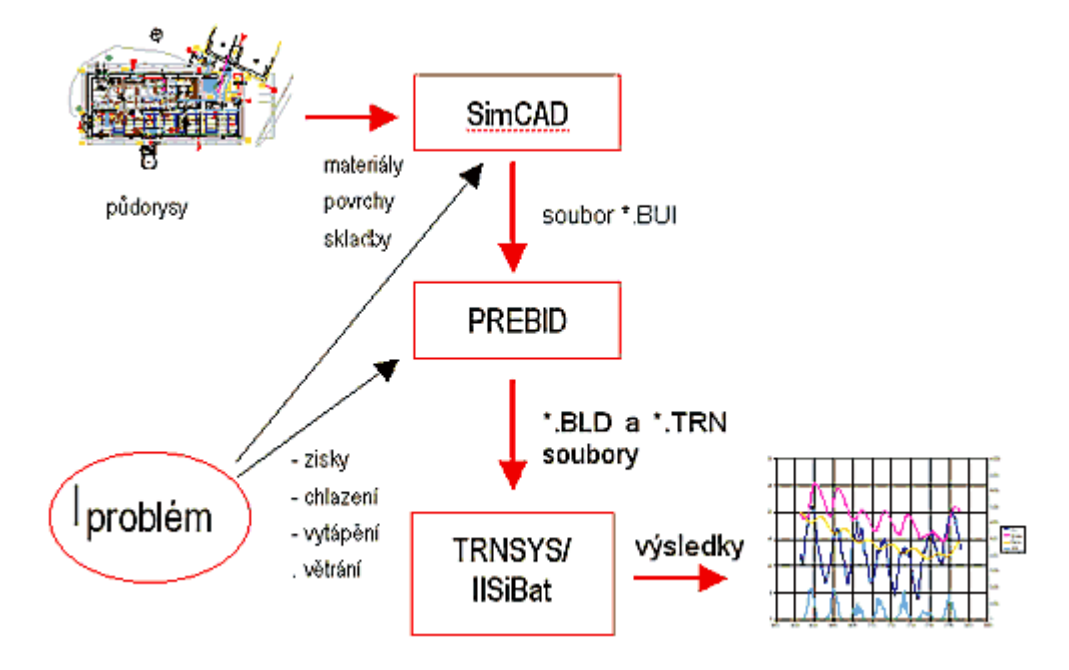

Obr. 8 Posloupnost vytváření a simulace vícezónového objektu v TRNSYS-u

#### **1.15.1 Tvorba energetického systému**

Vlastnímu vytváření energetického systému v TRNSYS, resp. v IISiBat, by měla předcházet teoretická analýza řešeného problému včetně nákresu reálného systému s popisy toku energií v něm. Důležitým hlediskem je také určit "detailnost" simulace. Program umožňuje nastavovat u některých modulů veškeré možné parametry. Je však potřeba znát vliv jednotlivých parametrů na chování modulu a hlavně znát hodnotu těchto parametrů pro konkrétní modul a řešený příklad (např. modifikátor úhlu dopadu u kolektorů slunečního záření, závislost spotřebu el. energie u čerpadel v závislosti na průtoku apod.). Každý prvek je charakterizovaný vstupními a výstupními veličinami. Veličiny jsou rozděleny do tří skupin. PARAMETERS - jsou veličiny, které se v průběhu simulace nemění a lze je nastavit před začátkem simulace. INPUTS - veličiny které se mohou (ale nemusí) v průběhu výpočtu měnit. OUTPUTS - výstupy z modulů, které slouží jako vstupy do dalších nebo jsou požadovaným výsledkem simulace. Výsledky simulace je možné zapsat jednak do datového souboru pro následné zpracování pomocí libovolného tabulkového procesoru a zároveň je možné online sledovat průběh simulace, resp. průběh libovolných vybraných

veličin. Prvky se vzájemně propojí tak, aby vytvořily požadovaný energetický systém pomocí vstupních (INPUTS) a výstupních (OUTPUTS).

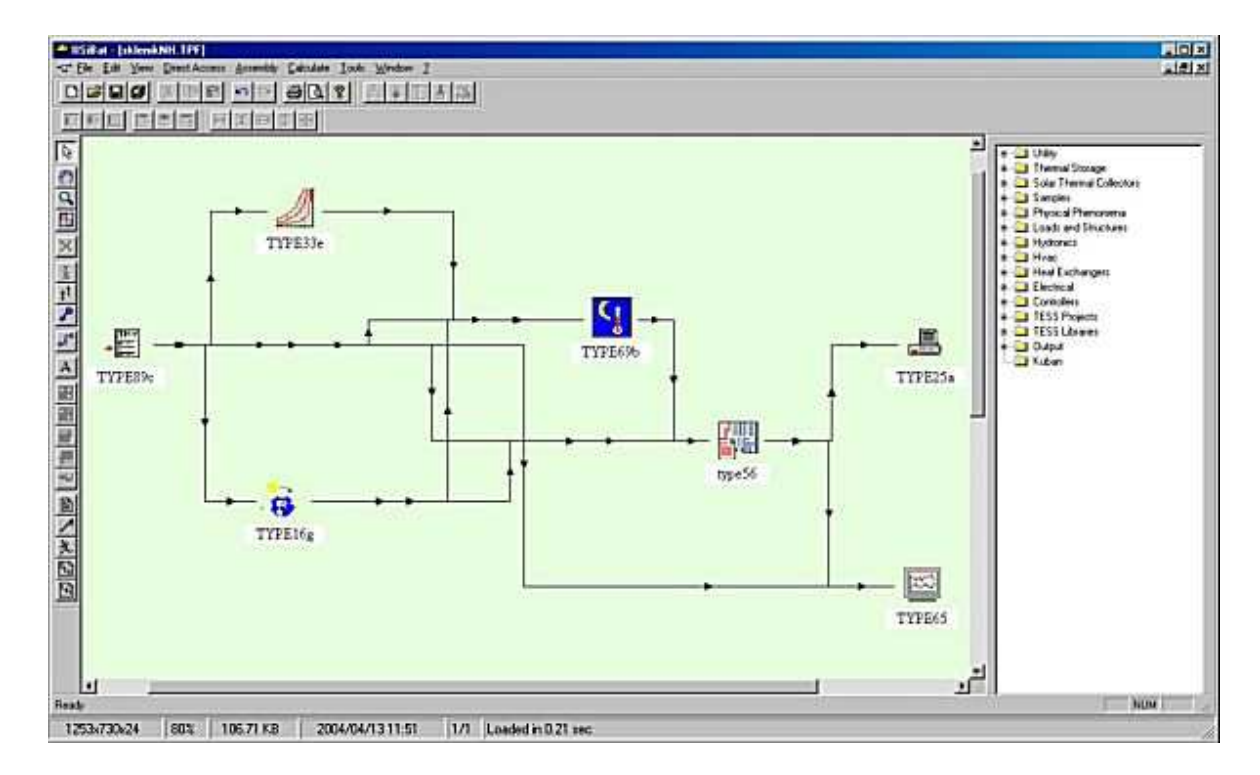

Obr. 9 Příklad zapojení pro samotnou vícezónovou budovu

## **1.16 Fluent**

FLUENT je moderní CFD program umožňující komplexní řešení úloh z oblasti proudění a spalování. Řešit je možno vnitřní i vnější obtékání, v laminární i turbulentní oblasti, výpočty vícefázového proudění, proudění s volnou hladinou i chemickými reakcemi (například hoření) spolu s přenosem tepla. Program umožňuje jak stacionární, tak i nestacionární analýzu 2D i 3D problémů a následnou kvalitní vizualizaci výsledků. FLUENT lze použít pro modelování složitých procesů v energetice, chemickém inženýrství a v technice životního prostředí.

## **1.16.1 Základní charakteristika**

**GAMBIT** je objemový modelář a generátor sítí a je určen jako univerzální preprocesor pro všechny řešiče FLUENTu. Výrazné zrychlení tvorby modelu se projevuje nejvíce při "Top-down" vytváření geometrie. Mezi jeho další výrazné rysy patří nástroje pro opravu importované geometrie, parametrizace modelu, snadná a rychlá automatická i parametrická generace všech typů sítí včetně přechodových vrstev a hybridních sítí, nástroje na vyšetřování kvality výpočetní sítě a snadná výměna dat s ostatními CAD, CAE systémy.

**TGrid** je generátor sítě, který umožňuje rychlou automatickou tvorbu hybridních sítí. Hybridní sítě jsou sítě obsahující různé typy prvků (čtyřstěny, pětistěny, šestistěny). Přechod mezi těmito sítěmi je konformně zajištěn vrstvou přechodových prvků (pyramidové a čtyřstěnné prvky). Obrovská přednost těchto sítí spočívá ve spojení výhod obou typů prvků (šestistěnů a čtyřstěnů) a potlačení jejich nevýhod, tj. zajišťují dostatečné množství elementů v mezní vrstvě pro přesné řešení (šestistěny nebo pětistěny) a zároveň šetří prvky a zrychlují tvorbu sítě pro zbývající oblast(čtyřstěny). Kromě klasického konformního napojení je k dispozici i možnost použití nekonformního rozhraní, které posouvá možnosti výpočtu proudění CFD do polohy nástroje plně použitelného při virtuálním návrhu prototypů. Při parametrické změně rozměrů dané oblasti se přemění pouze oblast, ve které byla provedena změna a napojí se na zbývající část.

Program FLUENT řeší stacionární i nestacionární Navier-Stokesovy rovnice metodou konečných objemů. Řešení takto získaných rovnic je prováděno adaptivními multigridními metodami. Je možné modelovat laminární i turbulentní proudění nestlačitelných i stlačitelných tekutin se zahrnutím přenosu tepla a chemických reakcí.

Pro modelování turbulence jsou k dispozici modely: mixing-length, Spalart-Allmaras, k-e, RNG k-e (Renormalization Group), RSM (Reynolds Stress Model) a LES (Large Eddy Simulation). Lze modelovat mísení směsí s chemickými reakcemi nebo bez chemických reakcí. Chemické reakce a spalování mohou být řízeny pomocí PDF (Probability Density Function), Premixed modelu nebo uživatelsky definovanými rychlostmi reakcí. Pro definování vlastností chemických směsí a reakcí slouží program prePDF. Je možné modelovat všechny druhy vícefázových proudění (pevná fáze - plyn atd.), proudění s volnými povrchy, pohyb disperzní fáze se zahrnutím vlivu turbulence, proudění v prostředích s distribuovanými odpory (porézní materiály, filtry apod.).

Metody pro přenos tepla zahrnují vedení tepla, přirozenou i vynucenou konvekci a radiaci. Lze provádět výpočty zavířených proudění, proudění v rotujících soustavách a interakce pohyblivých a nepohyblivých soustav (např. stator-rotor). FLUENT obsahuje již hotové diskrétní modely pro ventilátory, čerpadla, radiátory a výměníky tepla, ale umožňuje definovat i uživatelské funkce a vytvářet vlastní fyzikální modely. V neposlední řadě FLUENT umožňuje paralelní processing:

- paralelní běh pro systémy se sdílenou i distribuovanou pamětí,
- metody rozdělování oblastí (Domain Decomposition Methods),
- nástroje pro rozdělení, balancing a optimalizaci,
- použití knihoven MPI (Message Passing Interface).

# **1.16.2 Ukázkové projekty**

Tyto projekty jsou uvedeny přímo u českého distributora. Není sice u nich postup řešení, ale alespoň jsou zde vidět schopnosti tohoto simulačního prostředí.

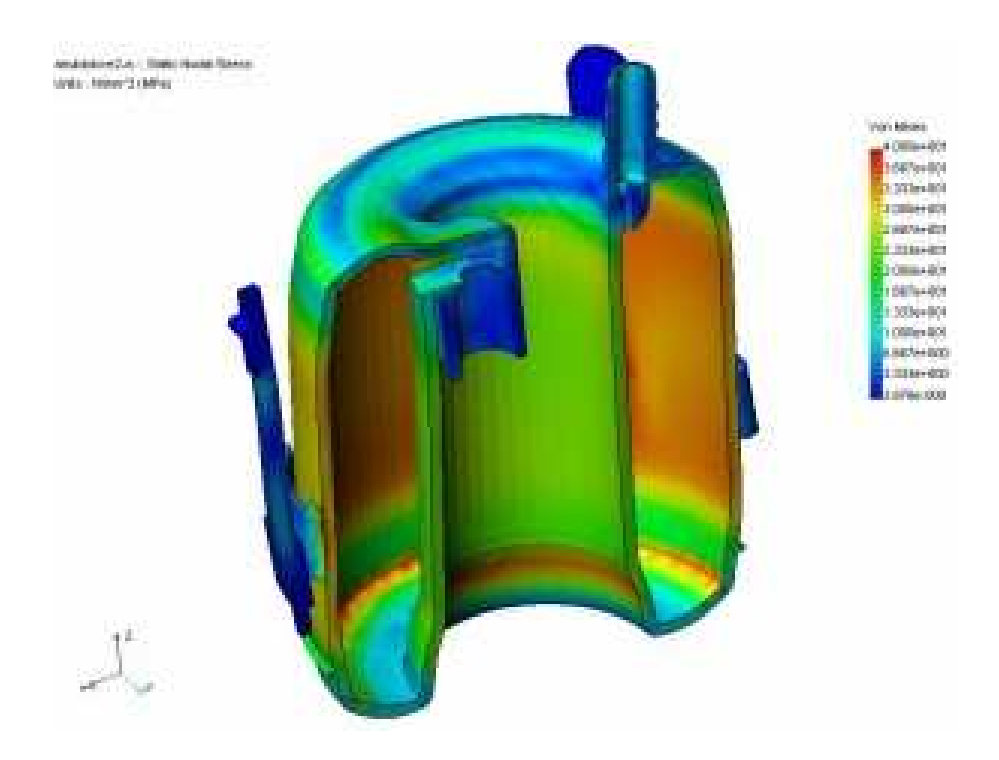

Obr. 10 Pevnostní analýza nádrží

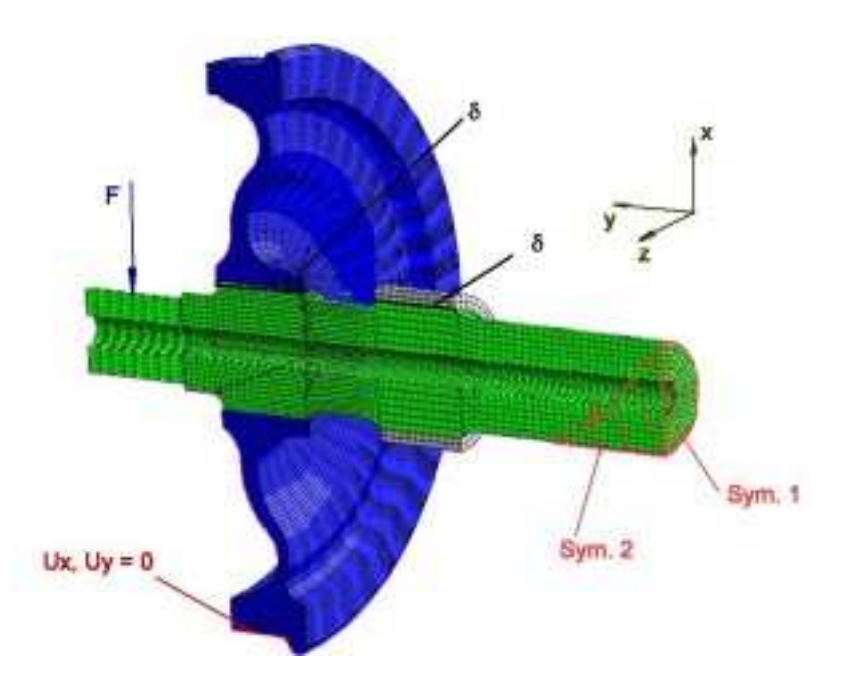

Obr. 11 Analýza opotřebení komponentů BONATRANS

#### **1.17 Domotec Syncro**

Domotec Syncro je specializovaný simulační program na analýzu zařízení pro smíšený ohřev TUV. Program umožňuje zvolit schéma zapojení, dimenzi jednotlivých komponentů a sledovat provozní parametry zařízení v průběhu dne. Jedná se o freeware (volně šířitelný program) pocházející z Německa, který lze nalézt na Internetu.

Tento program je hlavně určen pro firmu Domotec. Jedná se totiž o software, který přímo spolupracuje s výrobky této firmy a s jinými výrobky samozřejmě není kompatibilní. Je to spíše dobře propracovaný reklamní program, jenž se zabývá nastavováním těchto výrobků Domotec.

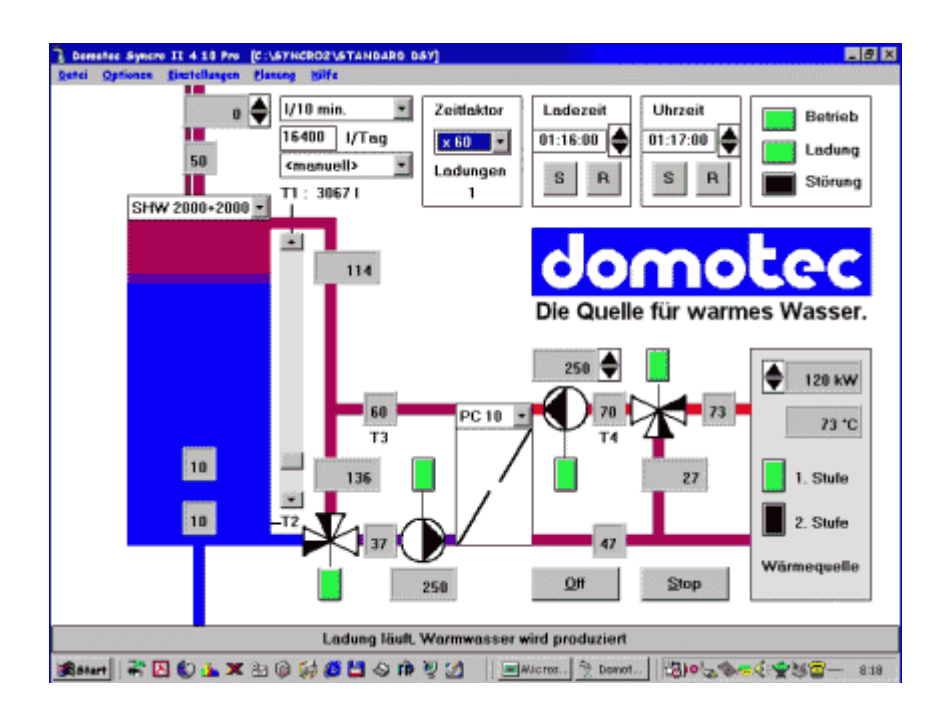

Obr. 12 Simulace chodu zařízení na ohřev TUV Domotec Syncro

#### **1.18 T-Sol a PV-Sol**

### **1.18.1 T-Sol**

Tento program je hlavně určen pro návrh a simulaci tepelných solárních systémů. Demonstrační verze programu je dokonce možno stáhnout přímo od výrobce. Nejnovější verze tohoto programu obsahuje data o 540 certifikovaných slunečních kolektorech. Samozřejmě je zde i možnost přidat do databáze nové modely. Tento program ale zároveň obsahuje celé systémy požití těchto slunečních kolektorů.

Program byl vytvořen ve Velké Británii a je vhodný pro použití solárních systémů v domácnostech i ve velkých podnicích. Obsahuje nejen informace o kolektorech a systémech, ale také má v sobě databázi mnoha světových metropolí s klimatickýma podmínkami.

Výrobce jej nabízí od 135 liber do 920 liber ve čtyřech různých variantách:

- Express
- Pro
- Swim
- Expert

Na grafických vyobrazení je ukázka dvou ze systému použití solárních kolektorů, které jsou přímo součástí programu.

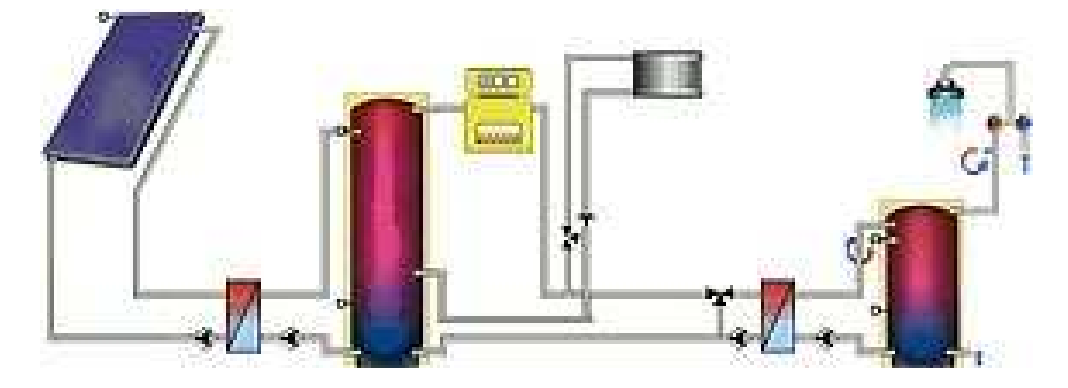

Obr. 13 TSOL Systém C4

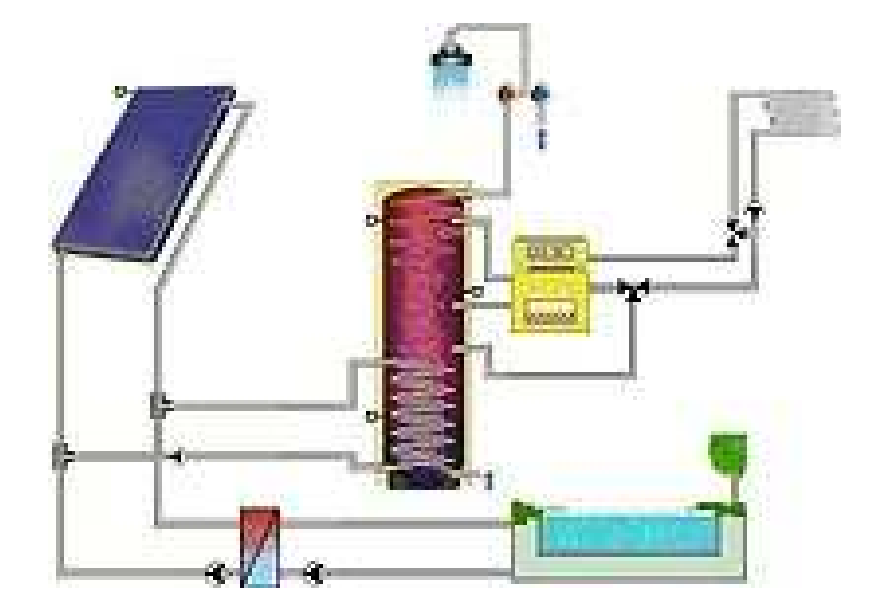

Obr. 14 TSOL Systém B5

# **1.18.2 PV-Sol**

Jedná se o software stejné společnosti zabývající se rozšiřujícím způsobem stejnou tématikou. Zde se již umísťují jednotlivé systémy a počty kolektorů na konkrétní stavby; na rozdíl od předchozího programu.

Tvůrci se zabývají přímo kalkulací a umísťováním kolektorů na jednotlivá místa a pod určitými úhly. Pomocí tohoto programu je možné vypočíst spotřebu a návratnost financí vložených do kolektorů; pro názornost jsou zde opět vloženy dva obrázky přímo z programu.

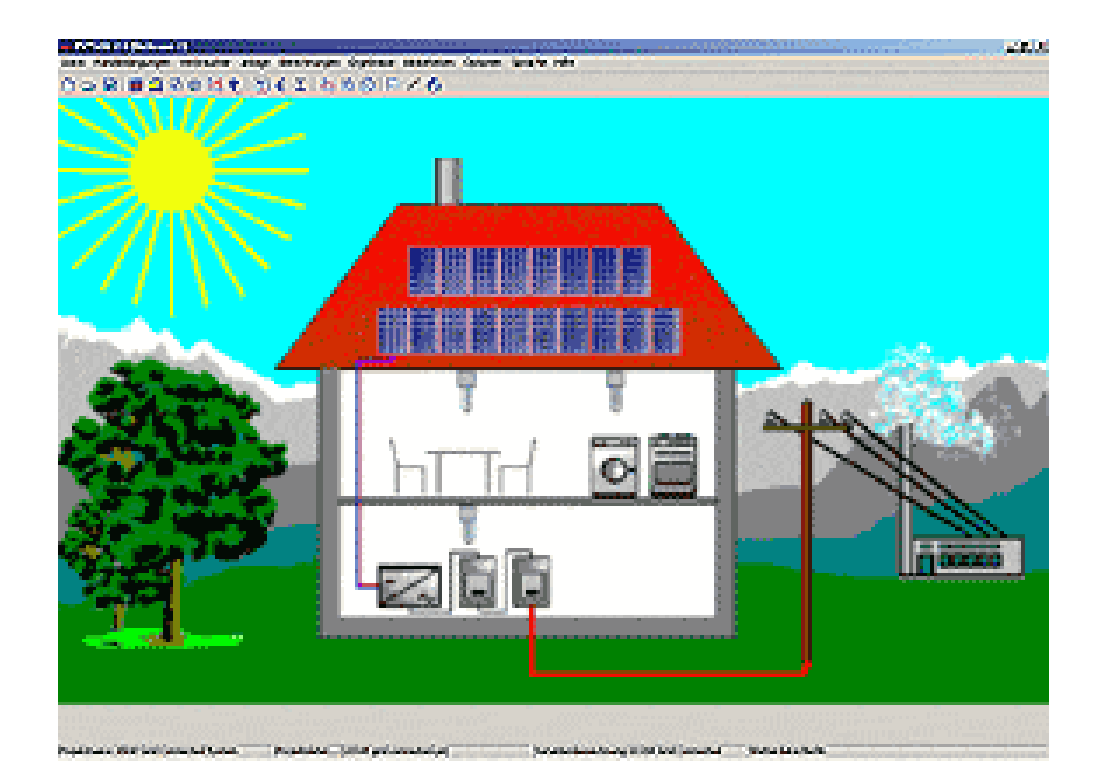

Obr. 15 PVSOL Start

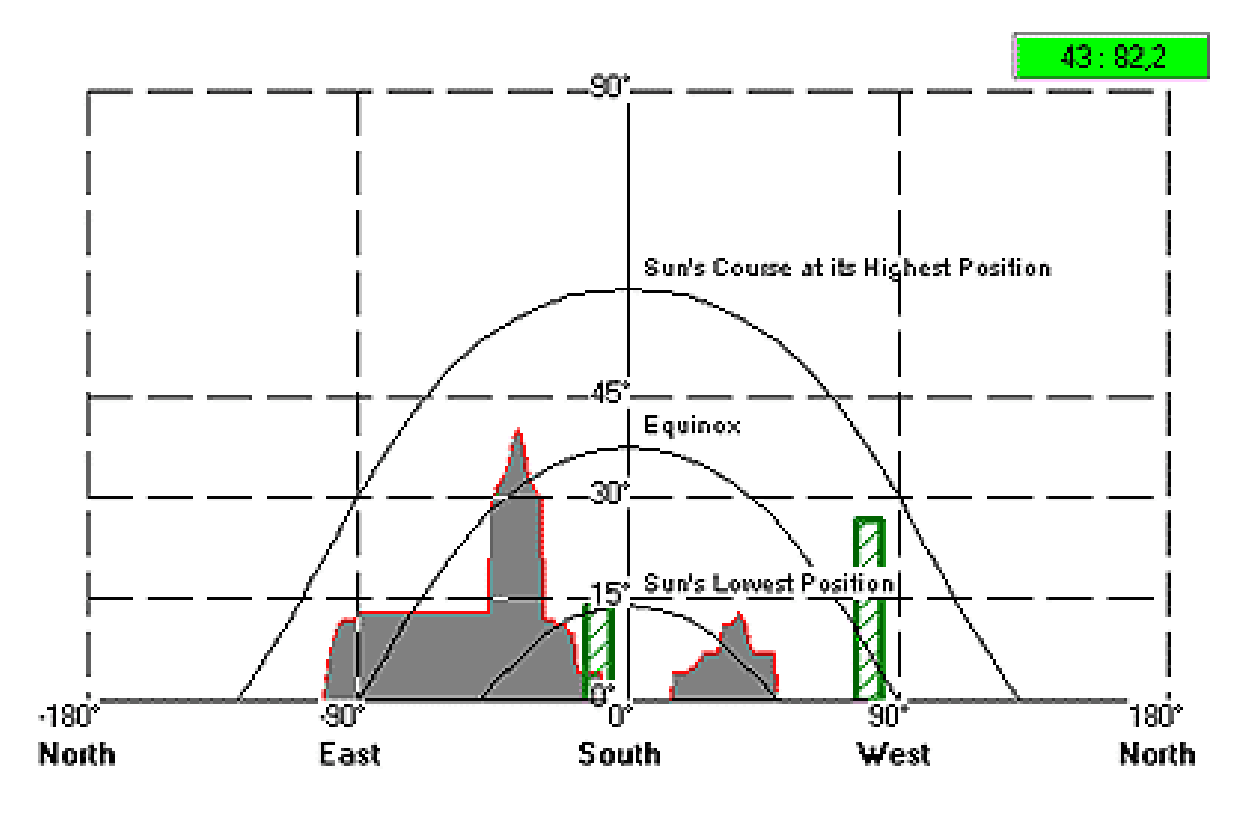

Obr. 16 PVSOL Shade

# **2 PRAKTICKÁ** Č**ÁST**

Pro daný experiment byla vybrána místnost ve školní budově. Tato místnost se nachází v jižní části budovy a jedná se o laboratoř. Dva studenti již zde na minulých diplomových pracích měřili teploty během pěti dnů. Tyto teploty byly měřeny ve čtvrtek 30. 3. 2006 v 15:00 hodin a konec měření byl v pondělí 3. 4. 2006. Měření v tuto dobu bylo voleno záměrně, aby se nekorigovalo s probíhající výukou. Vytápění v této místnosti bylo zastaveno již před experimentem, aby neovlivňovalo výsledek. Následné zapnutí bylo opět provedeno až po naměření jednotlivých teplot.

Doba působení přenosného otopného tělesa byla 12 hodin. V neděli 2.4. 2006 bylo topení zapnuto ve 20:00 hod a následující den bylo topení vypnutu v 8:00 hodin. Maximální výkon topného tělesa byl 200W, kterých ovšem nedosahoval.

# **2.1 Postup p**ř**i m**ěř**ení experimentu**

V hodinových intervalech byla měřena teplota vnitřního vzduchu laboratoře D307 a okolních místností D306, D308, chodby a D207 pomocí přenosného multifunkčního přístroje Volfcraft a jeho dotykového teploměru , který při bezdotykovém měření ukazoval přímo teplotu vzduchu. Vzhledem k omezení otevření a uzavření školy od 6:00 hodin do 22:00 hodin po všechny dny nebylo nikdy měřeno přes noc. Celková doba měření teplot tedy byla 52 hodin.

Teplota byla měřena kulovým teploměrem, relativní vlhkost vzduchu a teplota vnitřního vzduchu laboratoře byla měřena pomocí tří teploměrů multifunkční ústředny Almemo. Ústředna Almemo byla nastavena na snímání, pomocí propojení přímo se všemi teploměry a jejich senzory. Celková doba měření Almemo byla 91 hodin, protože měřil i v nočních hodinách, tj. 91 hodin je tedy celková doba měření.

Teplota venkovního prostředí nebyla měřena, protože nebyla k dispozici vlastní meteorologická stanice. Hodnoty byly získány ze zlínských webových stránek www.airce.info/overview.php.

Dále bylo měřeno v hodinových intervalech i suchým teploměrem umístěném na stojanu společně s kulovým teploměrem a dvěma senzory uprostřed laboratoře D307. Během měření byl i vizuálně zaznamenáván sluneční svit.

Na začátku měření byly zataženy venkovní žaluzie laboratoře pod určitým úhlem, tj. část světelného záření samozřejmě prostupovala. Bylo tak učiněno z důvodu, aby nebyl ovlivněn teploměr černého kulového tvaru, dále aby nedocházelo k oslunění oken a také z tohoto důvodu nebyl ani počítán a využit tepelný tok v podobě slunečního záření působícího na okna. Dále bylo i zanedbatelné působení slunečního záření působícího na venkovní stěnu, která je dosti široká. Ve večerních hodinách byla rozsvícena jedna řada zářivek v místnosti, což ale nemělo nijak vliv na vnitřní teplotu vzduchu.

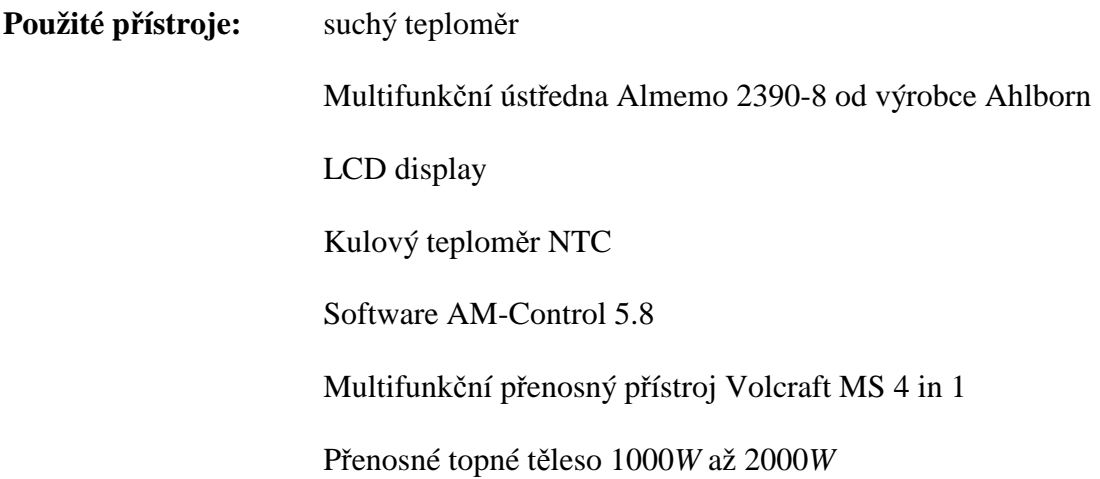

## **2.2 Popis experimentální místnosti**

Tato místnost, jak už bylo řečeno, se nachází v jižní části budovy. Je určena pro laboratorní měření studentů. V místnosti je poměrně kvalitní osvětlení díky dostatečně hustému množství zářivek. Toto dostačující osvětlení lze doložit i laboratorním měřením prováděným v jedné z těchto laboratoří, které si jsou skoro bez rozdílů podobné. Uprostřed laboratoře jsou umístěny dvě řady stolů, na nichž se jednotlivá měření provádějí.

Pro názornost lze vidět na následujícím obrázku Obr.8 umístění sledované místnosti, tj. sledované laboratoře v prostorách školy na Fakultě Aplikované informatiky. Místnost je na výřezu z celkového plánku označena černou tučnou hvězdou. Tato místnost, jak lze vyvodit již z názvu, se nachází ve 3. podlaží v části, kde se nacházejí pouze laboratoře.

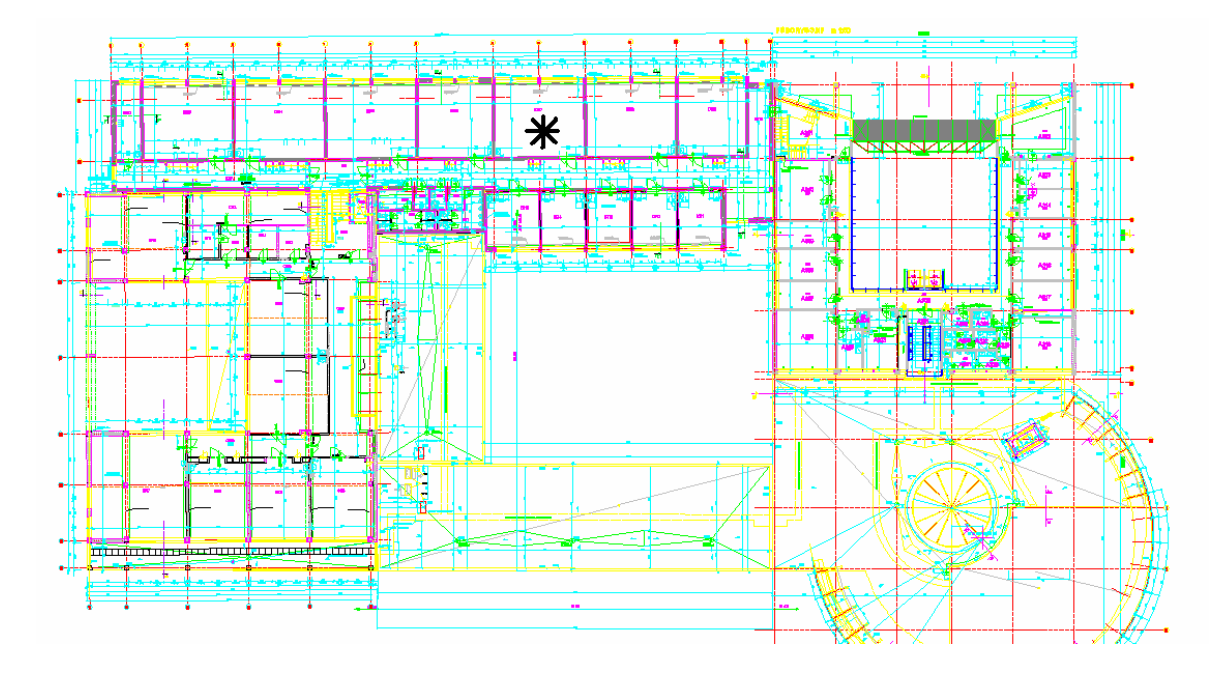

Obr. 17 Umístění simulační místnosti

Na následujícím obrázku Obr.18 je nárys umístění místnosti v budově. Lze zde vidět, jak vysoko se zkoumaná místnost nachází. V této výšce, i když jsou na protější straně budovy domy a to nejen jednopodlažní, se dá říct, že nejsou okna nijak zastíněna. Zde je místnost vyznačena černým kolečkem s ukazatelem.

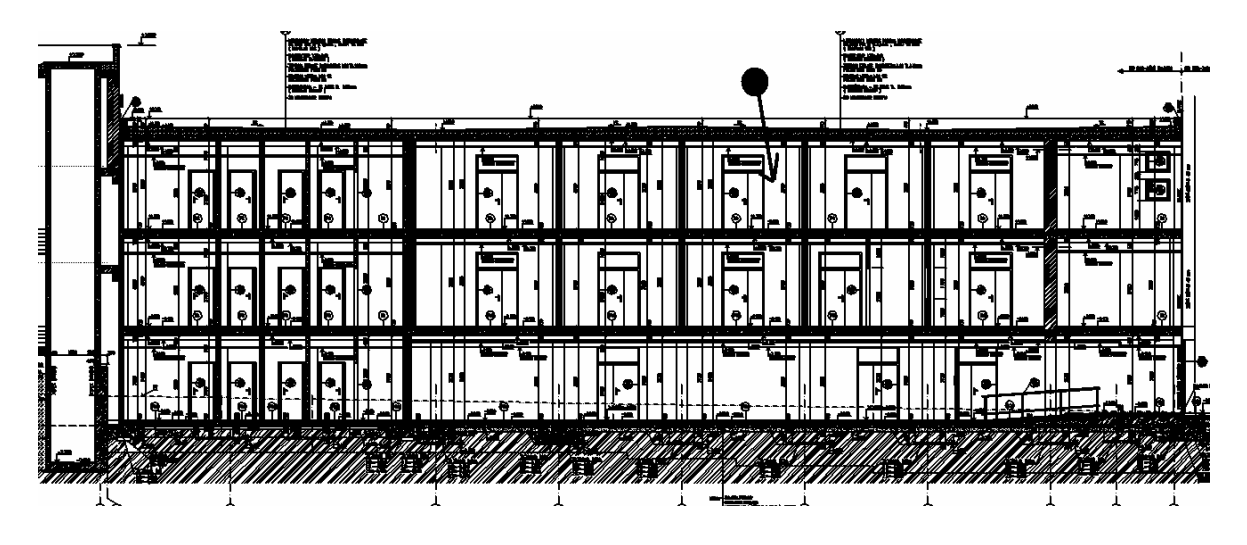

Obr. 18 Umístění simulační místnosti v patře

 V dalším obrázku Obr.19. je znázorněna již přímo zkoumaná místnost. Je to přímo výkres z výkresové dokumentace budovy FAI z programu AutoCAD, z této dokumentace pochází i předchozí obrázky. Tady je ale vidět přímo velikost a rozvržení naší místnosti. Jen měřítko je přizpůsobeno tak, aby se vešlo na následující plochu.

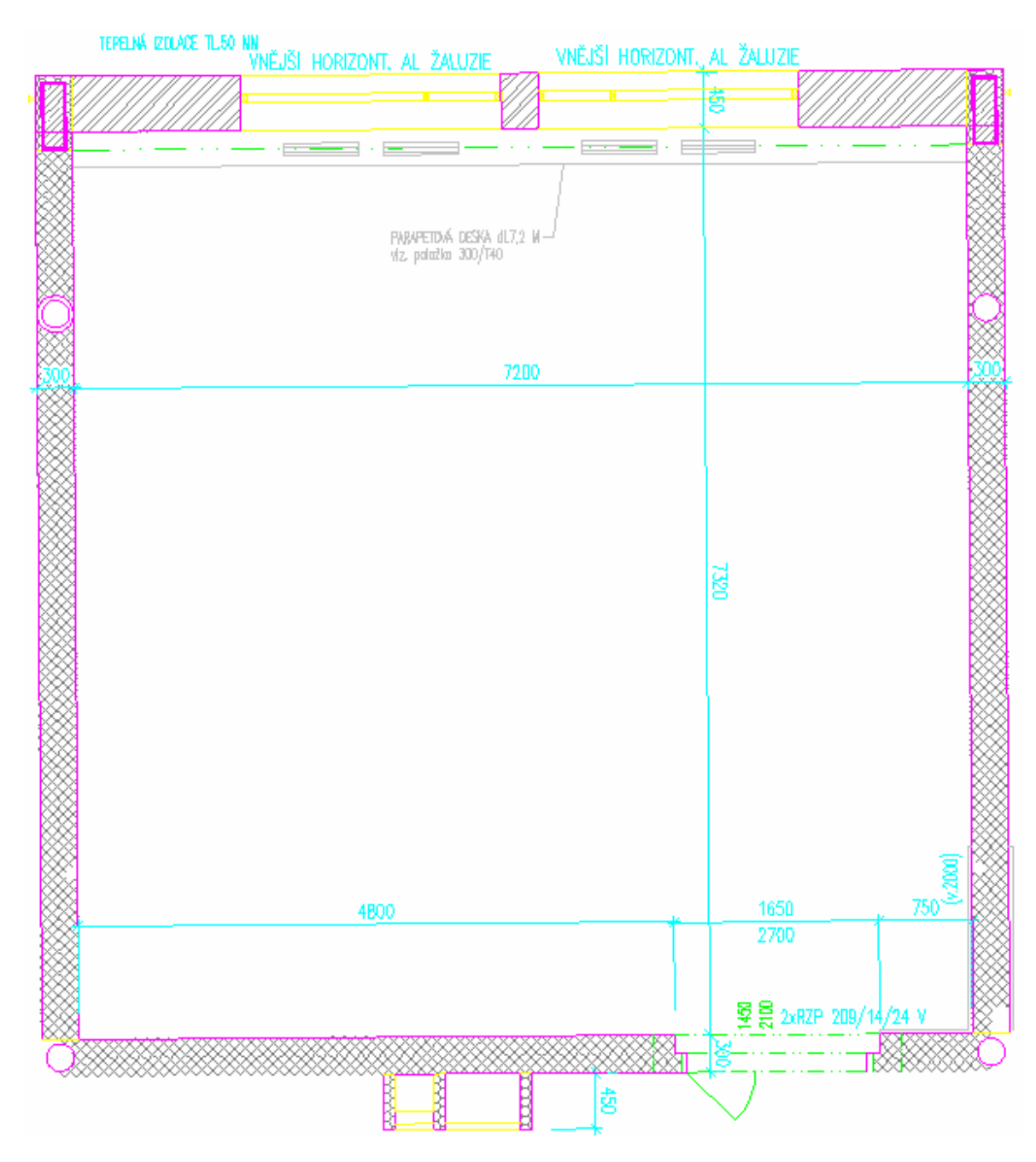

Obr. 19 Velikost a rozměry experimentální místnosti

 Tuto místnost jsem se pokusil z následujícího zjednodušeného 3D schématu a formátu DXF dostat a exportovat do ESP-r, ale i když jsem pokračoval dle návodů, musel jsem nakonec místnost načrtnout v tomto programu ručně. Nebylo to jen z mé neznalosti programu, ale byl jsem zároveň ujištěn i jedním mým poradcem (Ing. Milošem Lainem, Strojní Fakulta, ČVUT Praha), který má již v tomto programu rozsáhlé znalosti, že i jemu samotnému se to nikdy nepovedlo. Jsou na to striktní zásady, které je třeba dodržet a které se bohužel každou verzí mění. Dokonce jsem byl i informován , že ani on nezná nikoho, komu by se to povedlo.

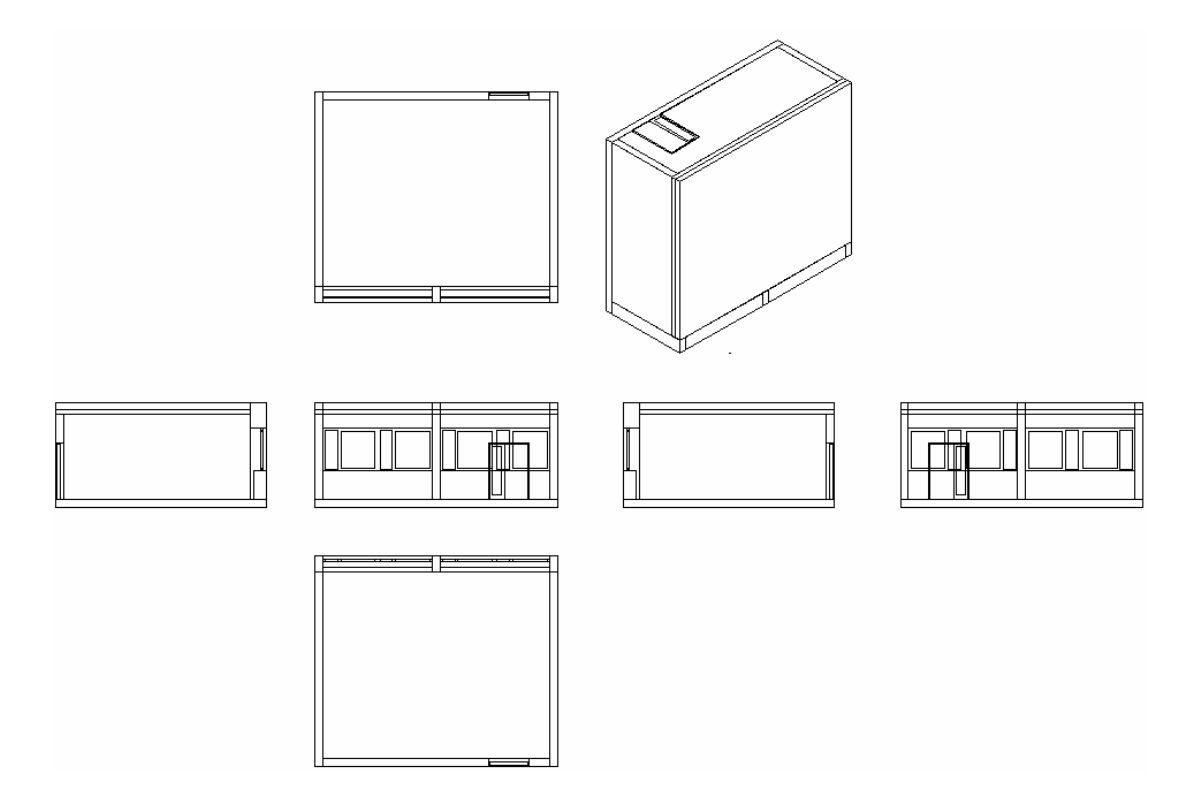

Obr. 20 Nákres pro export do ESP-r

 Vnitřní interiér laboratoře lze vidět zde na Obr.15. Je uzpůsoben tak, aby se zde vešlo maximálně 15 studentů naráz, kteří se ale během experimentu v místnosti samozřejmě nevyskytovali.

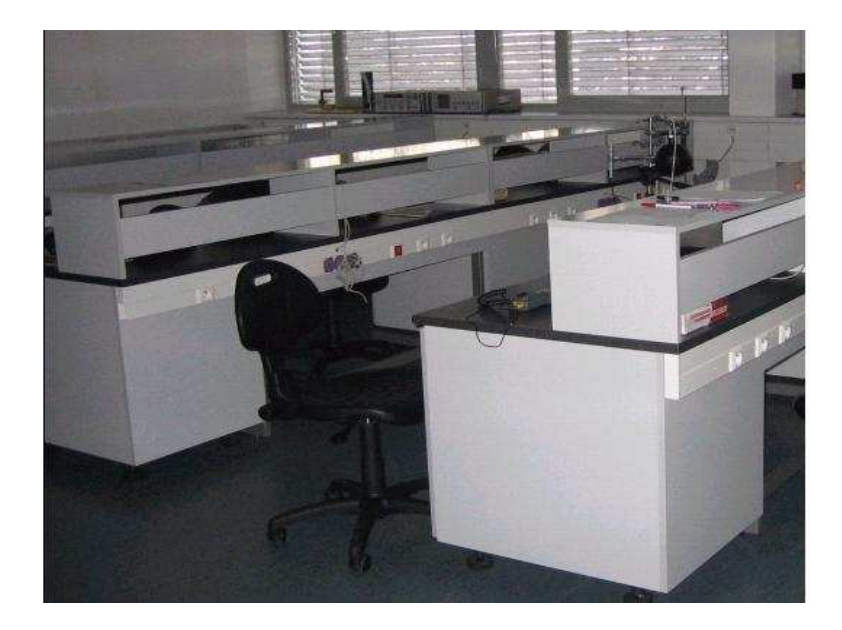

Obr. 21 Interiér laboratoře

# **2.3 Nam**ěř**ená data**

Grafické zpracování bylo provedeno v programu Excel na základě zaznamenaných hodnot (viz tabulky v příloze I).

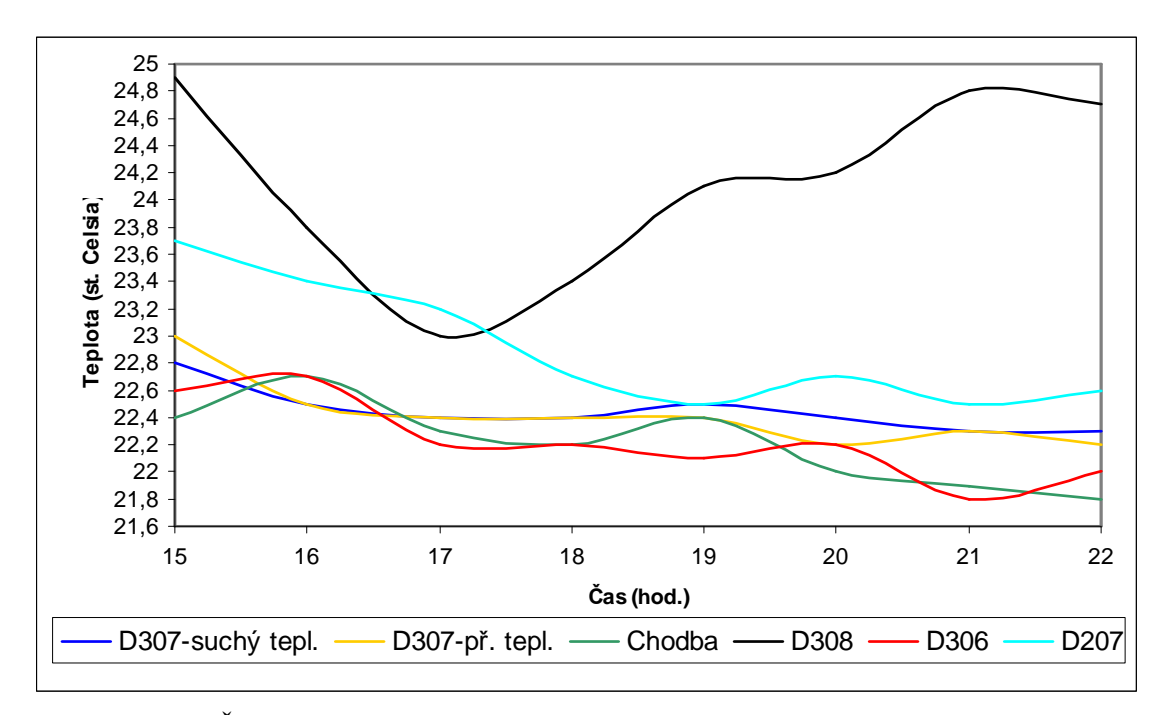

Obr. 22 Čtvrtek 30. 3. 2006 – teploty místností (suchý, přenosný teploměr)

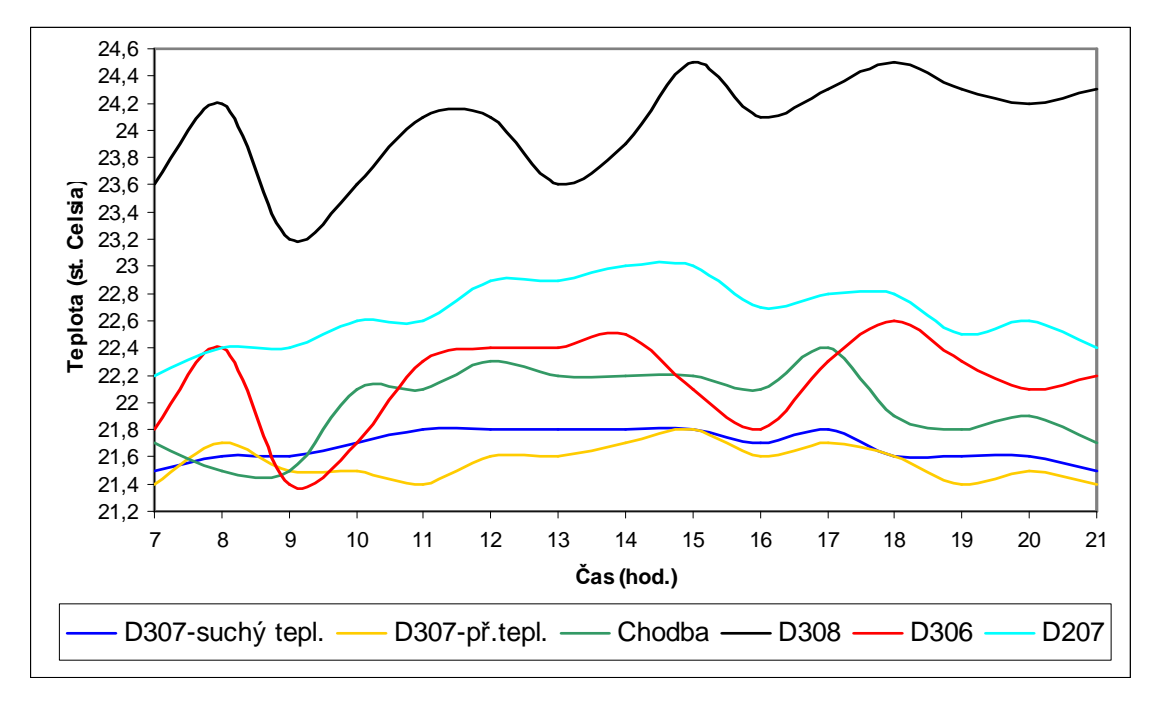

Obr. 23 Pátek 31. 3. 2006 – teploty místností (suchý, přenosný teploměr)

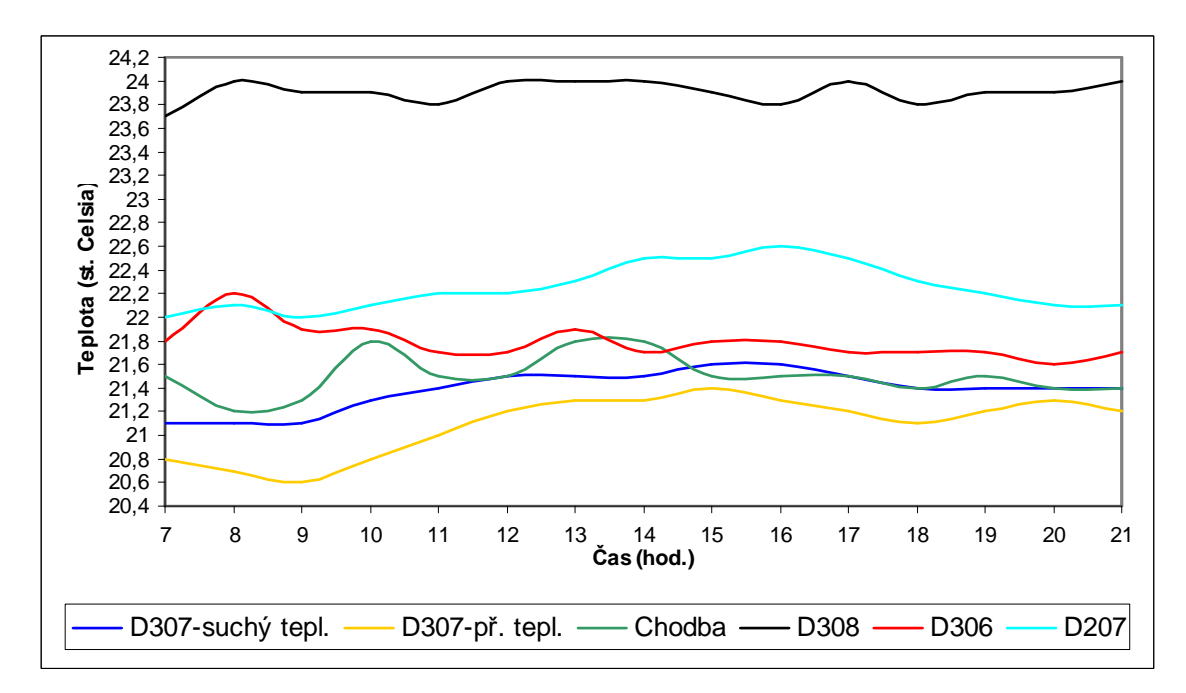

Obr. 24 Sobota 1. 4. 2006 - teploty místností (suchý, přenosný teploměr)

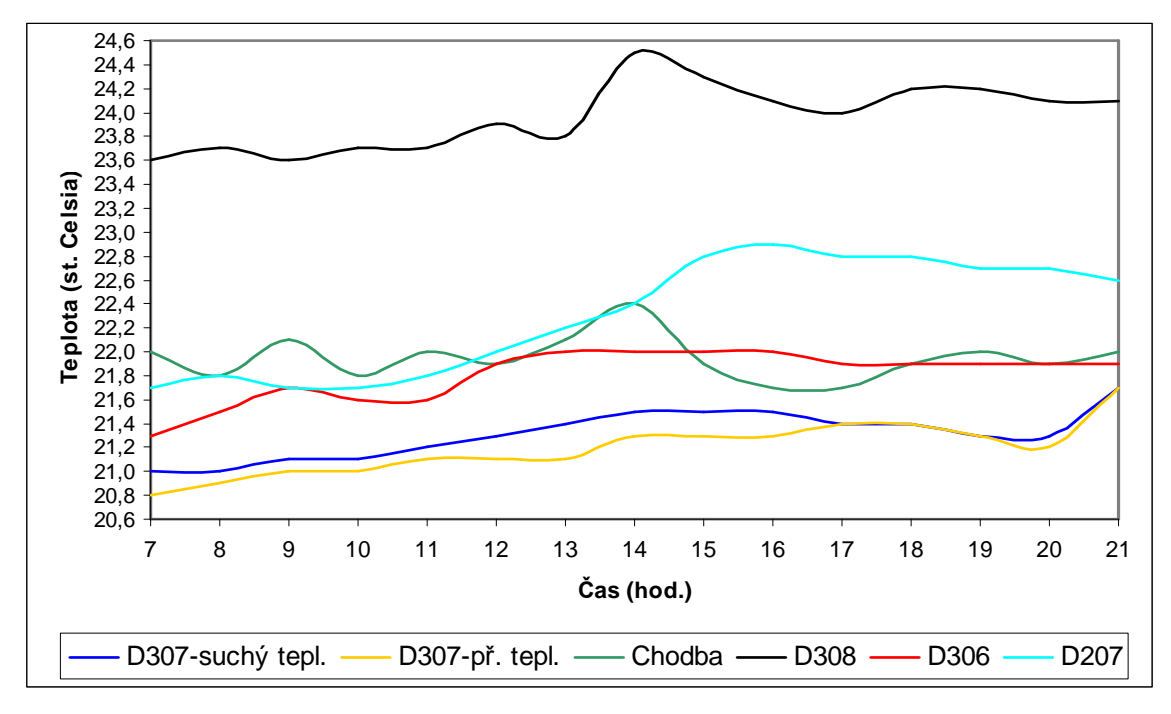

Obr. 25 Neděle 2. 4. 2006 – teploty místností (suchý, přenosný teploměr)

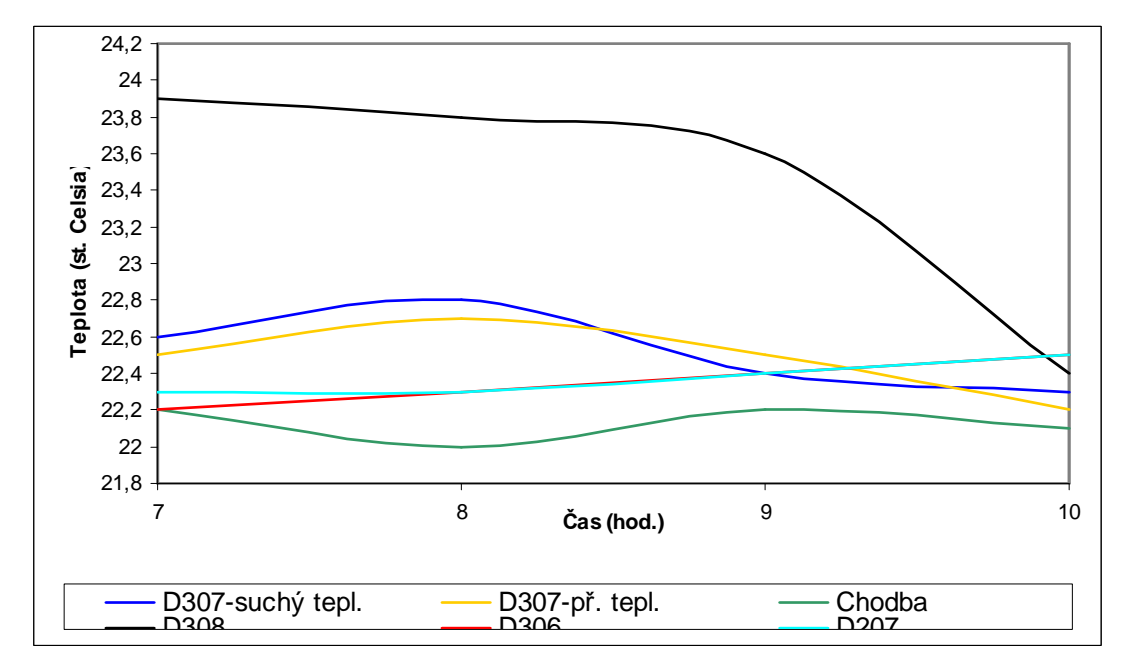

Obr. 26 Pondělí 3. 4. 2006 – teploty místností (suchý, přenosný teploměr)

Z grafů vyplývá, že nejvyšší okolní teplotou působící na laboratoř D307 byla teplota místnosti D308, která slouží jako kabinet doktorandů. Teplota zde byla neustále ovlivňována lidmi, vytápěním, zařízením (výpočetní a kancelářská technika) a větráním (náhlé ochlazení místnosti). U ostatních okolních místností, D306 (počítačová učebna), chodba a D207 (laboratoř fyziky) byly výkyvy způsobeny především vytápěním a větráním. V případě místností D306 a D207 také výukou (pohyb a počet lidí, využití zařízení), která ovšem

vzhledem k období experimentu byla minimální – D306 cca 3 hodiny a D207 cca 1 hodina za celé experimentální období.

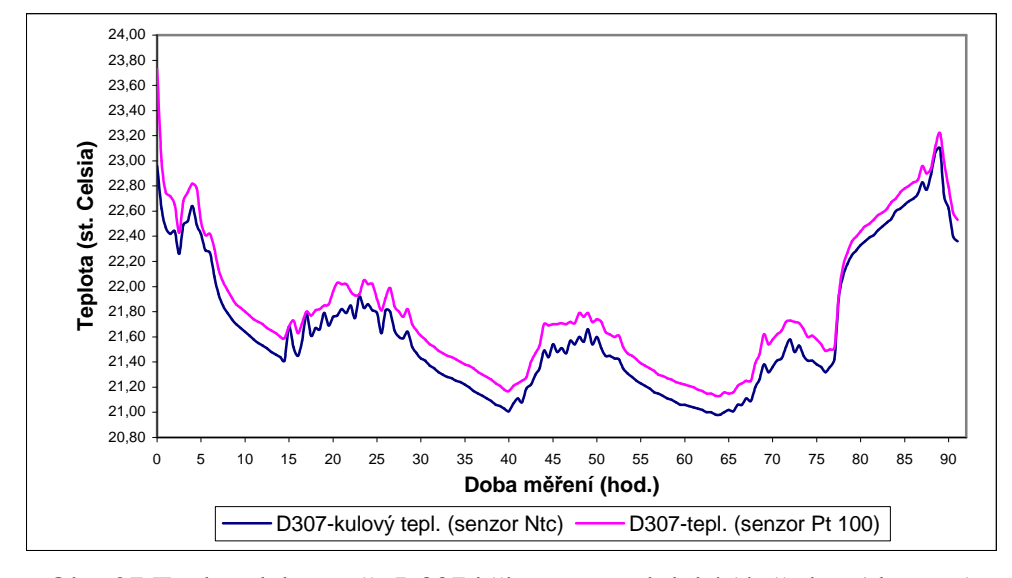

Obr. 27 Teplota laboratoře D307 během exp. období (ústředna Almemo)

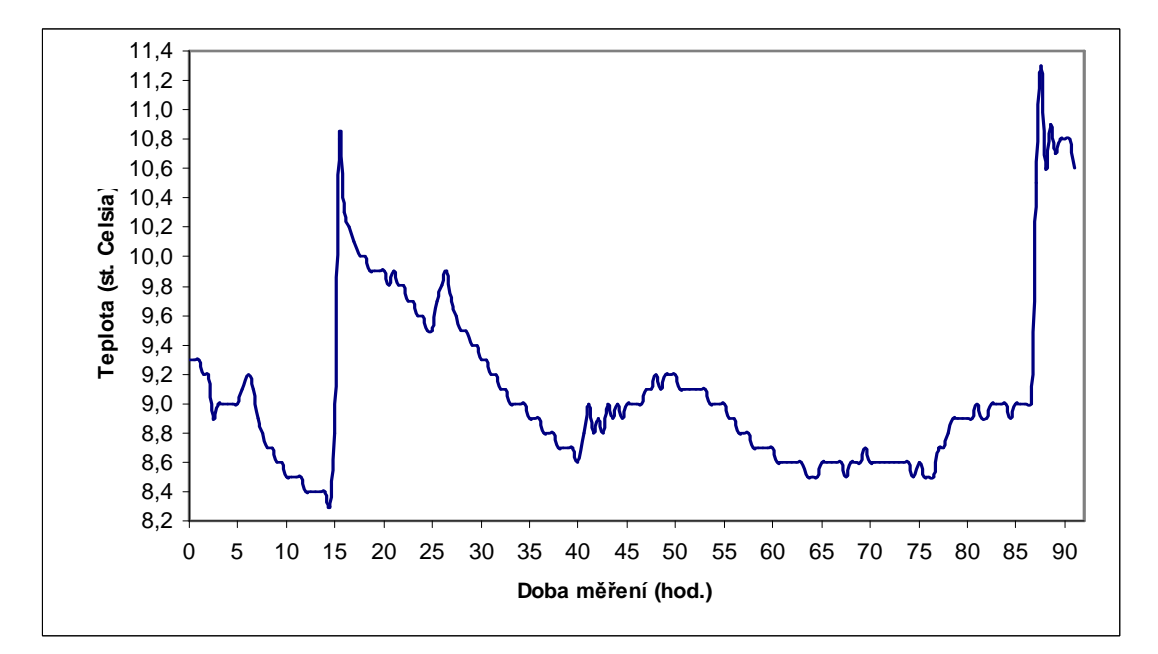

Obr. 28 Teplota rosného bodu laboratoře D307 (ústředna Almemo)

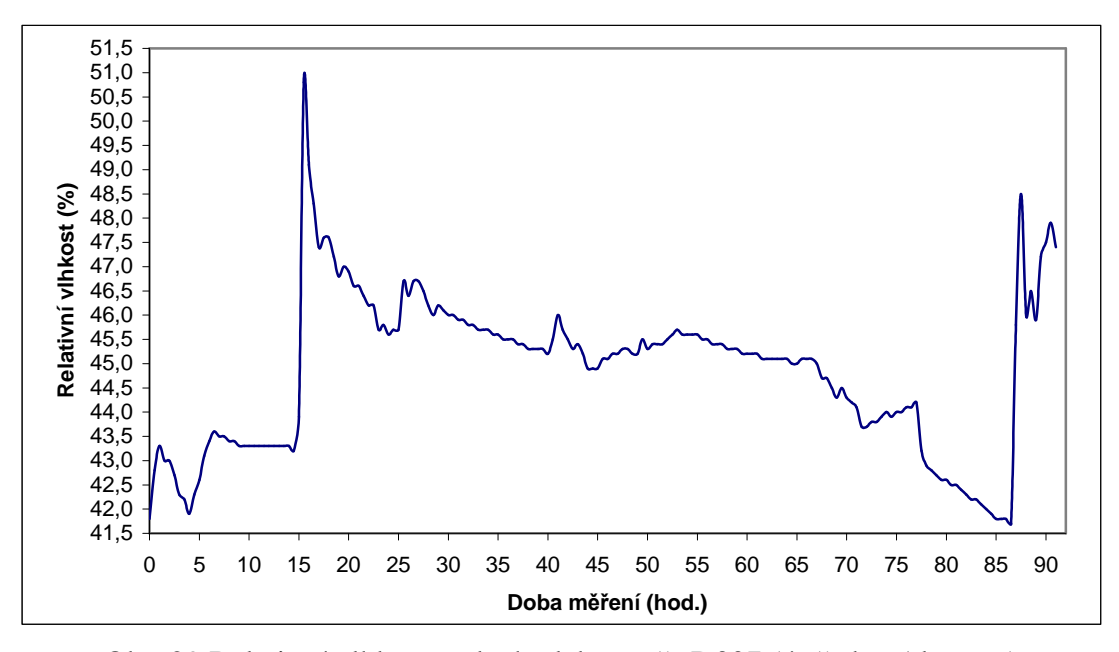

Obr. 29 Relativní vlhkost vzduchu laboratoře D307 (ústředna Almemo)

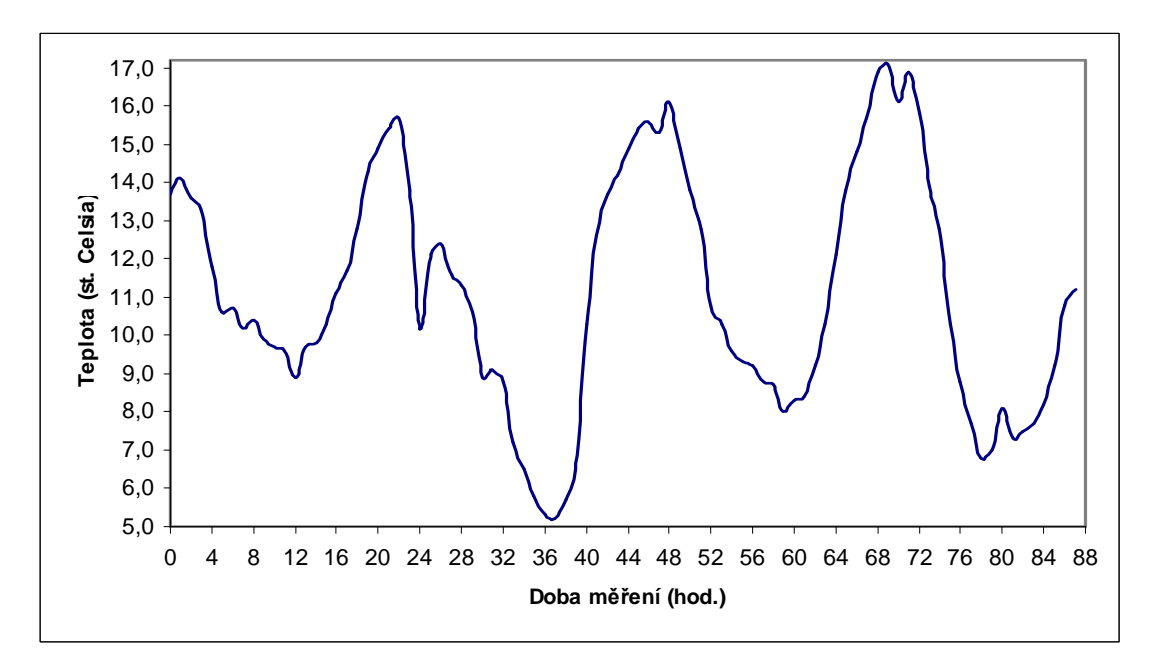

Obr. 30 Průběh venkovní teploty během experimentu

Pozn.: V grafu Obr.24 chybí 4 hodnoty a to vždy pro noční čas 1:00, nebyly meteo stanicí uvedeny. Hodnoty rychlosti a relativní vlhkosti venkovního vzduchu zaznamenané meteo stanicí jsou vzhledem k simulaci nepodstatné, ale jsou uvedeny v příloze I.

Z grafů lze vypozorovat průběh teploty zkoumané laboratoře D307 za celé experimentální období pomocí 4 měřících zařízení při působení okolních a venkovních teplot. Pro porovnání naměřených hodnot vnitřního vzduchu se simulačními hodnotami laboratoře D307 je zvolen kulový teploměr a jeho výsledná teplota, jako nejvhodnější a nejpřesnější měřící zařízení (k dispozici i 2 desetinná místa). Na začátku měření je patrný předpokládaný rychlý pokles vnitřní teploty z počáteční teploty 22,96 °C (kul. tepl. – čtvrtek 15:00), která byla způsobena plným využitím učebny (výukou) od rána do 14:00 a také vytápěním. Od večerních hodin po ranní hodiny je ve všech exp. dnech evidentní mírný pokles teploty (kromě neděle až pondělí – zapnuto otopné těleso), neboť na laboratoř působily minimální okolní a venkovní teploty. Naopak od ranních hodin do večera se udržovaly teploty stabilní nebo mírně rostly, což bylo způsobeno zejména maximy venkovních teplot a vlivem okolních teplot. Trvalý nárůst teploty od 77 hodiny měření odpovídá nedělnímu času 20:00, kdy bylo zapnuto otopné těleso. Po vypnutí (89 hodina – pondělí 10:00) následuje zase rychlý pokles. Po dobu experimentu byla relativní vlhkost vnitřního vzduchu optimální.

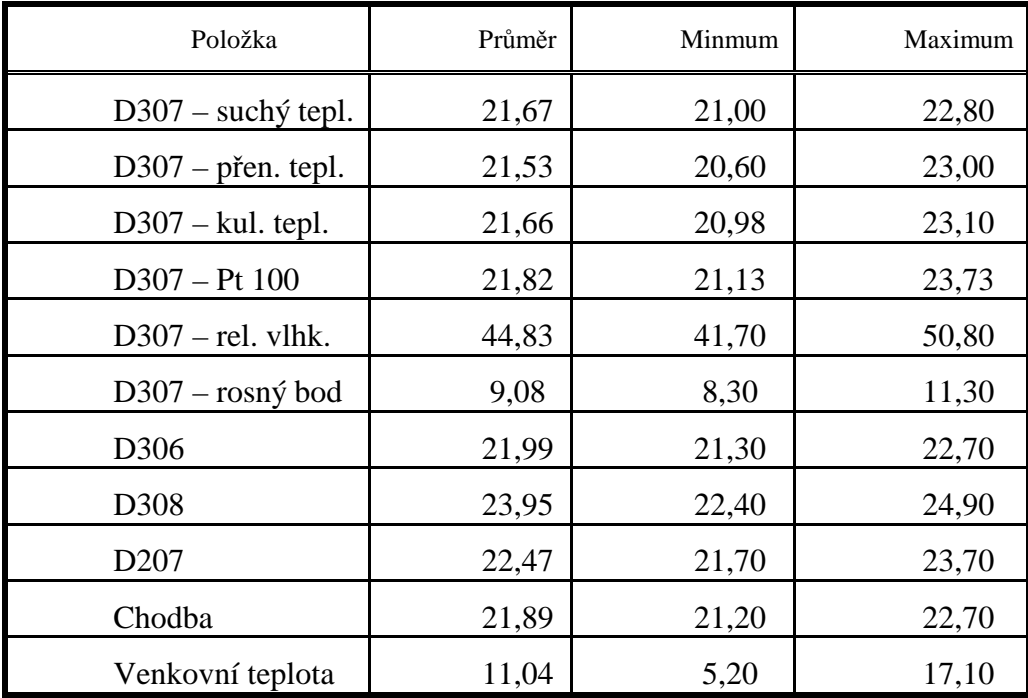

Tab. 4 Statistické údaje naměř. hodnot (celá doba exp.)

Na základě získaných hodnot je možno říci, že místnost je při přerušení vytápění dobře tepelně chráněna z konstrukčního hlediska proti venkovním teplotám. Za celé experimentální období se vnitřní teplota laboratoře D307 pohybovala v rozmezí 2 °C při počáteční teplotě 22,96 °C a nejnižší dosažené 20,98 °C (kul. tepl.). Během 12 hodin působení otopného tělesa vzrostla teplota z 21,42 °C (teplota při zapnutí = teplota ochlazené místnosti od počátku měření) na 23,10 °C. Je nutno podotknout, že velký vliv na mírný pokles vnitřní teploty měl především prostup tepla z okolních vytápěných a využívaných místností (zejména místnost D308) a také vyšší venkovní teploty. K přesnější identifikaci tepelné stability místnosti by bylo vhodné zvýšit dobu experimentu a samotný experiment provést v zimním období, kdy by vnější konstrukci výrazně zatěžovaly teploty pod bodem mrazu.

# **2.4 Postup v ESP-r**

ESP - r je soubor programů, který popisuje energetické chování jednotlivých prvků budovy a umožňuje sestavovat modely použitelné od koncepčního rozhodování na úrovni architektonické studie po detailní řešení aerodynamiky interiéru. Používá se na modelování dvojitých fasád, nízkoenergetických budov, pro analýzu denního osvětlení, výpočty tepelných pochodů. Pracuje pod operačním systémem UNIX, obsluhování vyžaduje praxi a zaškolení. Nyní již existuje i verze pro systém Windows XP, která ale bohužel nepracuje zcela bezchybně.

I když se mi po delším zdlouhavém a složitém způsobu instalace Linuxové verze ESP-r podařilo pomocí simulace Linuxu pod WindowsXP nainstalovat, tak jsem nakonec pro mé větší zkušenosti zvolil verzi pod systémem WindowsXP. Tato verze je na první pohled k nerozeznání od Linuxové, avšak ovládání se zde od programů kompatibilních s MS Windows zcela liší.

Zjistil jsem mnohé nedostatky této verze. Zkoušel jsem tento program na dvou různých počítačích. Jeden měl DualCore procesorové jádro AMD Turion TL-52 a druhý počítač měl 64b jádro od AMD Sempron 3000+. Zmiňuji se zde poměrně podrobně o použitém hardwaru z jediného důvodu. Na těchto počítačích nedoporučuji instalovat tento program, alespoň ne verze v11.3 a nižší z důvodu velmi špatné stability.

Po prostudování tohoto programu jsem došel k závěru, že je to velice schopný program, ke kterému neexistuje komplexní literatura jak v českém jazyku, tak ani v anglickém jazyku. Pro plné využití veškerých aplikací je nutná konzultace nebo školení odborníků v tomto programu, protože je díky svému neustálému vývoji velice proměnlivý a skládá se z mnoha různých prográmků, které se jakoby ovládají samostatně. Kompatibilita se systémy CAD je teoreticky možná, avšak prakticky se ji nepodařilo ověřit. Na následujícím obrázku Obr.31. je vidět úvodní menu ESP-r, kde každý uživatel začíná.

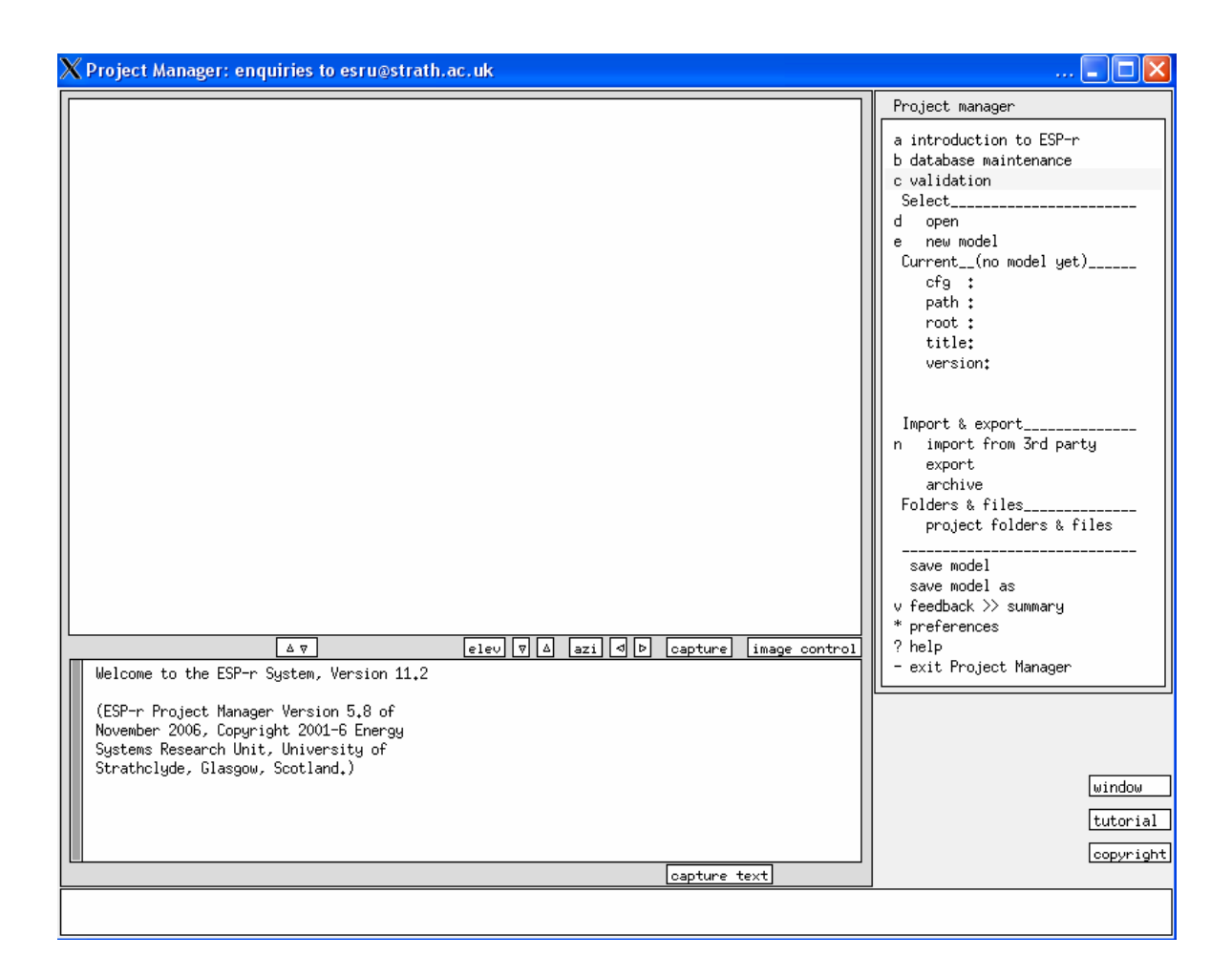

## Obr. 31 Úvodní menu

 Pro vysvětlení základní nabídky zde uvádím jednoduchou tabulku se stručným popisem jednotlivých příkazů. Úvodní toolbar je již základní a hlavní nabídka příkazů, které je zde nutno udělat a vyplnit, aby bylo možno přistoupit k jednotlivým simulacím. Nutnost vyplnění některých nabídek, i když pro práci nepodstatných, je přímo veliká. Pokud uživatel nevyplní některé nabídky, tak simulace neproběhne, i když pro požadovaný experiment nejsou naměřeny nebo jsou nulové. U mnohých nabídek je třeba zavést nulové koeficienty, jinak se hlásí chyba programu. Další nevýhodou jsou nabídky, které začátečník uživatel otevře a nemůže je již zrušit. Tyto nabídky se často následně musí mazat a likvidovat ručně v Linuxovém editoru **Nedit**. Což byl zpočátku i můj problém. Dále je možno vidět vysvětlení jednotlivých nabídek, které začínají vždy malým písmenem a názvem nabídky:

#### **2.4.1 b database maintenance:**

Tato nabídka je nejdůležitější ze všech. V této nabídce jsou veškerá data o projektu. Program pracuje na základě několika databází, které uživatel vyplní a ta se nachází právě

zde. Jsou zde klimatická data několika světových metropolí, které lze načíst do projektu z nabídky a annual climate. Zde se také dají editovat klimatická data a upravovat je tak, jak uživatel potřebuje. Nastavuje se tu také rok a zeměpisná šířka a délka.

 V tomto projektu byly nejčastěji používány editace klimatických podmínek. Byla zde snaha vytvořit přechodovou charakteristiku místnosti. V tomto prostředí editace se ESP-R opět chová jako nový program, který se otevře v novém okně. Už i zde se dají vykreslit charakteristiky, které jsou vkládány do programu. Lze zde editovat teplotu, vlhkost vzduchu, rychlost větru, sluneční záření, zeměpisnou šířku a délku a mnoho dalšího. Dále je zde možnost importovat a exportovat data do textových souborů. Tato nabídka nebyla v této práci vyzkoušena, protože byly velice špatné zkušenosti s těmito editacemi a exporty a bylo vše zadáváno ručně. Na následujícím obrázku je možno vidět prvotní nabídku po otevření database maintance.

# Climate Analysis a climate: /usr/esru/esp-r b Sun-01-Jan-Sun-31-Dec 20

#### c synoptic analysis

- d graphical analysis
- e psychrometric analysis f table (one day) analysis
- 
- g radiation >> dir normal

#### Obr. 32 Climate analysis

 Po přechodu do další části i climate data se dostaneme tam, kde se vkládají přímo hodnoty teploty vzduchu, relativní vlhkost a rychlost větru. Jak je vidět z obrázku 18., začal jsem zadávat hodnoty od 15:00 hod tak, jak bylo ve skutečnosti měřeno. Měsíc sice nesouhlasí, ale to vůbec nevadí, protože všechny hodnoty jsou sázeny uživatelem a jen na něm záleží, kam data umístí. Měsíc a rok jsou spíše informativní a působí jedině pro zpřehlednění dat.

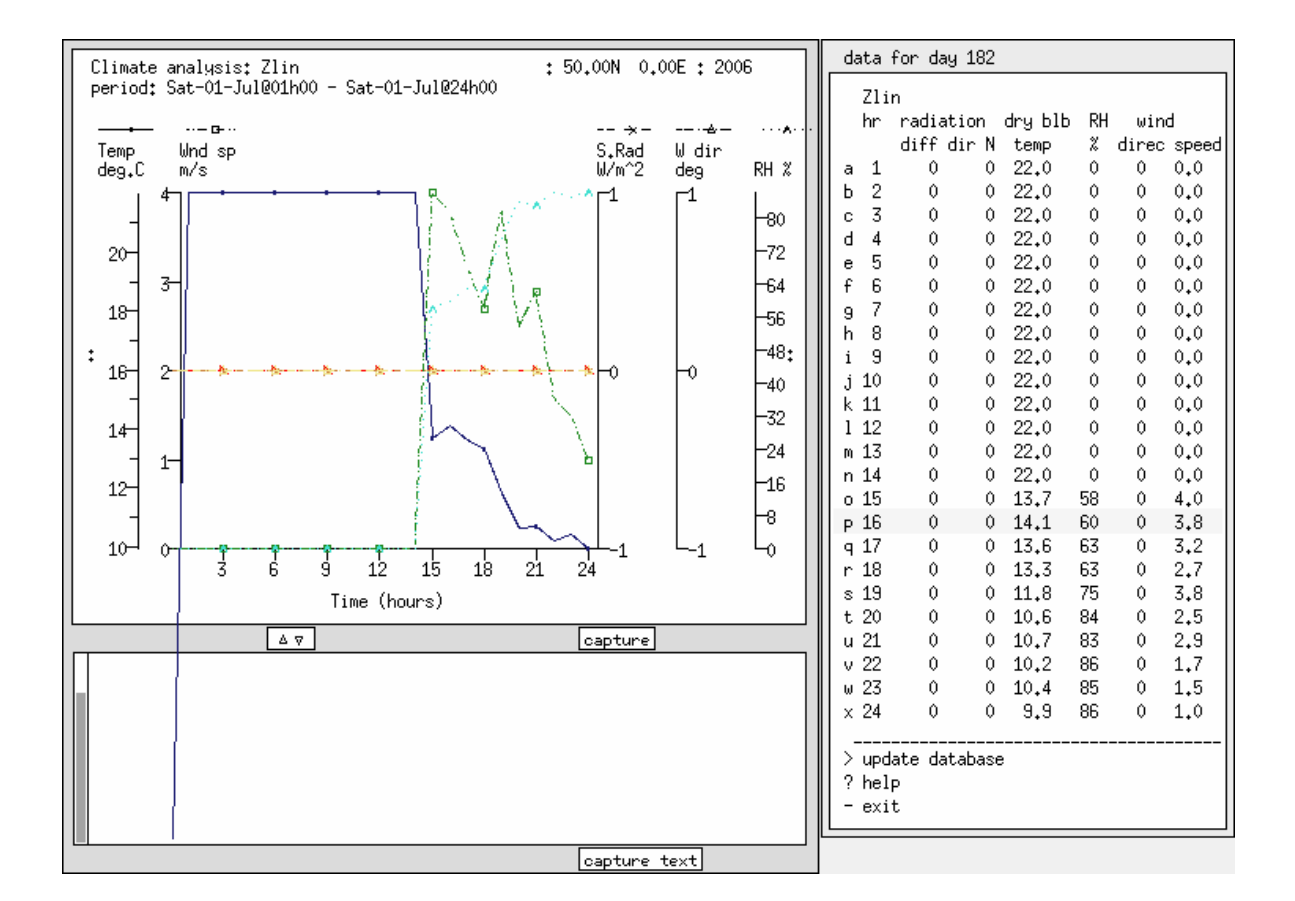

Obr. 33 Climate analysis 2

 Pro ukázku zobrazuje další obrázek měsíc, ve kterém jsou zadána všechna naměřená data. V tomto prostředí není možné zvolit menší periodu v roce, proto se zdá, že dat tam mnoho není a že se spíše vše děje při teplotě 22°C. Závěrečné hodnoty a ukázky jsou však již zobrazeny přímo s reálnými hodnotami.

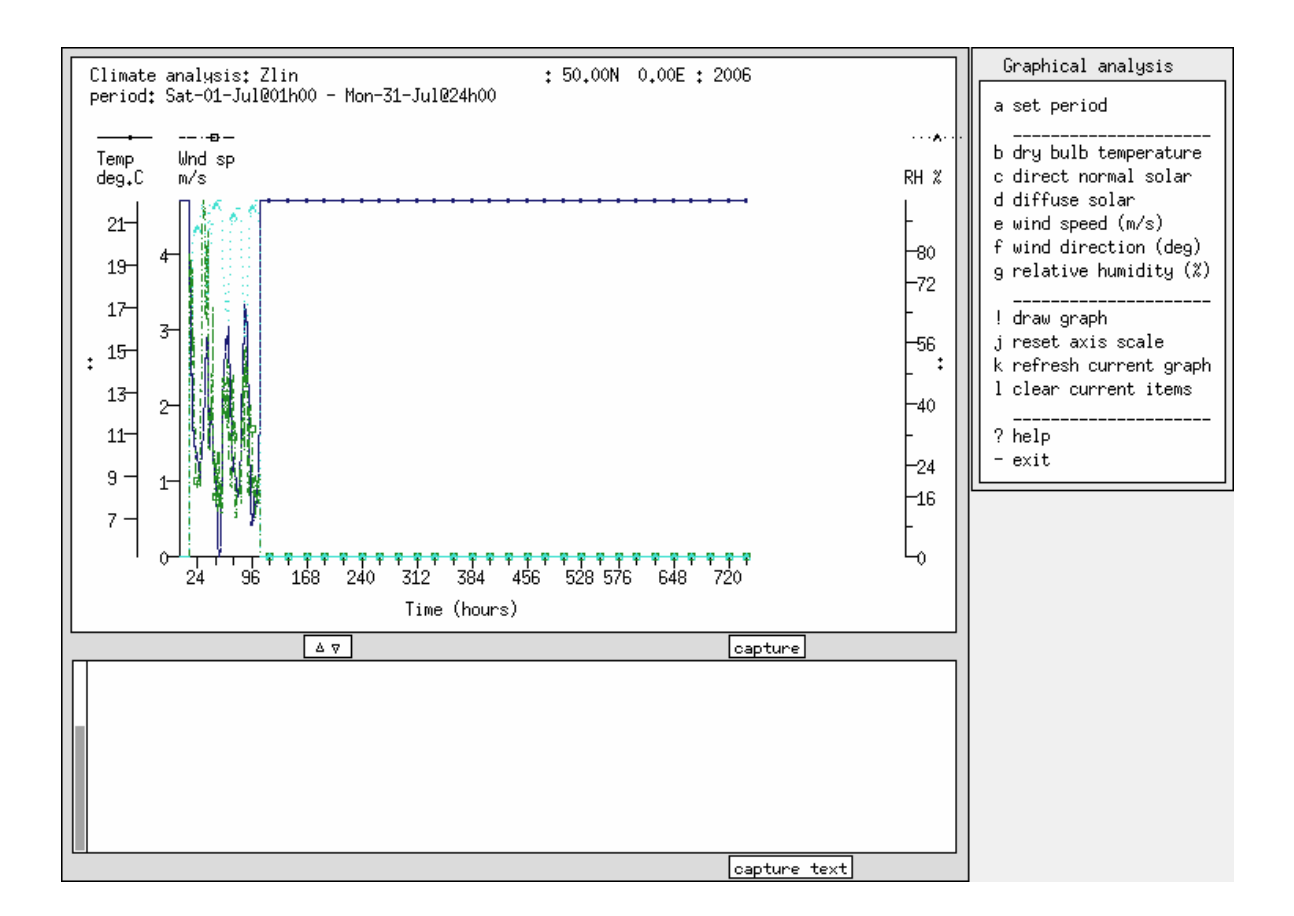

Obr. 34 Climate analysis 3

 Další nastavení v database maintance menu je b multi-year climate. Zde se nastavuje, zda se projekt týká několika let, či nikoliv.

 V nastavení c pressure distributions je nastavení parametrů jednotlivých zdí týkajících se tlaku mezi nimi pod určitým úhlem.

 d materials je další velice důležitou položkou. Každý materiál má zde své pořadové číslo, které se inkrementuje vždy o jedničku přidáním nového materiálu. U každého materiálu je uvedena jeho tepelná vodivost, hustota, specifická teplota, IR záření, sluneční pohltivost, koeficient přestupu tepla, difúzní odpor a název materiálu. Materiály jsou zde uvedeny v několika třídách.

| Materials Classes                                                                 |                                           | i Asphalt and bitumen                                                                                                |
|-----------------------------------------------------------------------------------|-------------------------------------------|----------------------------------------------------------------------------------------------------|
| Description<br>a Brick<br>b Concrete<br>c Metal<br>d Wood<br>e Stone<br>f Plaster | No. Items<br>7<br>16<br>8<br>15<br>7<br>9 | Asbestos<br>k Insulation materials (1)<br>l Carpet<br>m Glass<br>n Earth<br>o Insulation materials (2)<br>p Diplomka |
| g Screeds and renders<br>h Tiles                                                  | 8<br>13                                   | + add a classification<br>list database entries<br>? help<br>exit                                                    |

Obr. 35 Materials Classes

 Třída p Diplomka se skládá z materiálů, které jsou samozřejmě použity v projektu. Tato databáze je výborně vytvořena a přidávání nových materiálů je poměrně jednoduché. Je třeba však znát všechny parametry, které musely být vyčteny z tabulky nebo částečně zkopírovány z materiálů již zde uložených. Jednotlivé složení a konstrukce zdí, podlahy a stropu je zobrazeno v závěru diplomové práce v příloze. Z obrázku 21. je vidět pořadové číslo každého materiálu a všechny jednotlivé fyzikální vlastnosti, které je zde nutno vyplnit.

```
Materials Database
  Units: Conductivity W/(m deg.C), Density kg/m**3
         Specific Heat J/(kg deg.C)
a Classification: Diplomka (16)
  Number of materials: 10
 IPrmICon- IDen- ISpecifIIR ISolrIDiffulDescription
 Idb Iduct, Isity Iheat Iemislabs Iresislof material
b 301
        0.27 900.
                    960, 0.90 0.50
                                      10. Porotherm30p15
c 302
       58.00 7850.
                    440, 0.90 0.50 19200, Zelezo
d 303
        0.11 800. 1500. 0.90 0.50
                                      13. Drevotriska
e 304
        0.20 1380.
                   1100, 0.90 0.60
                                      70. PlastPVC
f 305
        0.76 2600.
                    840, 0.83 0.05 19200, Sklo
9.3061.43 2300.
                   1020, 0.90 0.50
                                      10. Zelezobeton
h 307
              30, 1270, 0.90 0.50
        0.04
                                      10. Polystyren
i 308
        0.15 800.
                    960, 0.90 0.50
                                      10. Porotherm45p10
.i 309
        0.18 400, 2510, 0.90 0.50
                                      10. Drevosmrk
k 310
        0.03
               1.1010.0.900.5010. Vzduch
1 add/ delete material
2 copy material
! save materials database
? help
- exit this menu
```
Obr. 36 Materials Database
e constructions tedy konstrukce je opět databáze, tentokrát jednotlivých konstrukcí. Je zde mnoho typů již tvůrci programu definovaných a lze je i jednoduše přepsat, či vytvořit nové. Například je zde uveden název zdi, který se posléze přiřadí modelu. Tato zeď se skládá z několika materiálů, které jsou definovány v předchozí databázi.

| Constuctions database                                                                                                    | o floor 1                                                                                                    | <b>OPAQUE</b>                                                                                                    |
|----------------------------------------------------------------------------------------------------|----------------------------------------------------------------------------------------------------|----------------------------------------------------------------------------------------------------|
| OPAQUE<br>a extern_wall<br>OPAQUE<br>b insul_mtl_p<br>OPAQUE<br>c intern_wall<br><b>OPAQUE</b><br>d partition<br>0PAQUE<br>e door<br><b>OPAQUE</b><br>f int_doors<br><b>OPAQUE</b><br>g mass_part<br>OPAQUE<br>h int_part<br>i d_glz<br>dbl_glz<br>.i<br>OPAQUE<br>k roof_1<br><b>OPAQUE</b><br>l roof<br>OPAQUE<br>m roof_2<br>OPAQUE<br>n grnd_floor | p entry_floor<br>q susp_ceil<br>r susp_floor<br>s susp_flr_re<br>t ceiling<br>u ceiling_rev<br>v gyp_blk_ptn<br>w gyp_gyp_ptn<br>DCF7671_06nb<br># view g-value<br>DCF7671_06nb<br>> save database<br>2.<br>help<br>exit this menu | OPAQUE<br>OPAQUE<br><b>OPAQUE</b><br>OPAQUE<br><b>OPAQUE</b><br>OPAQUE<br>OPAQUE<br>OPAQUE<br>1 add/delete/copy/invert<br>list database contents |

Obr. 37 Constructions database

Otevřeme–li některou z těchto zdí, otevře se následující nabídka obrázku 23.

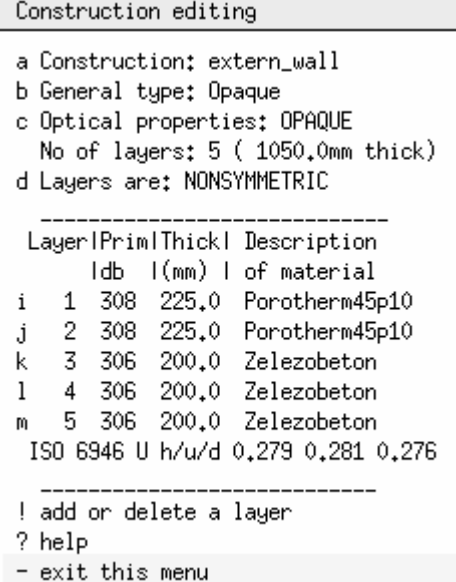

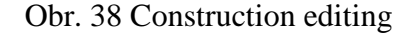

 Je zde vidět, že každá vrstva má opět své pořadové číslo. Zeď se skládá ze dvou vrstev, ale je jich tu rozepsáno pět. Je to vytvořeno z důvodu přesnějšího výpočtu. Program totiž počítá se třemi body výpočtu ve zdi a bude–li například široká 600mm, vznikne zde poměrně velká nepřesnost. Proto jsou jednotlivé zdi rozděleny na 200 až 250mm bez vzduchových mezer.

Ostatní nabídky jsou ne tak důležité nebo jsem je v mém případě nepoužil.

#### **c validation:**

Tato nabídka nám označuje celkem čtyři možnosti. Nastavuje se zde jaký typ testu chceme. Běžně je nastaven standards. Navíc zde jsou nabídky testu empirického, analytického či srovnávacího.

#### **d open:**

Zde se vybírá předem nedokončený soubor, na kterém lze nadále pracovat, nebo zde lze načíst i soubory s ukázkovými projekty, jež jsou v E-SPR předem uloženy a lze se v nich procházet a dělat vlastní úkony. Tyto projekty, jak je vidět z následujícího obrázku, jsou svým vykreslením velice jednoduché, jak lze vidět i na mém náčrtu projektu.

#### **e new model:**

Zde je poměrně jasné, že se zde zadává jméno nového modelu. Tento nový model se vždy ukládá pod adresářem, jehož název zde vepíšeme. Totiž model se neskládá jen z jednoho souboru, ale jedná se o soubor souborů, které jsou nadále uloženy pod jednotlivými adresáři, se kterými se dále pracuje. Tyto adresáře se nabývají dle toho, jaké soubory obsahují. Nejdůležitějším souborem je však soubor s koncovkou **cfg**, který lze poté i editovat v programu nedit, zadáme–li nějakou nabídku, kterou jsme buď nedopatřením či z neznalosti otevřeli. Nikde jinde vymazat data v programu nelze.

#### **n import from 3rd party:**

Tato nabídka se týká importace CAD souboru, což jsem v praxi nepoužil a jak jsem byl informován, moc často se ani nepoužívá, díky nefunkčnosti ve většině případech.

Jak jsem již v předchozím textu informoval, pro názornost je zde uveden jeden model budovy, který je obsažen přímo v instalaci E-SPR. Jak je vidět, není moc složitý a skládá se opravdu jen z obrysů jednotlivých zdí, oken a dveří.

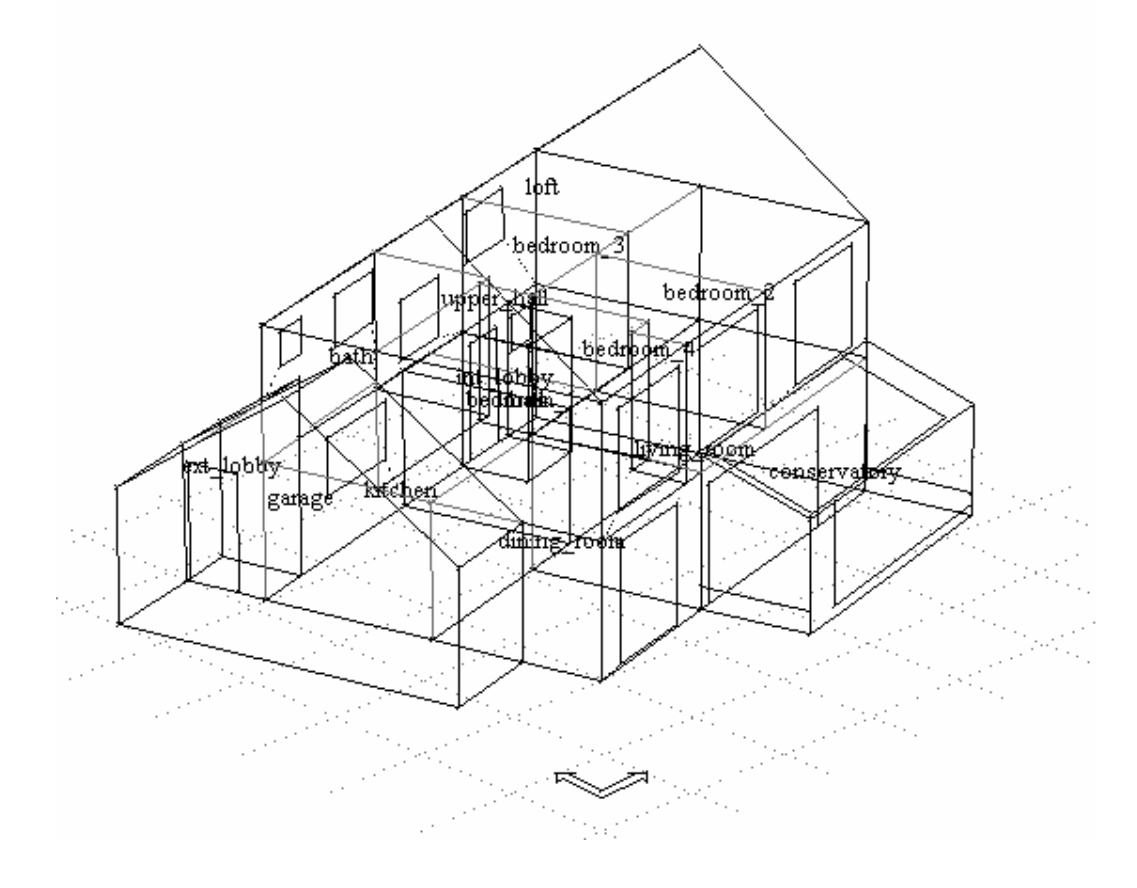

Obr. 39 Příklad z ESP-R

### **2.5 Realizace v ESP-r**

Můj projekt jsem nazval Laborator. Po založení tohoto názvu se změnila i počáteční nabídka, jak je vidět z následujícího obrázku 18. Tato nabídka se rozšířila o následující nabídky:

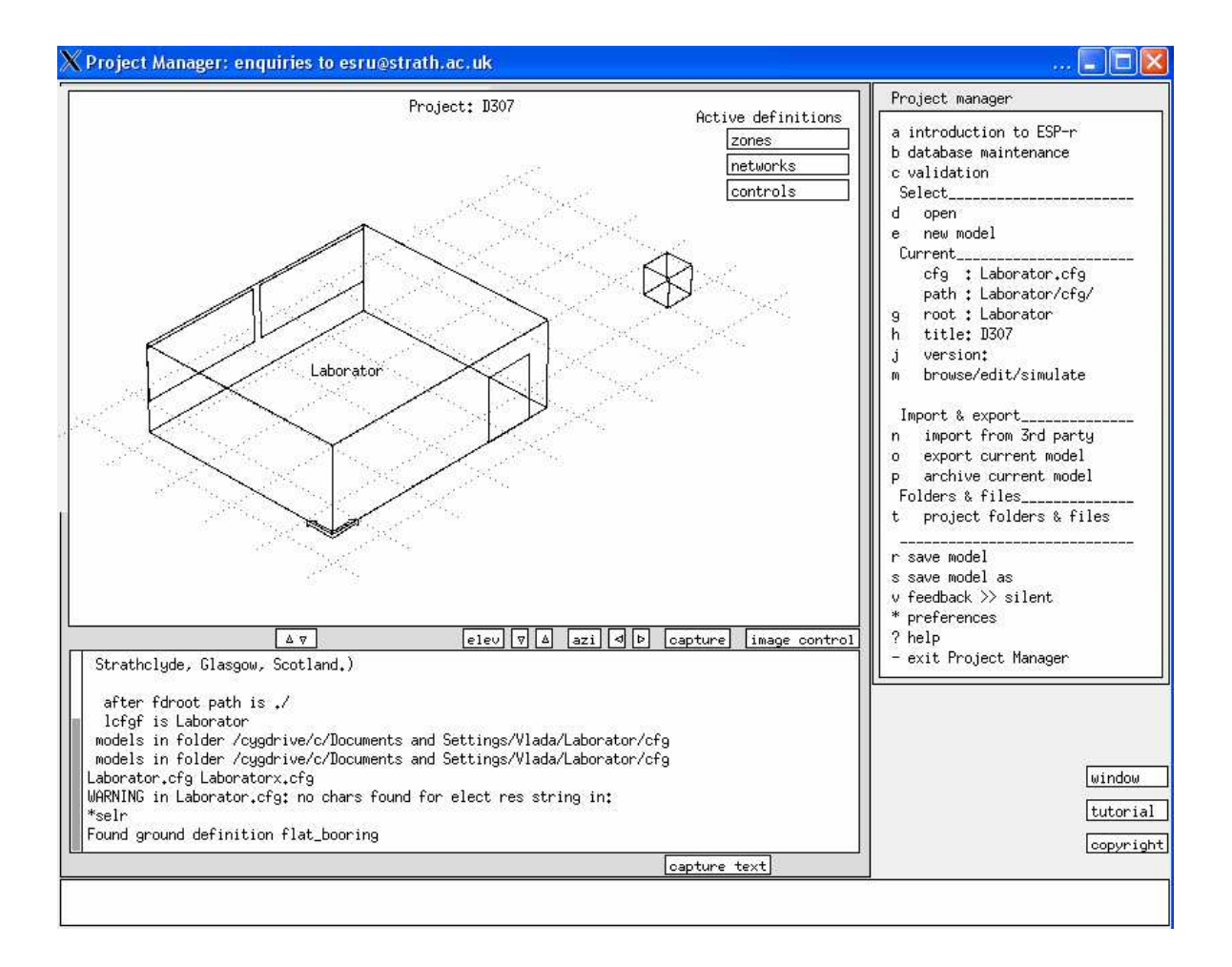

Obr. 40 Úvodní menu s načteným souborem

#### **g root:**

Je zde uveden kořenový adresář celého projektu. Obsahuje všechny soubory projektu, tedy by měl. Neobsahuje bohužel výsledkový soubor simulací, který se spouští zvlášť. Dále ani neobsahuje soubor s klimatickými podmínkami. Ten je třeba uložit pod klimatické podmínky, kde jsou uloženy všechny ostatní již s programem šířené.

#### **h title:**

Je zde uveden popis simulované místnosti, v mém případě D307, což je číslo místnosti, kterou jsem simuloval.

#### **j version:**

Pokud máme teprve budovu či prostory vytvářet, je možné si vytvořit několik verzí a tyto verze posléze porovnávat. Tohle vše lze vytvořit v této nabídce. V mém případě jsem ji opět nepoužil.

#### **m browse/edit/simulate:**

Zde se provádí všechny simulační operace, jejich nastavení atd. Zobrazení následujícího menu je vidět na následujícím obrázku. Dále se bude pokračovat stručně k jednotlivým nabídkám v obrázku č.26. Vysvětlení bude jen u nabídek, které jsem sám použil a mohu je tedy specifikovat.

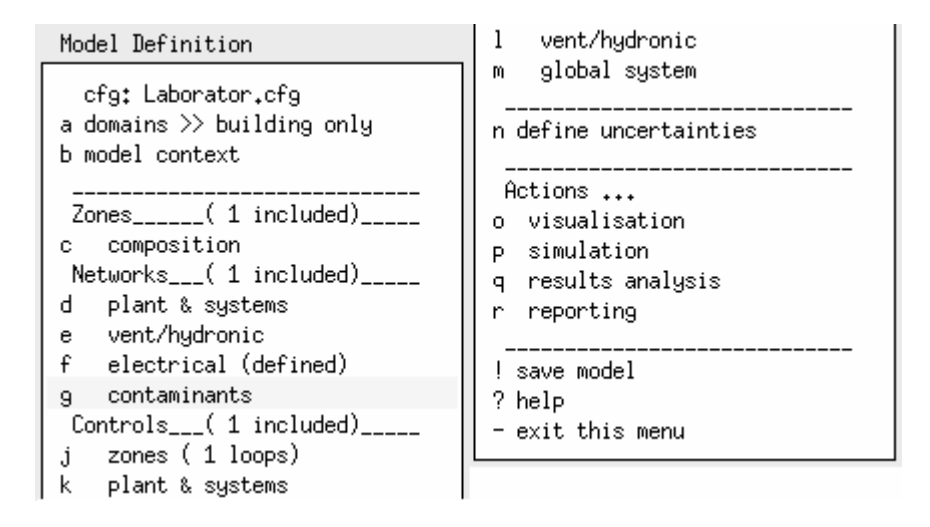

Obr. 41 Model Definition

#### **2.5.1 c composition:**

V této nabídce se definují jednotlivé plochy v projektu a jednotlivé zóny v místnosti. Po otevření nám zobrazí základní údaje o místnosti. Jak je vidět na obrázku 27., tak nabídka, která je otevřena, je zároveň zobrazena i v levém dolním okně, kde se zobrazují i všechny chyby, varování, neúplná označení a vůbec všechny informace, které generuje ESP-R. Je to pole, do kterého nemá uživatel přístup, ale je velice důležité pro řešení některých problémů. Nejen že zobrazuje všechny nabídky, na kterých se zrovna nacházíme, ale zobrazuje i historii tohoto okna.

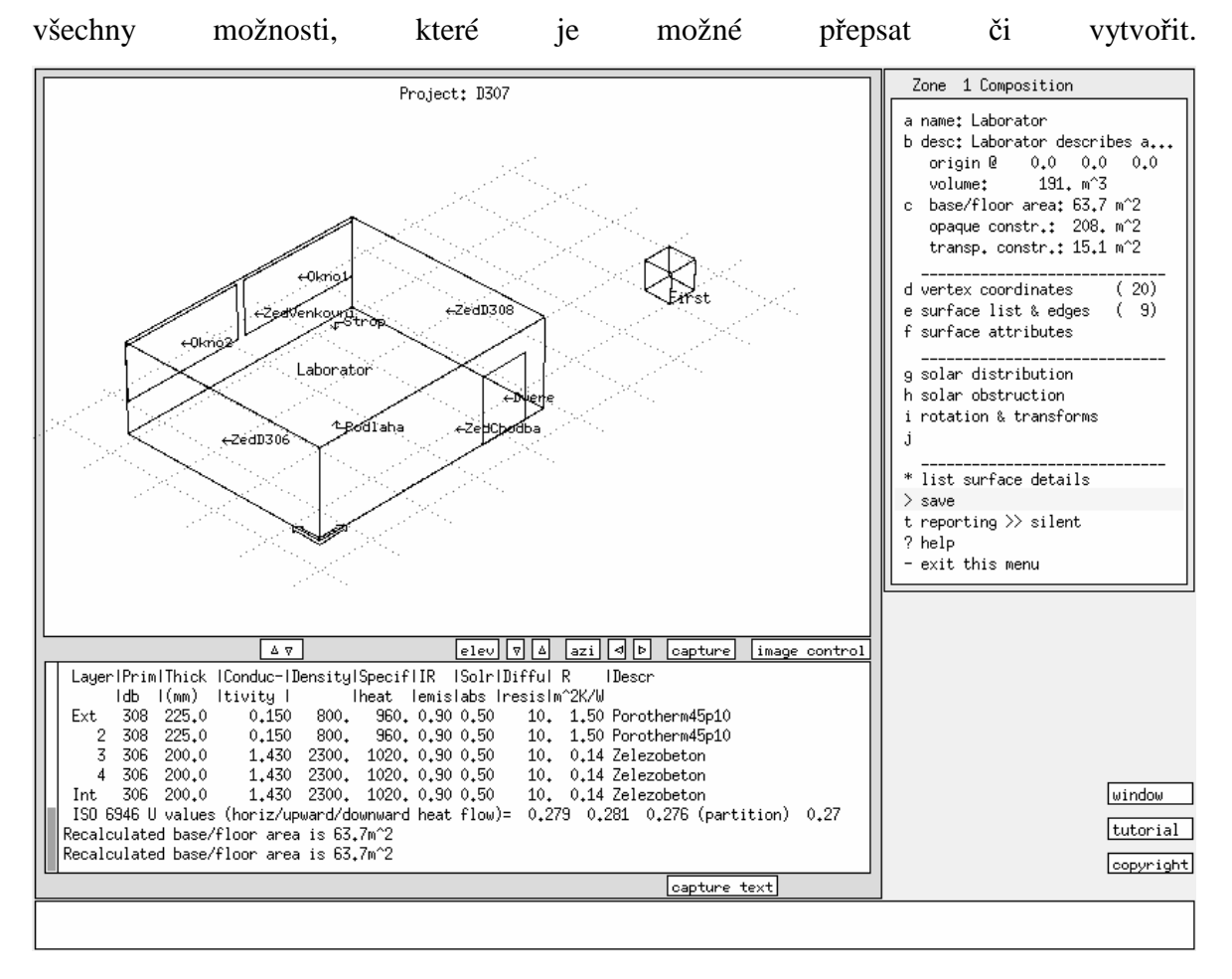

Okno, které se nachází ve zcela dolní části je okno editační. V tomto okně se zobrazují

Obr. 42 Zone 1 Composition

 Jak je vidět z obrázku, nachází se zde i objekt s názvem First (v pravém horním rohu modelu). Jedná se o zdroj světla. Bohužel je to jedna z nabídek, kterou jsem byl nucen ponechat, jelikož se nedala z programu odstranit. My jsme počítali se zataženými žaluziemi. Objekt je tedy umístěn tak, aby neměl na model vůbec žádný vliv. Tento objekt se nepodařilo odstranit ani s pomocí konzultanta. Jak bude a bylo již i řečeno, je to jedna z nevýhod tohoto programu. Zobrazení obrázku 27. se týká nabídky geometry a attribution.

 Zvolíme–li nabídku construction (Obr.28.), zobrazí se složení jednotlivých zdí v místnosti. Název povrchu, typ zdi, o kterou se jedná a Optics. Typem Optics se označují typy povrchů, které jsou průhledné, proto u ostatních Type Composition nejsou žádné hodnoty (dvě okna = dvě aktivní nabídky Optics).

| Composition of Laborator                                                                                                    |  |                                      |              |  |  |  |  |
|----------------------------------------------------------------------------------------------------|--|--------------------------------------|--------------|--|--|--|--|
| Surface<br>a ZedChodba                                                                                                    |  | Type Composition<br>OPAQ intern_wall | Optics       |  |  |  |  |
| b ZedD308                                                                                                    |  | OPAQ intern_wall                     |              |  |  |  |  |
| c ZedVenkovni                                                                                                    |  | OPAQ extern_wall                     |              |  |  |  |  |
| d ZedD306                                                                                                    |  | OPAQ intern wall                     |              |  |  |  |  |
| e Strop                                                                                                    |  | OPAQ roof                            |              |  |  |  |  |
| f Podlaha                                                                                                    |  | OPAQ grnd_floor                      |              |  |  |  |  |
| g Okno1 -                                                                                                    |  | TRAN dbl_glz                         | DCF7671_06nb |  |  |  |  |
| h Okno2 l                                                                                                    |  | TRAN dbl_alz                         | DCF7671 06nb |  |  |  |  |
| i Dvere                                                                                                    |  | OPAQ int doors                       |              |  |  |  |  |
| 1 list construction details<br>2 transparent layer properties<br>3 linear thermal conductivity<br>$\ge$ save construction details<br>? help<br>exit this menu |  |                                      |              |  |  |  |  |

Obr. 43 Composition of Laborator

Pro přehlednější zobrazení místnosti je zde uveden i zvětšený model místnosti, kterého se projekt týká.

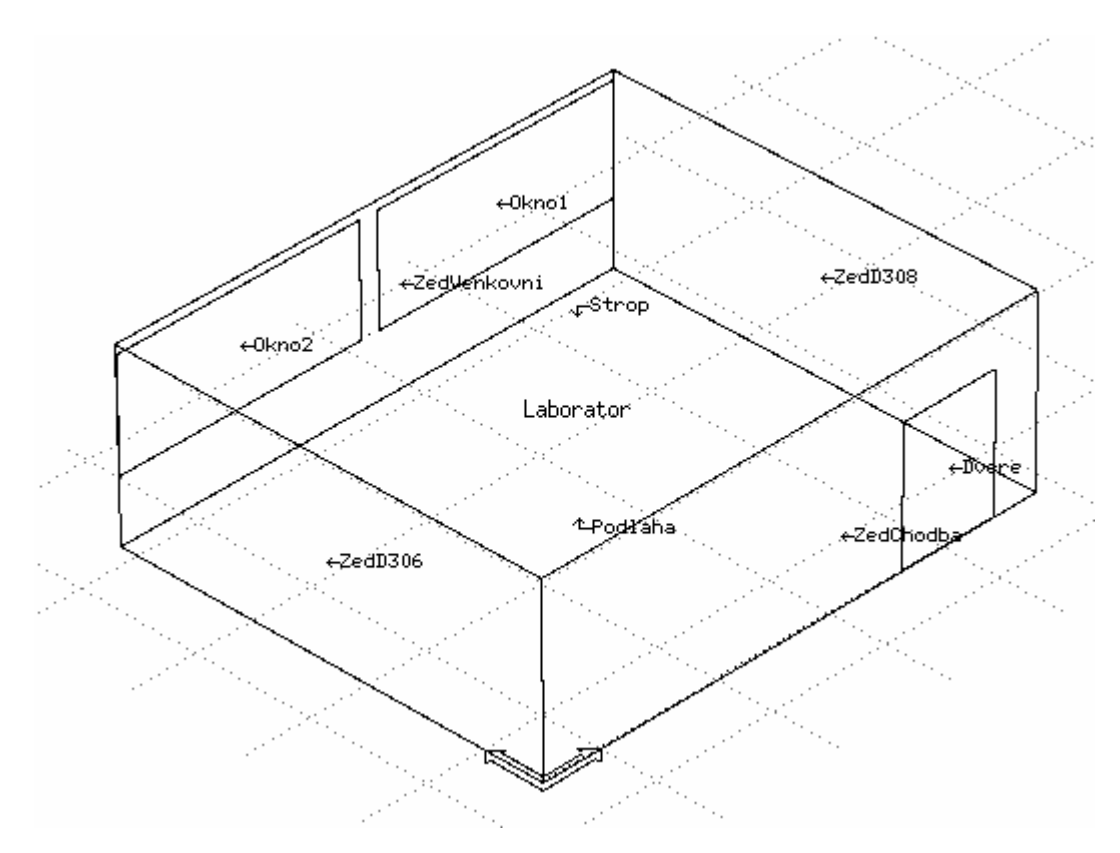

Obr. 44 Popis místnosti v ESP-R

 Místnost je tedy jedna laboratoř v budově FAI. Všechny stěny a plochy mám definované dle skutečné místnosti. Externí nastavení plochy má Okno1, Okno2, ZedVenkovni a Strop. Podle názvu lze vidět, s čím místnost sousedila, že okolo ní jsou další laboratoře a dveře vedou na chodbu.

#### **p simulation:**

V této nabídce se nastavuje perioda testování za hodinu, doba roku odkdy do kdy se má testovat, s jakou přesností a hlavně do jakého souboru se má vše vykreslit. Po konzultaci s panem Ing. Lainem jsme usoudili, že program pravděpodobně neumí vykreslit přechodové charakteristiky.

 Po spuštění výsledkového souboru s názvem Laborator.res, který simulace vytvořila asi během 30 minut poté, co jsem nastavil poměrně velkou přesnost - 15 vzorků za hodinu, a kdy jsem se pokusil vykreslit i přechodové charakteristiky, mi vyšly tyto údaje.

 Nejprve zde zobrazím data ve formě grafů, které jsem zadával do klimatických podmínek pro můj problém. První graf nám ukazuje, jak se měnily podmínky, co se týče venkovní vlhkosti.

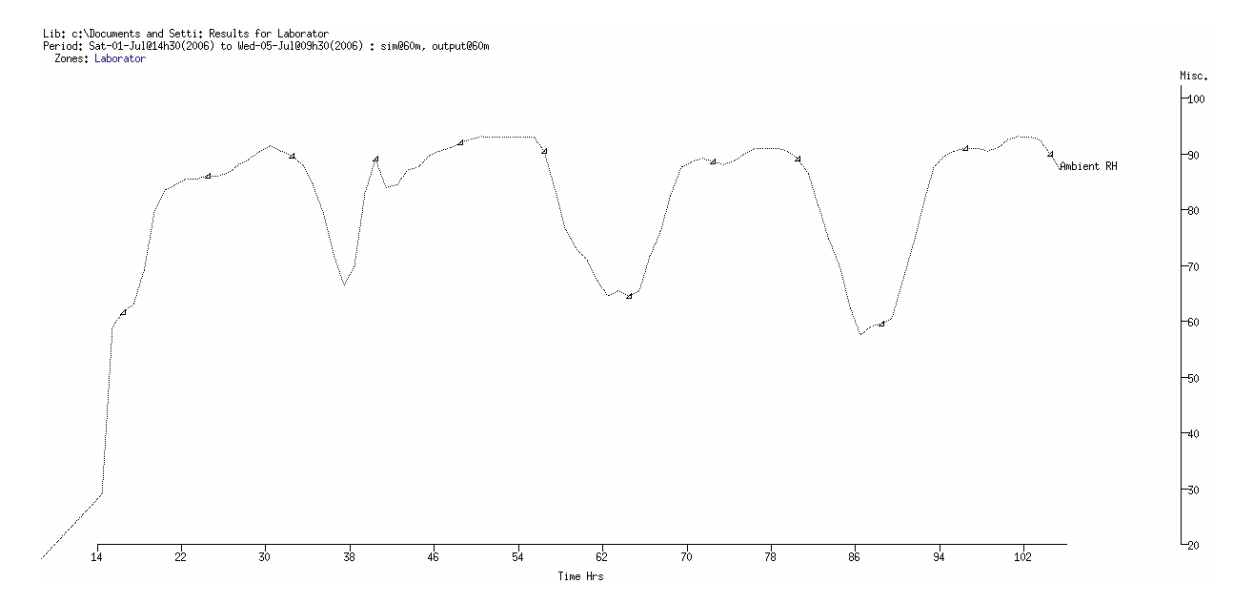

Obr. 45 Vlhkost venkovního vzduchu

 Dalším grafem, který je uveden a nepřímo se účastní experimentu, je rychlost větru ve sledovaném období. Obrázky 45. a 46. začínají jako by v nule, protože předchozí data nebyla známa a nebyla zadávána. Proto je E-SPR bere jako nulové, což je hodnota, která byla programem automaticky nastavena.

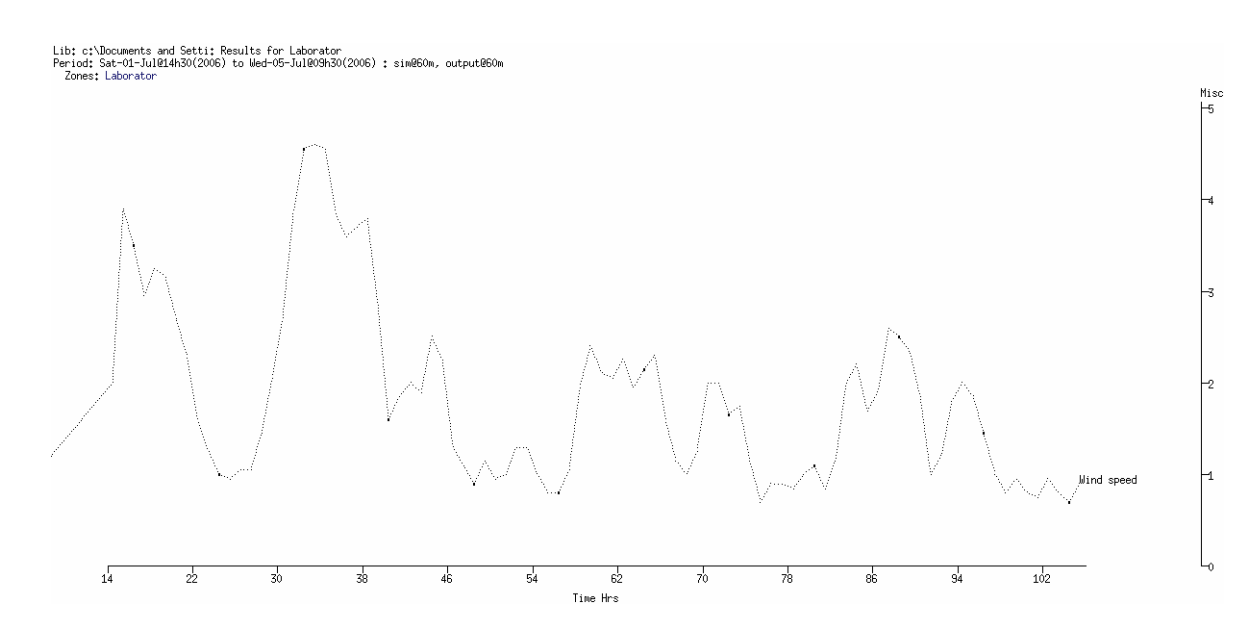

#### Obr. 46 Rychlost větru

 Na dalším obrázku je již zobrazen graf, který nám zobrazuje výsledek po vypnutí vytápění v místnosti a sledoval se již jen vliv venkovního prostředí. Jak již bylo dříve uvedeno, nebere se v potaz sluneční záření, protože rolety byly záměrně zahrnuty.

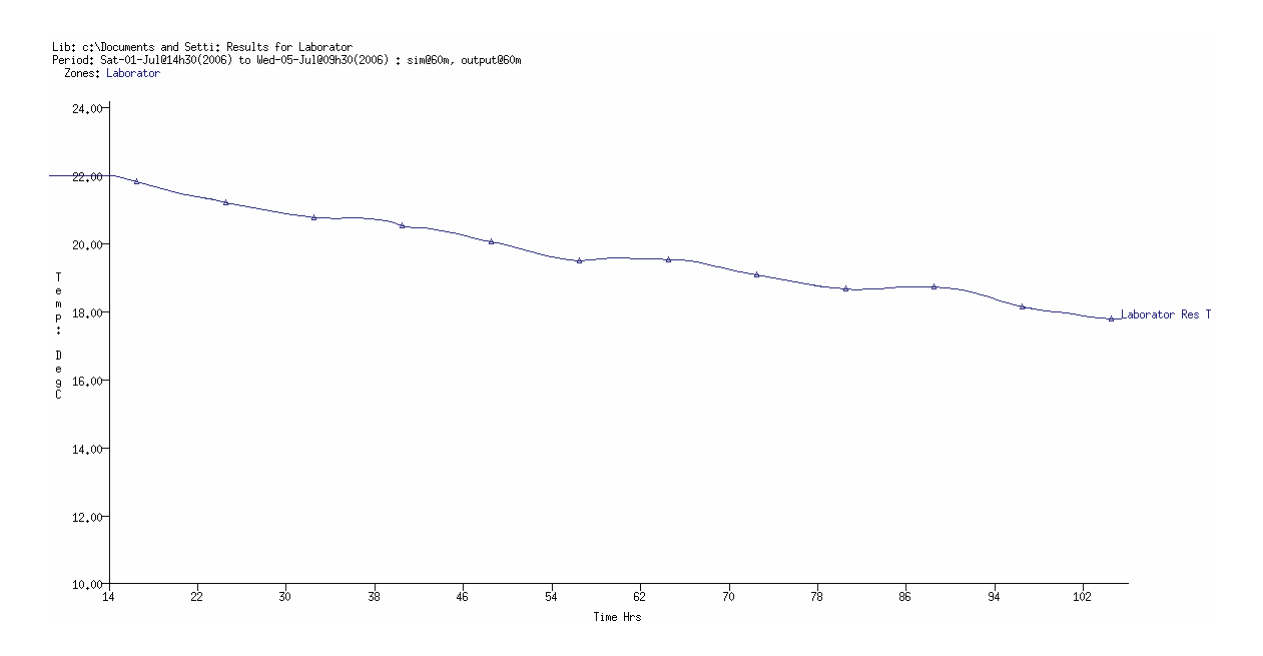

Obr. 47 Simulační výsledek místnosti

 Jak je vidět z grafu, teplota dle očekávání v místnosti klesá, protože venkovní teplota je během března a května mnohem nížší než teplota místnosti. Z jednotlivých maxim a minim se dá usuzovat vliv denní a noční teploty. Samozřejmě přes den nebyl takový rozdíl, a tak křivka tak prudce neklesala, na rozdíl od nočních hodin, kdy se venku mnohem více

ochladilo a křivka šla mnohem rychleji směrem dolů. Z funkce je možno pozorovat její periodocitu, tj. i periodicitu venkovní teploty.

 Na následujícím grafu lze vidět závislost vnitřní teploty místnosti na venkovní teplotě, kdy jsou tyto údaje společně vykresleny v grafu.

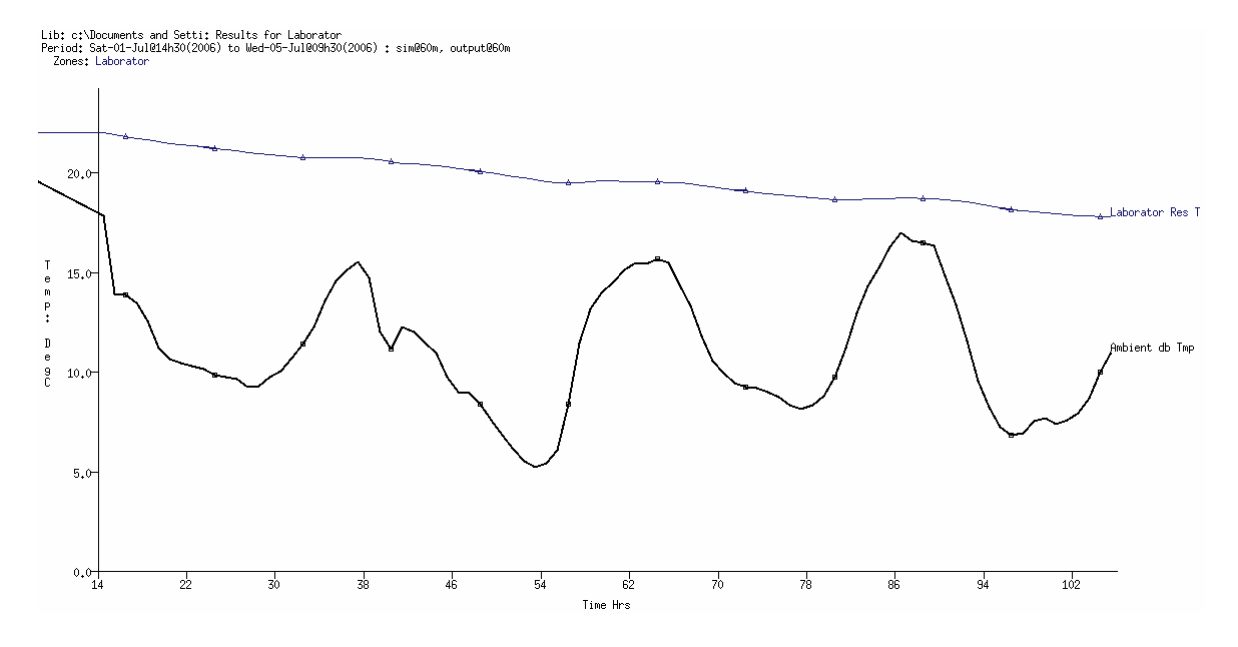

Obr. 48 Společná teplota místnosti a venku

 Na tomto grafu při bližším pozorování lze vidět i teplotní zpoždění interiéru na externí teplotě, což svědčí o tom, že pokus se vydařil a projevuje se zde kapacita zdi. Pro názornost je zde i graf, na kterém je vidět teplotní změna na vnitřní straně oken.

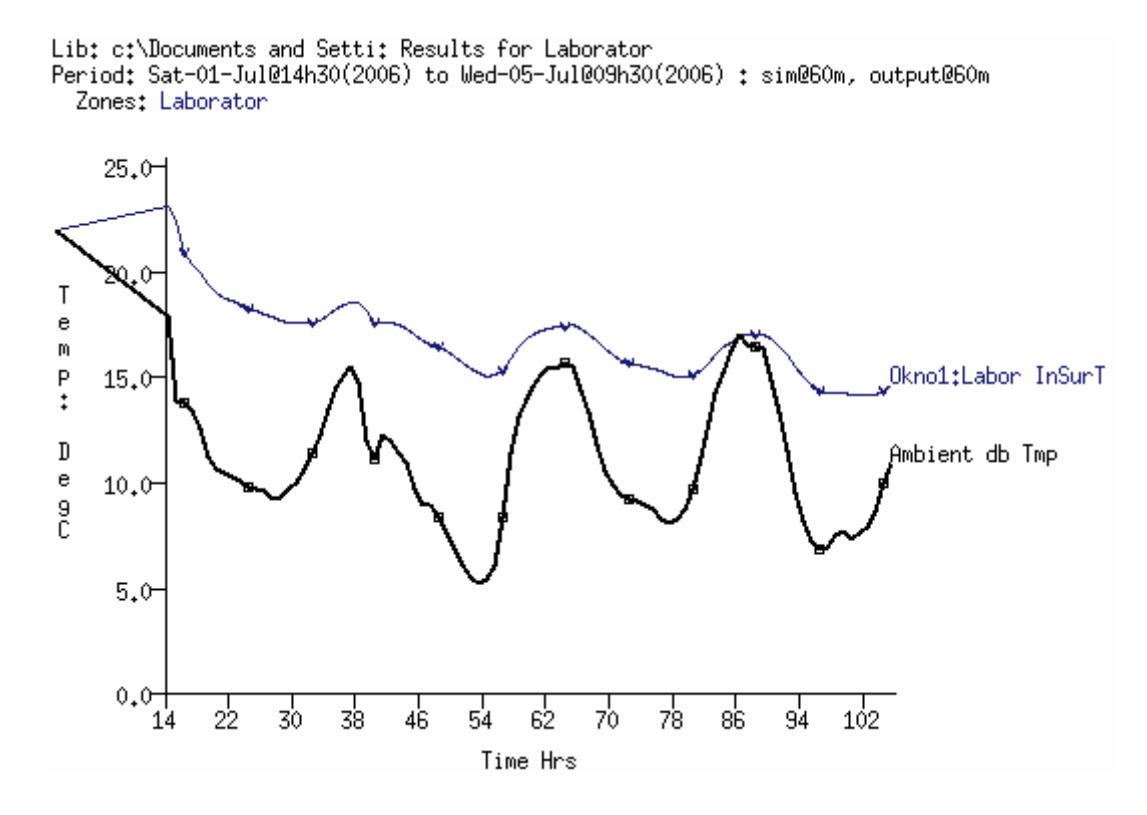

Obr. 49 Simulovaná teplota na vnitřní straně okna

 Na obrázku 49. je ještě lépe vidět časový posun teploty na vnitřní straně okna. Je to způsobeno mnohem většími teplotními výkyvy, které se projevují na vnitřní straně okna. V těchto grafech je opravdu dobře viditelná kladná část tohoto programu E-SPR, že dokáže pro každý povrch z obou stran zobrazit teplotní pochody. Dále je zde i zobrazení teploty u stropu místnosti.

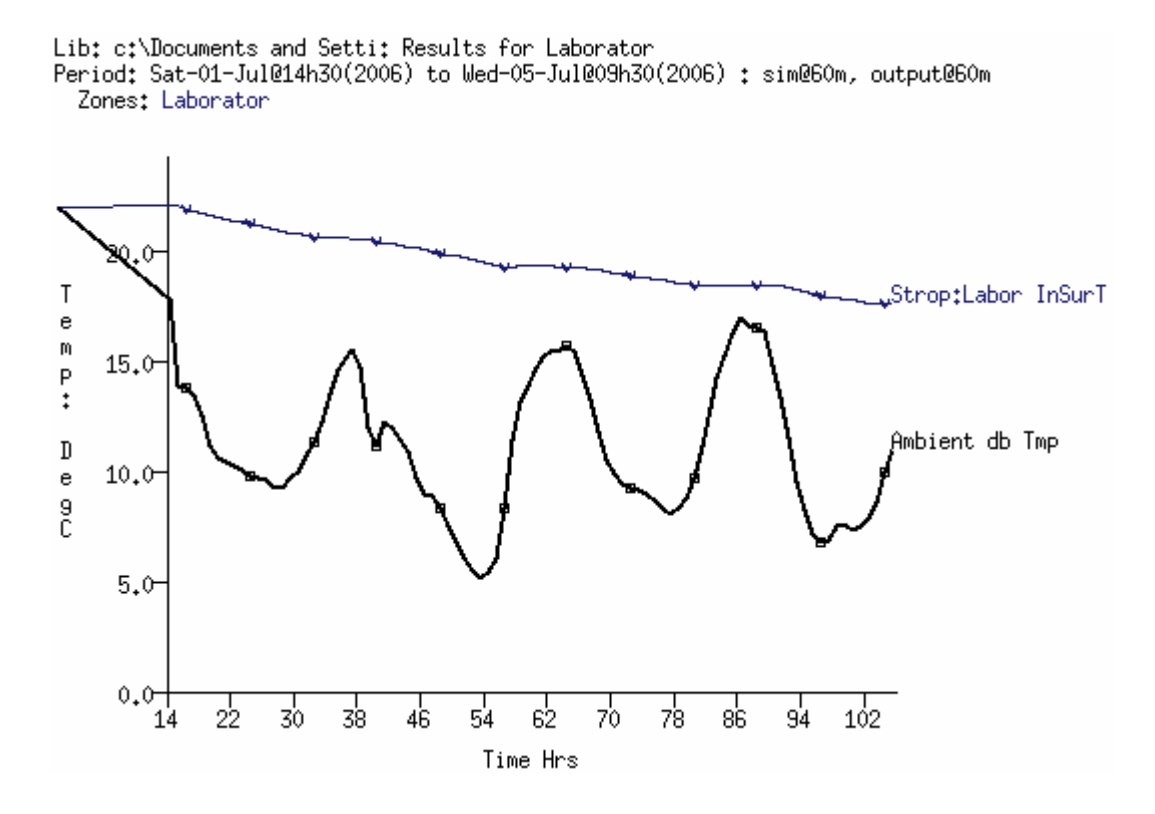

Obr. 50 Simulovaná teplota na vnitřní straně stropu

 Jak lze vidět, tak strop je poměrně dobře izolován, protože teplota zde se mění dokonce méně, než teplota celkové místnosti. Dále to bude způsobeno prouděním teplého vzduchu, který proudí směrem vzhůru.

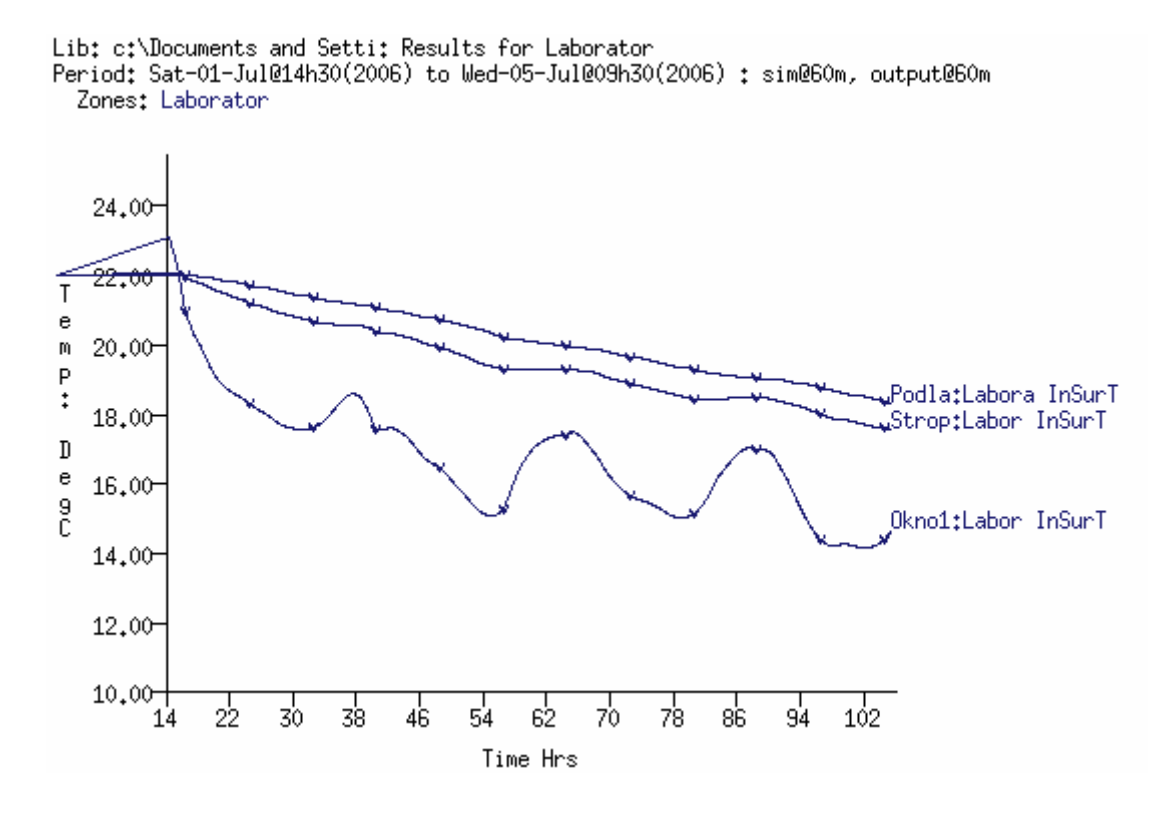

Obr. 51 Teplota na vnitřní straně stropu, okna a na podlaze

Na předchozím obrázku je vidět teplotní rozdíl mezi vnitřní částí okna, podlahy a stropu. Jak je vidět, i když teplo stoupá vzhůru, tak podlaha díky teplotě v laboratoři pod podlahou a neustálému jejímu vyhřívání, se nejpomaleji ochlazuje. Vedoucí pozici má samozřejmě okno.

 Další obrázek se týká srovnání této práce se studentem, který promoval minulý rok a prováděl teplotní pochody ve Femlabu. Jeho i mnou naměřené hodnoty jsem exportoval do programu MS Excel. V mém případě musel být použit textový editor PSPad, kde se daly dobře oddělit hodnoty, tj. teplota od ostatního textu. Program E-SPR totiž nevytvořil zcela 100% použitelný soubor s hodnotami vhodný pro export do MS Excelu. Pravděpodobně to bylo způsobeno částečně i nekompatibilitou se systémem MS Windows XP.

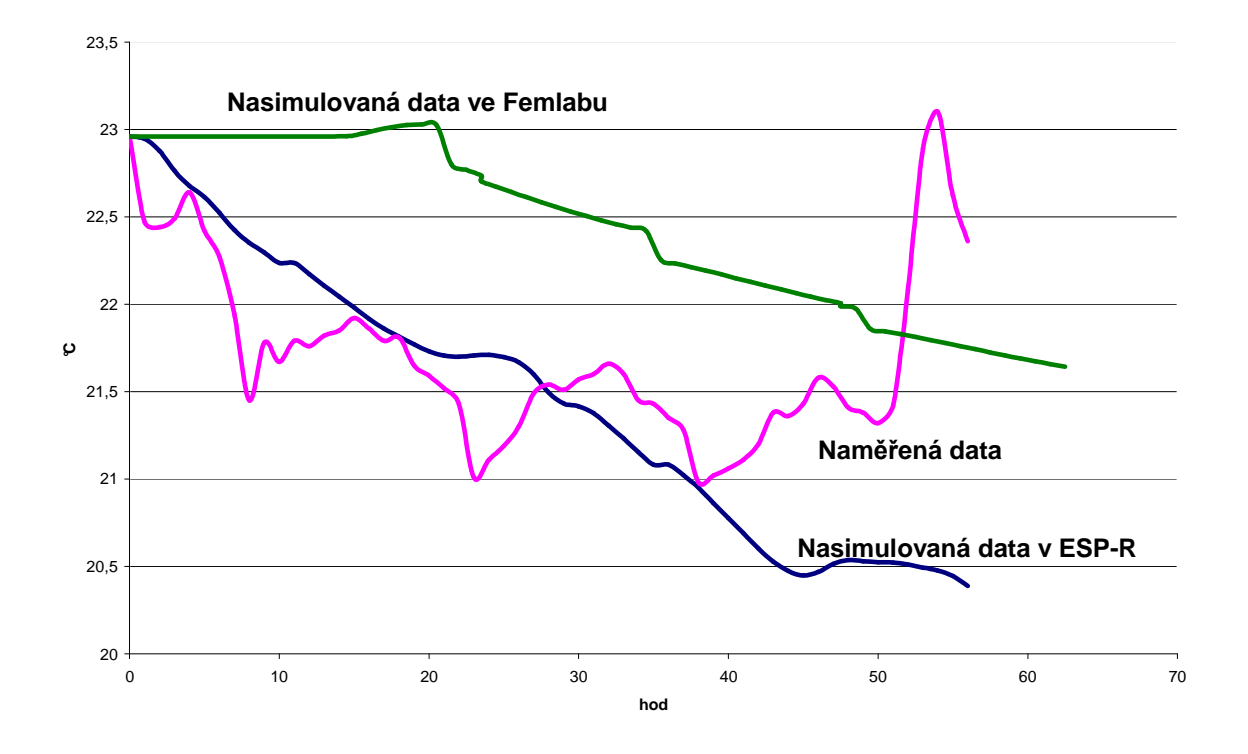

Obr. 52 Srovnání teoretických i skutečných hodnot

 I když se to na první pohled nezdá, nasimulovaná data obou programů poměrně hodně kopírují skutečnost. Je zde totiž minimální tepelný rozdíl. Například - největší rozdíl mezi hodnotami z ESP-R a Femlabu je okolo 1°C, což je dobře čitelné na ypsilonové ose, z níž je tedy i zřejmé, že skutečnost také není příliš vzdálena.

 Na závěr - mezi grafy jsem zvolil přechodové charakteristiky. Protože zavést reálné topné těleso je zde extrémně složité, zvolil jsem tedy způsob poněkud krkolomný. Nastavil jsem venkovní teplotu první měsíc na 0°C a udržoval tuto teplotu celých 31 dní do 31.1. 24:00hod. Následující měsíc, tj. únor jsem zvolil teplotu 22°C od 1.2. 1:00hod do června, kdy se teplota lišila v místnosti už jen o tisíciny °C. Nechal jsem ji působit dostatečně dlouho, abych ji teoreticky považoval za ustálenou, i když ve skutečnosti tak samozřejmě nebylo. Na následujícím obrázku je výsledek mého experimentu.

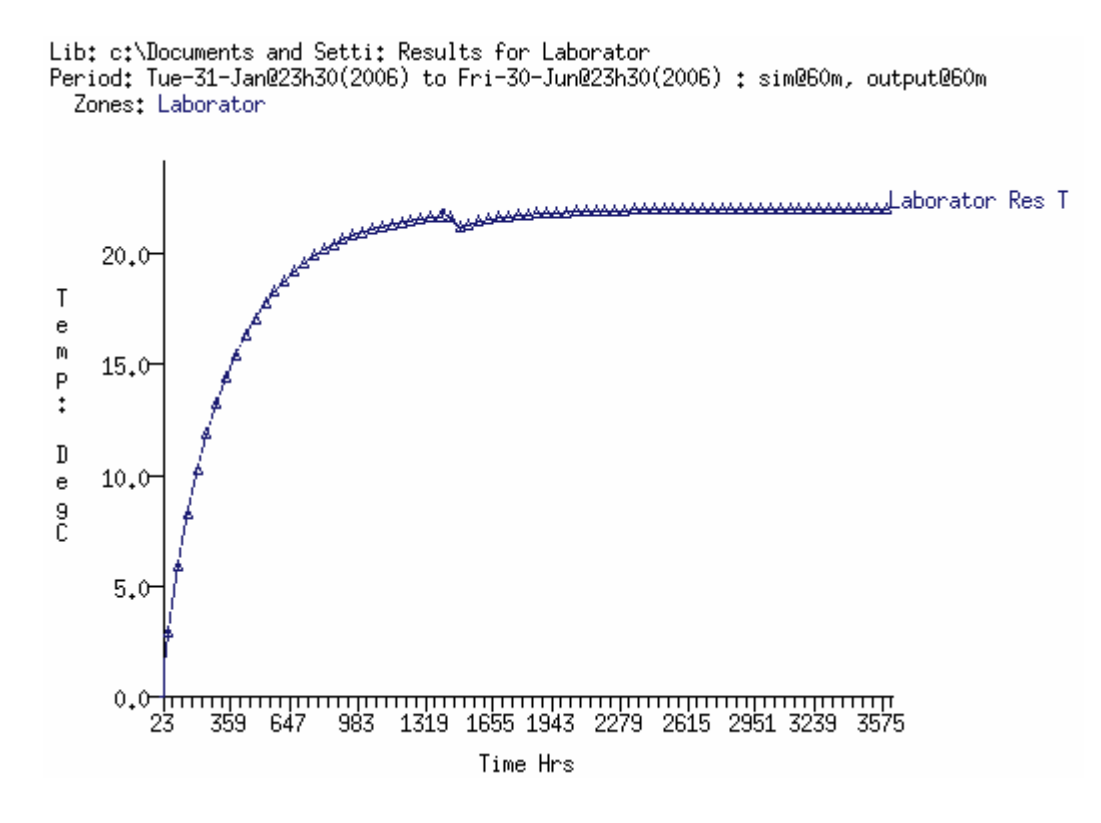

Obr. 53 Přechodová charakteristika

 Z grafu můžeme jakoby pozorovat přechodovou charakteristiku, která ale neodpovídá teoretickým znalostem. Je to pravděpodobně způsobeno tím, že program ESP-r funguje na diferenciálních rovnicích 1. řádu a vlastně není schopen takto vykreslit přechodovou charakteristiku. Změníme–li však periodu zobrazení, graf se zpočátku podobá tomu, co by opravdu mělo vyjít, ale v celkovém grafu to nevyjde najevo, protože se jedná jen o 3 až 4 hodiny a to v celkovém měřítku není možné zobrazit. Dále je fakt, že přechodová charakteristika místnosti by měla být provedena pomocí reálného topného tělesa a funkce v programu plant, která je velice složitá a časově nezvládnutelná pro počáteční neznalost ESP-r. Na následujícím obrázku je zobrazen počátek této funkce, který se ale už podobá teoretickým výsledkům.

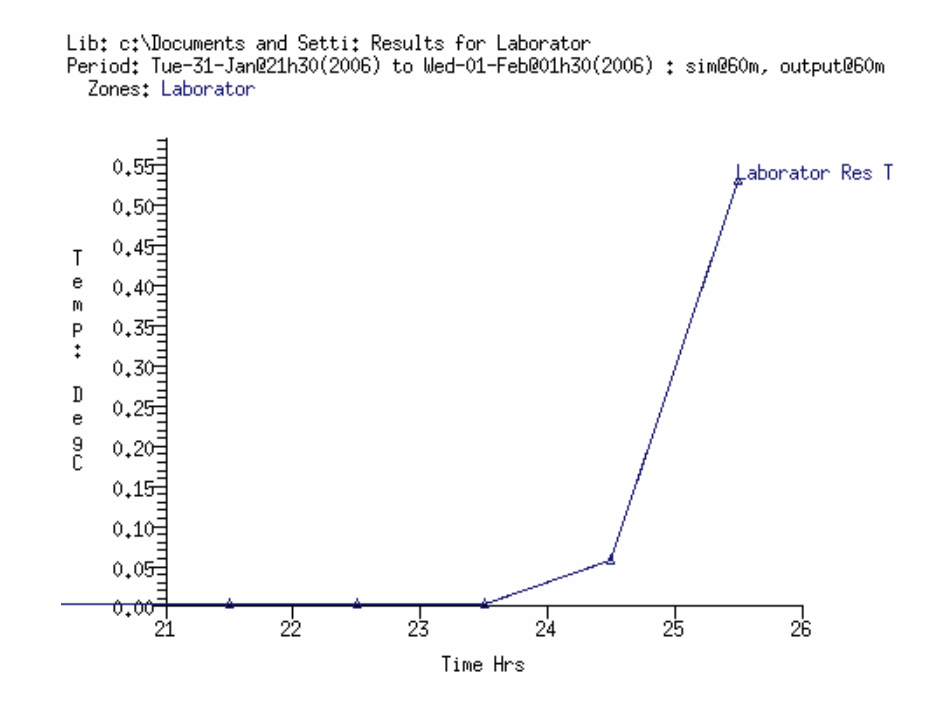

Obr. 54 Počátek přechodové charakteristiky

 Jak je vidět, tak se zde projeví zpoždění vnitřní teploty. Doba náběhu i doba průtahu by ale měly být viděny na celkovém grafu, což se ale nestalo. Nasimulovány byly i přechodové charakteristiky některých dalších vnitřních povrchů, ale vychází vše zcela stejně a tak je neuvádím. Jen samozřejmě teoretická rychlost ustálení je různá.

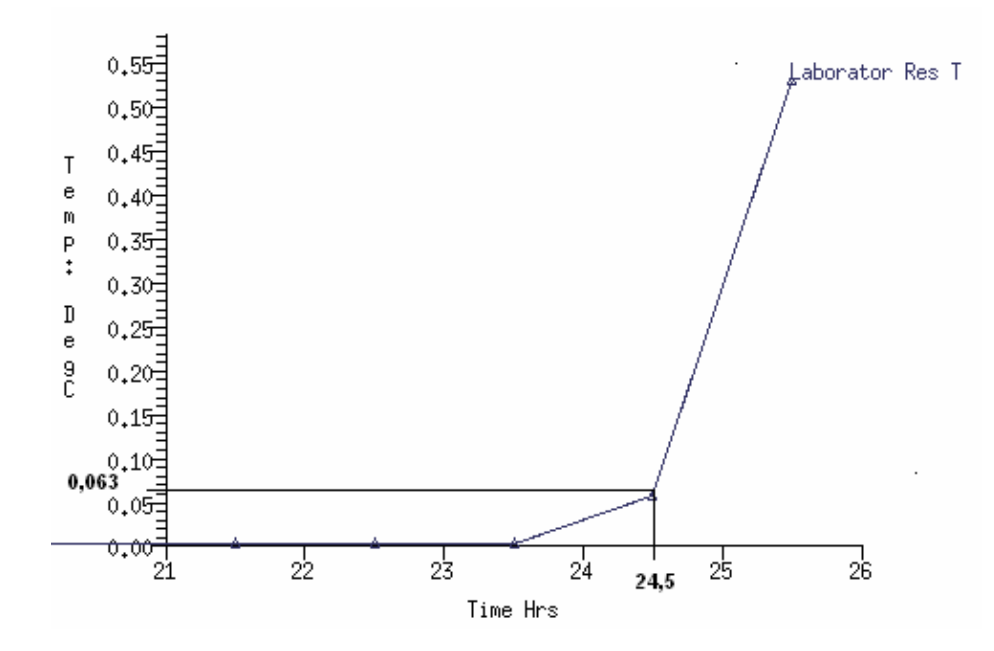

Obr. 55 Souřadnice inflexního bodu

Z grafu lze vyčíst souřadnice inflexního bodu. Můžeme zde i vyčíst dobu zpoždění asi 2,5hod. Inflexní bod se nachází velice nízko na křivce a to již při teoretické teplotě 0,063°C.

Podle těchto obrázků lze určit i typ regulátoru, který je zde možno použít. V mém případě jsem zvolil Ziegler – Nicholsonovu metodu. Pro použití výpočtu PID regulátoru jsem zvolil následující parametry z obrázku:

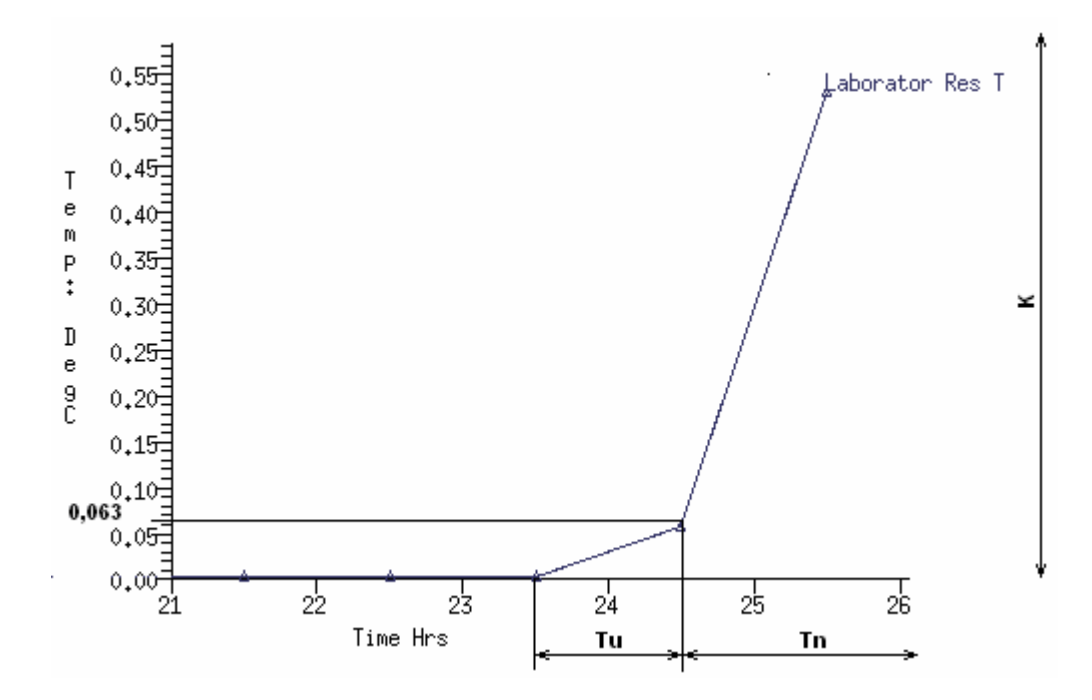

Obr. 56 Vysvětlivky jednotlivých koeficientů

Z obrázku můžem tedy vyčíst:  $T_u = 1Hrs$  $T_n = 336Hrs$ *K* = 22*DegC*

(Jednotky jsou uvedeny dle grafu, vykresleného pomocí ESP-r.)

Kde  $T_u$  je doba průtahu,  $T_u$  je doba náběhu, kde se pomyslná tečna vedená inflexním bodem protíná s přímkou vedoucí rovnoběžně s osou *x* a procházející požadovanou hodnotou na ose *y* , a *K* je zesílení, neboli požadovaná hodnota.

Dále je možno nastavit pomocí těchto parametrů analogový PID regulátor:

$$
k_r = 1,25\gamma \frac{1}{K} = 1,25\frac{T_n}{T_u} \frac{1}{K} = 1,25\frac{336}{1} \frac{1}{22} = 19,09DegC
$$
  

$$
T_1 = 2T_u = 2Hrs
$$
  

$$
T_D = 0,5T_u = 0,5Hrs
$$

Díky tomuto regulátoru by se měla dát námi uvažovaná místnost regulovat. Regulace však nepočítá s přítomností lidí a dalších vedlejších faktorů, jako je sluneční svit, větrání směrem na chodbu a větrání směrem ven přes otevřené okno.

## **3 ZÁV**Ě**R**

S tímto programem jsem měl velké problémy. Týkaly se zpočátku hlavně verze, která byla určena pro systém MS Windows XP. Neustále jsem vytvářel model místnosti, ukládal dle pokynů, ale nikdy se mi nepodařilo znovu načíst model pro opětovnou práci. Dokonce i pohyb v programu byl velice nefunkční, protože se program často po mém nastavení zaseknul a musel jsem jej restartovat. Díky těmto problémům jsem nebyl schopen vytvořit diplomovou práci včas, protože jsem si myslel, že chyba je někde ve mně. Chyba se však ukázala být v samotném programu. I když je na internetu tato verze běžně ke stažení, není totiž funkční a je nepoužitelná.

Po konzultaci jsem byl obeznámen s tím, že největší pravděpodobnost funkčnosti programu je na simulátoru Linuxového prostředí na Cygwinu. Tuto verzi jsem tedy opět po velkých potížích nainstaloval a opravdu se ukázalo, že je funkční a je v ní vytvořena celá tato práce. I když se to na rozsahu práce nezdá, tahle část patřila mezi ty složitější části práce. Instalace programu není určena pro běžného uživatele, který používá MS Windows systém. Je třeba mít široké znalosti z prostředí Linux. Výhodou je, že jakmile se tato verze jednou nainstaluje a nastaví, tak ji lze celou běžně kopírovat a nemusí se dále instalovat. Jen společně se simulátorem zabírá celkovou kapacitu necelé 3GB, na rozdíl od velikosti, která je zmíněna v úvodu, která se týká verze pod MS Windows XP.

Samotná práce v prostředí ESP-R nepatří mezi intuitivní a jednoduché. Je třeba mít proškolení, či mít komplexně zpracovanou příručku, alespoň v anglickém jazyku, kde jsou všechny funkce tohoto programu popsány. Po mých zkušenostech ale vypadá, že takový nějaký komplexní text o používání a nastavování programu vůbec neexistuje. Velkou oporou mi byl vyučující na ČVUT Praha, který má s tímto programem již zkušenosti a to pan Ing. Miloš Lain, který kontroloval, zda jsem postupoval správně v programu.

Totiž pokud v tomto programu někdo postupuje trochu jinak, než je přesný postup, tak se simulace nerozjede. Bylo třeba ručně mazat mnohá data v CFG souboru, protože programu chybí volby typu storno nebo zpět. Jakmile je nějaká nabídka aktivním vstupem aktivní, nedá se nijak odstranit, kromě Linuxového editoru Nedit. Naopak některé volby musí být zatrhnuté a nastavené, třeba do nulových hodnot, aby program mohl pokračovat ve výpočtech. Všechny tyto informace nemá možnost běžný uživatel zjistit, protože o nich není nikde zmínka. Dále jsem byl informován, že pokud se řeší nějaký složitější problém,

tak je třeba to přenechat specialistům v tomto programu, protože je často příliš složité jej bez širokých znalostí v tomto programu vyřešit.

Nyní bych shrnul i konečné výsledky vytvořené z tohoto programu. Co se týče první části grafů 45. až 52., tak se simulace poměrně vydařila. Výsledky se hodně blíží skutečnosti i simulaci v programu Femlab. ESP-R má obrovskou výhodu v tom, že se dají vykreslit teplotní grafy z obou stran teplotně závislých ploch a lze je tak i porovnávat. Lze vykreslit každou plochu zvlášť. Program může počítat i se slunečním zářením a mnoha dalšími podmínkami, se kterými jsem já nepočítal, protože nebyla vstupní data. Výsledky v tomto programu jsou pak opravdu velice přesné.

V grafech 53. a 54. ale program nebyl schopen vykreslit přechodové charakteristiky. Jedná se o chybu programu, která se nedá obejít. Tuto chybu jsem opět konzultoval a opravdu nebyla v mých nastaveních a vstupních datech nalezena nějaká chyba. Program používá diferenciální rovnice prvního řádu a to mohlo způsobit nepřesnosti.

Celkový názor na ESP-R je poněkud rozpačitý, protože ovládání tohoto programu je opravdu zatím velice špatné. Ale díky tomu, že se neustále vyvíjí, by se dalo čekat, že za pár let to bude opravdu výborný pracovní nástroj, který bude neocenitelnou součástí simulací budov. Každá verze v sobě přináší některé úpravy a nové možnosti, které vedou ke zdokonalování práce v tomto simulačním prostředí.

Na tuto práci může navázat i nový diplomant, který by se zajímal o použití funkce Plant, tj. použití reálného topného tělesa a jeho simulace v místnosti či budově. Jak již bylo naznačeno, nejedná se v tomto programu o jednoduchou funkci a je třeba se věnovat přímo jen tomuto tématu.

#### **4 EPILOGUE**

With this program, I have had big troubles. From the beginning the troubles were mainly due to the version for the system MS Windows XP. I still create the model of the room, save it according to instructions, however I never was succesfull to reload my model for working again. Even the move in the program was not very functioning, because the program locked often and I had to restart the program. Thanks to these problems I was not capable to create my diploma work in time, because I thought that the mistake is inside me. The very mistake showed inside the program itself. We can download the version for MS Windows XP from the internet, but it is not functioning correctly and is unusable.

After consultation I learned that the biggest probability of the program functioning is in the simulator of the Linux environment Cygwin. After big problems, I installed this version again and got evidence of the functionality and all my diploma work is realised by this version ESP-r. Although not obvious, the installation belonged to one of more difficult parts. The installation of the program is not intended for the common user who use MS Windows XP system. You have to be in more great deal acquainted with Linux system. The advantage of this version is that once installed and set, it can be copied without installation. But together with the simulation, this version has about 3GB capability on the hard drive, in contrast with the introduction where there is a capacity of the version for MS Windowx XP.

The work alone in the environment of the ESP-r does not belong among intuitive and easy ones. You need a proper schooling, that is to have a comprehensible manual in English language, where all the functions of this program are depicted. According to my experience it seems that there is no such global complete text how to use and set the program. A big buttres to me was a teacher from the ČVUT Prague, who has a great deal of experience with this program Mr. Ing. Miloš Lain, who controlled my proceeding in building the program.

When somebody proceeds otherwise as instructed in the exact procedure the simulation fails. I had to delete some data manually inside the CFG file, because there are no options in the program like cancel or back. If some choice is active by some enter, it can not be deleted, only via the editor of Linux Nedit. Again, some choices must be set and active, perhaps to zerou numbers, so that the program can continue calculation. All these pieces of information can´t be known by the common user, because they are not available. Moreover, I was informed that when it comes to some more complex problem, it was neccesary to send it to ESP-r specialists, because it was very difficult to solve it without substantial knowledge of ESP-r.

Now I would like to sum up the final results of this program. When it comes to the first part of graphs 45. to 52., the simulations were successful. The results were close to the real results and simulations from the Femlab. The ESP-r has got great advantages in possibility to project results from both sides of the temterature dependent walls and we can make comparisons of them. The program can také in consideration the sunshine and a score of other conditions, witch I did not assumed, because there were not the input data available. Thus the results in this program are very rigorous.

In the graphs number 53. and 54., however the program was not able to project the transfer functions. It is an error of the program, which we can´t go around. This error I consulted ones more and really the error was not inside my set and my data.

My global opinion in ESP-r is rather embarrassing, because the control of this program is not so good so far. But thanks to permanent development we are about to achieve better control in the future. Every new version is coming with a new upgrade and a score of possibilities, which lead to enhacement of the work inside ESP-r environment.

This project can be folowed up by every new adept of diploma work interested in use of the function Plant, i.e. use of real heating body and it simulation in rooms all buildings. As indicated so far the function is not easy one and it is neccessary to focus this topic very seriously.

### **SEZNAM POUŽITÉ LITERATURY**

- (1) *Plze*ň*ská distribuce tepla* [online]. C2005, poslední aktualizace 18.1.2006 [cit. 2006- 02-03]. Lokace: Teplo a jeho výroba/Jak to všechno funguje?. Dostupné z: <http://www.pdt.cz>.
- (2) ŘEHÁNEK, J., JANOUŠ, A., KUČERA, P., ŠAFRÁNEK, J. *Tepeln*ě*-technické a energetické vlastnosti budov.* 1. vyd. Praha: Grada Publishing, 2002. 248 s. ISBN 80- 7169-582-3.
- *(3)* ŘEHÁNEK, J., JANOUŠ, A., KUČERA, P., ŠAFRÁNEK, J. *Tepeln*ě*-technické a energetické vlastnosti budov* [CD-ROM]. 1. vyd. Praha: Grada Publishing, 2002 [cit. 2006-02-03]. Cesta: Obsah CD-ROM/Teoretické základy.
- *(4)* KOLOMAZNÍK, K., SEDLÁŘ, J., MACHÁČKOVÁ, A. *Teorie technologických proces*ů *III.* VUT v Brně, Brno, 1978.
- *(5)* MRLÍK, F. *Stavební tepelná technika a stavební akustika.* SNTL, Praha, 1981.
- *(6)* HENSEN, J. L. M. *On the thermal interaction of building structure and heating and ventilating system.* CIP-DATA KONINKLIJKE BIBLIOTHEEK, Eindhoven, 1991. ISBN 90-386-0081-X bound.
- *(7)* VÍT, M., MINISTERSTVO ZDRAVOTNICTVÍ ČR. *V*ě*stník, Metodický návod pro m*ěř*ení mikroklimatických parametr*ů *pracovního prost*ř*edí a vnit*ř*ního prost*ř*edí staveb.* 2004.
- *(8)* PILAŘ, A. a kolektiv. *Chemické inženýrství II.* SNTL, Praha, 1964.
- (9) SAZIMA, M., KMONÍČEK, V., SCHNELLER, J. a kolektiv. *Teplo.* SNTL, Praha, 1989. ISBN 80-03-00043-2.
- *(10)* CD AQUA-THERM 2005. *Efektivní provoz budov, seznam* č*lánk*ů [CD-ROM]. C Topinfo, s. r. o. 2001-2005 [cit. 2006-03-19]. Cesta: Obsah CD-ROM/Efektivní provoz budov.
- (11) ČSN 73 0548 *Výpo*č*et tepelné zát*ě*že klimatizovaných prostor*ů. Vydavatelství Úřadu pro normalizaci a měření, Praha, 1985.
- (12) Šišák, J. *Po*č*íta*č*ová simulace a modelování výseku objektu pomocí programu FEMLAB*, Zlín, 2006
- (13) Řehánek, J. *Tepelná akumulace budov*, ČKAIT, Praha 2002
- (14) Daněk, J., *TZBinfo*, 29.8.2007 [online], Geminox, Dostupné z WWW: http://www.tzb-info.cz
- (15) Novák, L., *Femlab-Aplikace metody kone*č*ných prvk*ů *v prost*ř*edí MATLAB*, 24.8.2007 [online], Humusoft, Dostupné z WWW: http://www.humusoft.cz/pub/femlab/0001\_f/femlab.htm
- (16) Kňourka, J., *Fluent Inc.*, 21.8.2007 [online], Software ZSC, Dostupné z WWW: http://www.zsc.zcu.cz/sw/fluent.html
- (17) Nux s. r. o., *TechSoft Engineering spol. s r. o.,* 15.8.2007 [online], T.S.E. Technické analýzy, Dostupné z WWW: http://www.techsoft-eng.cz/
- (18) Peevishwebdesign, *PV Soft*, 17.8.2007 [online], The Solar Design Company, Dostupné z WWW: http://www.solardesign.co.uk/pvsol.htm

# **SEZNAM POUŽITÝCH SYMBOL**Ů **A ZKRATEK**

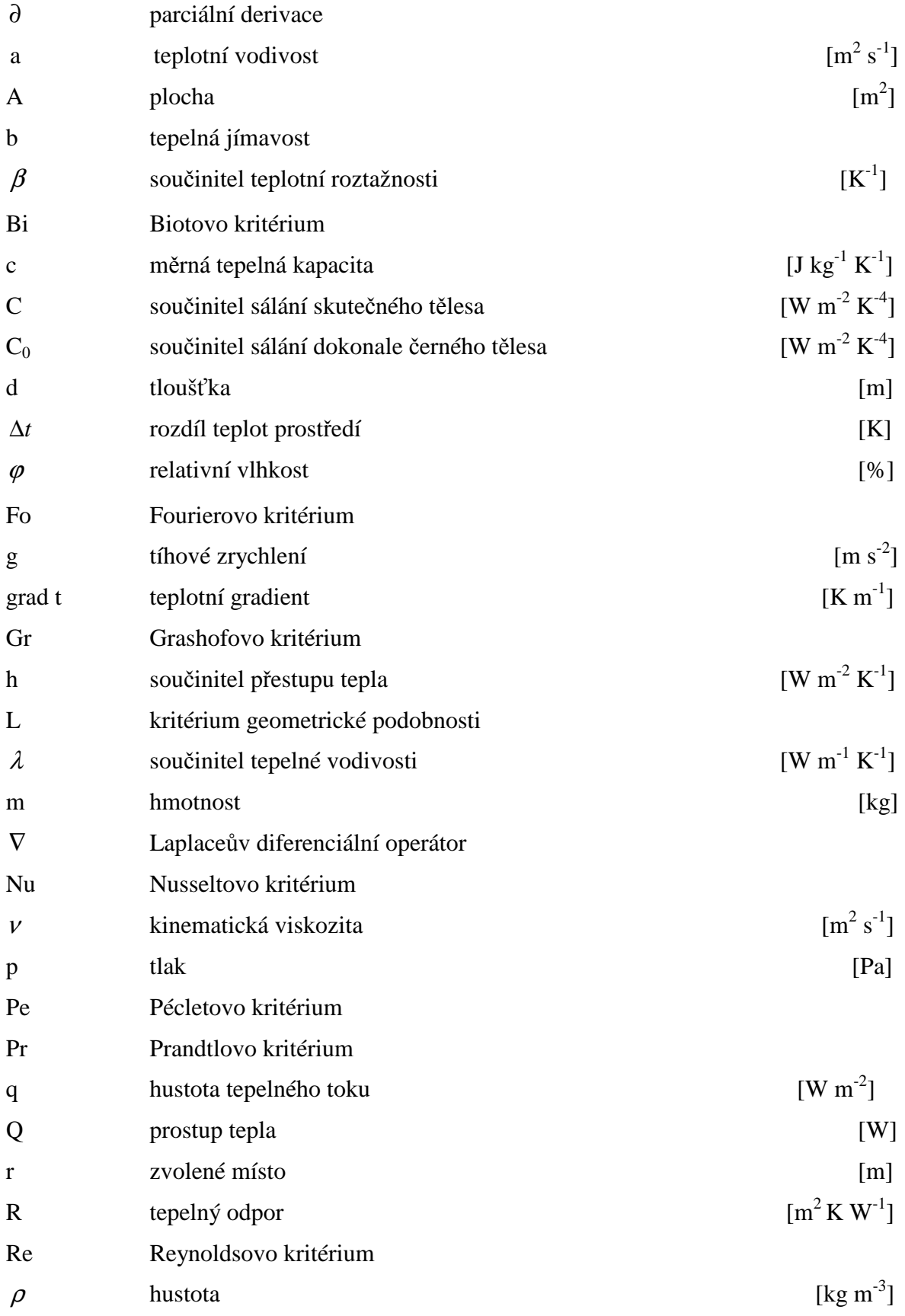

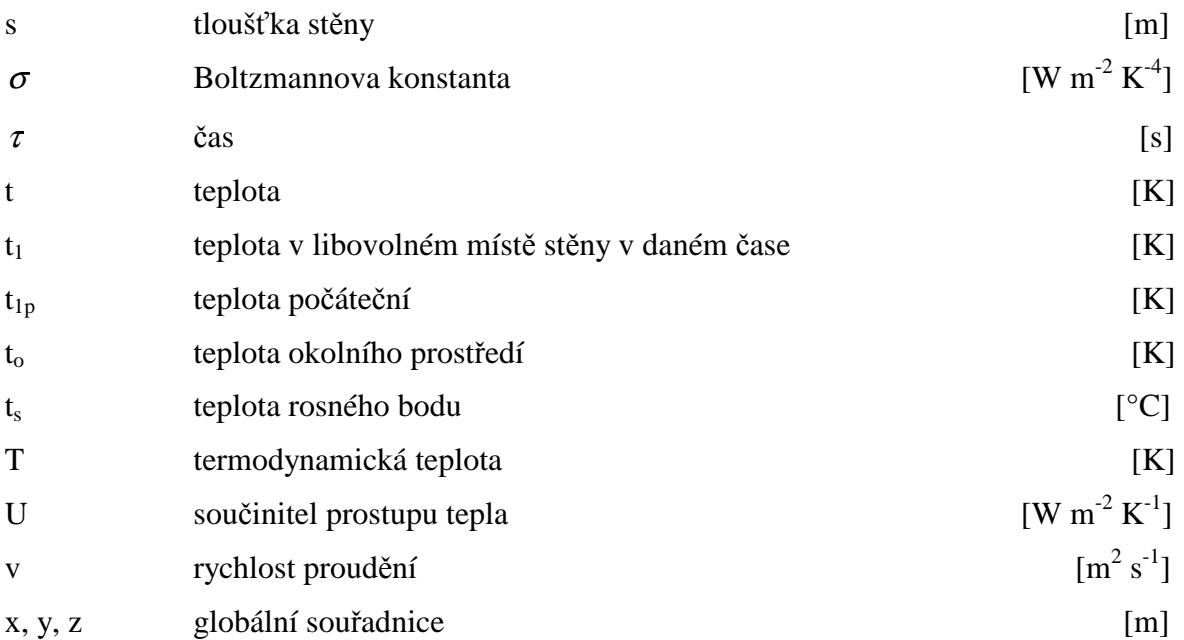

# **SEZNAM OBRÁZK**Ů

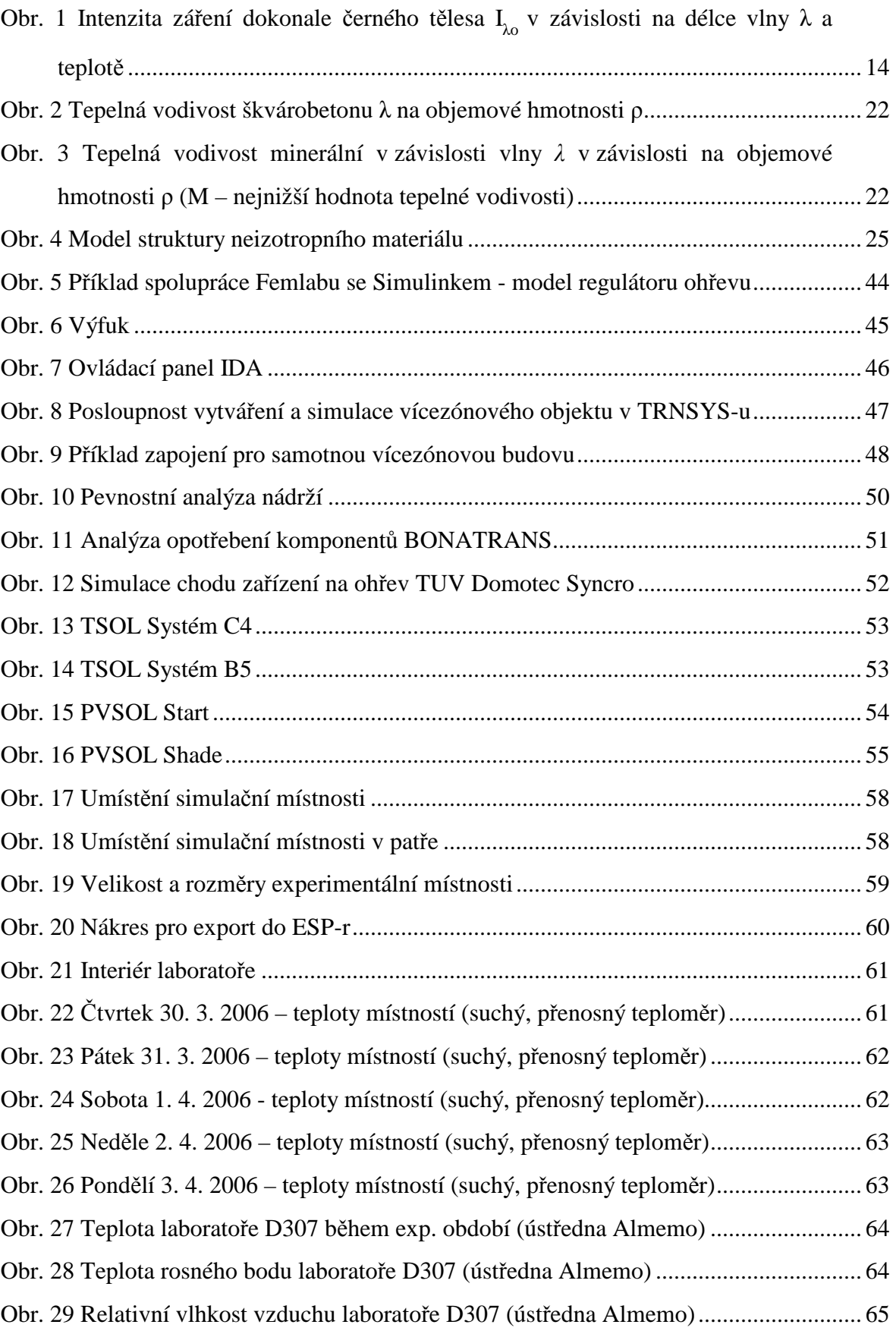

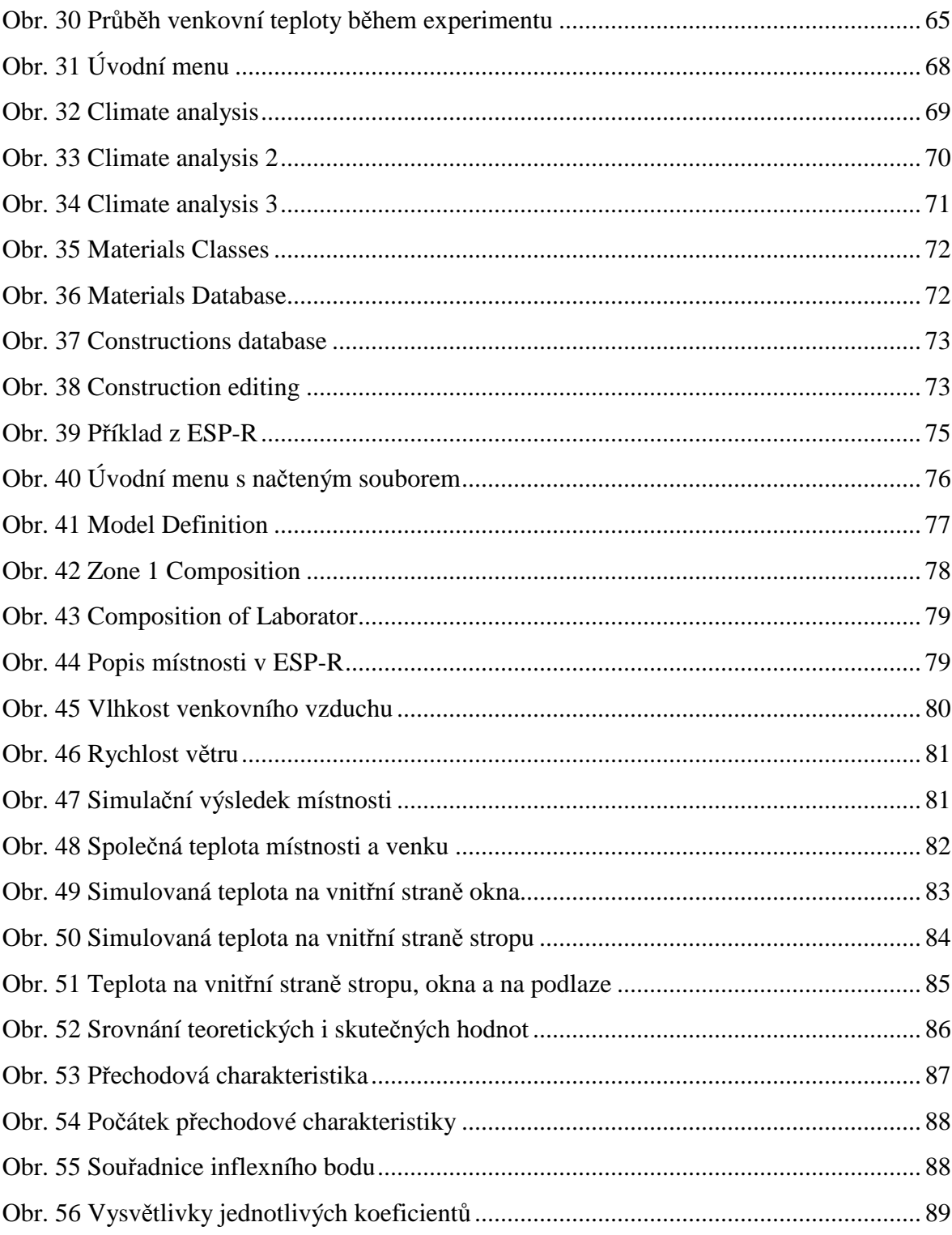

## **SEZNAM TABULEK**

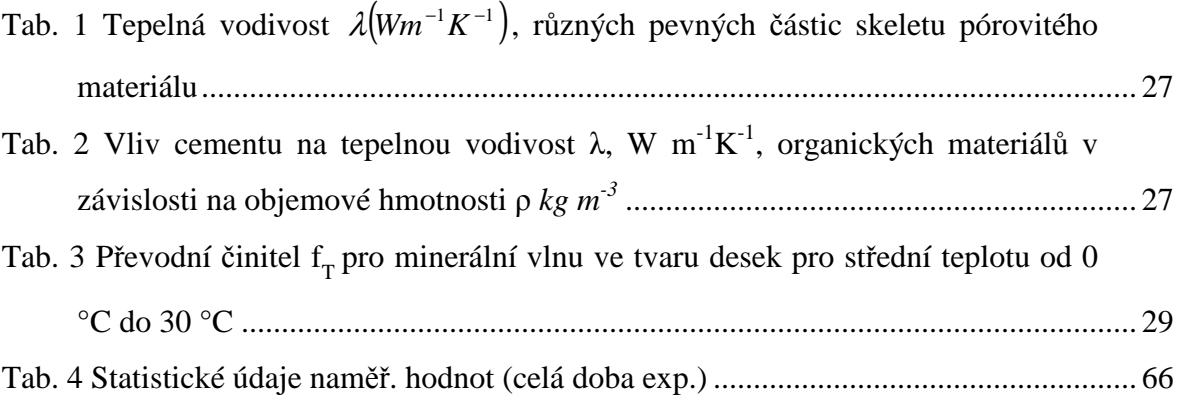

## **SEZNAM P**Ř**ÍLOH**

- Příloha č. I Tabulky získaných hodnot
- Příloha č. II Tabulka jednotlivých částí modelu (subdomén), jejich rozměrů, materiálových vlastností a stanovených počátečních teplot
- Příloha č. III Tabulka teplot získaných simulací

|       |                  |                    |       |        | Tepl. | Tepl.             | Tepl.  | Tepl. | Tepl. | Tepl.            |                         |
|-------|------------------|--------------------|-------|--------|-------|-------------------|--------|-------|-------|------------------|-------------------------|
| Datum | Čas              | Venk.              | Vlhk. | Rychl. | D307  | D307              | chodby | D308  | D306  | D <sub>207</sub> | Sl.                     |
| měř.  | (hod.)           | tepl.              | venk. | venk.  | suchý | přen.             | přen.  | přen. | přen. | přen.            | svit                    |
|       |                  |                    | vzd.  | vzd.   | tepl. | tepl.             | tepl.  | tepl. | tepl. | tepl.            |                         |
| 30.3. | 15               | 13,7               | 58    | 4,0    | 22,8  | 23,0              | 22,4   | 24,9  | 22,6  | 23,7             | ${\bf N}$               |
|       | 16               | 14,1               | 60    | 3,8    | 22,5  | 22,5              | 22,7   | 23,8  | 22,7  | 23,4             | ${\bf N}$               |
|       | 17               | 13,6               | 63    | 3,2    | 22,4  | 22,4              | 22,3   | 23,0  | 22,2  | 23,2             | ${\bf N}$               |
|       | 18               | 13,3               | 63    | 2,7    | 22,4  | 22,4              | 22,2   | 23,4  | 22,2  | 22,7             | ${\bf N}$               |
|       | 19               | $\overline{11}, 8$ | 75    | 3,8    | 22,5  | 22,4              | 22,4   | 24,1  | 22,1  | 22,5             | ${\bf N}$               |
|       | 20               | 10,6               | 84    | 2,5    | 22,4  | 22,2              | 22,0   | 24,2  | 22,2  | 22,7             | $\mathbf N$             |
|       | 21               | 10,7               | 83    | 2,9    | 22,3  | 22,3              | 21,9   | 24,8  | 21,8  | 22,5             | ${\bf N}$               |
|       | 22               | 10,2               | 86    | 1,7    | 22,3  | 22,2              | 21,8   | 24,7  | 22,0  | 22,6             | $\mathbf N$             |
|       | 23               | 10,4               | 85    | 1,5    | у     | у                 | у      | у     | у     | у                | N                       |
| 31.3. | $\boldsymbol{0}$ | 9,9                | 86    | 1,0    | у     | у                 | у      | у     | у     | у                | ${\bf N}$               |
|       | $\mathbf 1$      | x                  | x     | x      | у     | у                 | у      | у     | у     | у                | ${\bf N}$               |
|       | $\overline{2}$   | 9,7                | 86    | 0,9    | у     | у                 | у      | у     | у     | у                | ${\bf N}$               |
|       | 3                | 9,6                | 87    | 1,2    | у     | у                 | у      | у     | у     | у                | ${\bf N}$               |
|       | 4                | 8,9                | 89    | 0,9    | у     | у                 | у      | у     | у     | у                | ${\bf N}$               |
|       | 5                | 9,7                | 89    | 2,0    | У     | у                 | у      | у     | у     | у                | $\mathbf N$             |
|       | 6                | 9,8                | 92    | 2,1    | у     | у                 | у      | У     | у     | у                | $\mathbf N$             |
|       | $\overline{7}$   | 10,3               | 91    | 3,3    | 21,5  | 21,4              | 21,7   | 23,6  | 21,8  | 22,2             | ${\bf N}$               |
|       | 8                | 11,1               | 90    | 4,4    | 21,6  | 21,7              | 21,5   | 24,2  | 22,4  | 22,4             | ${\bf N}$               |
|       | 9                | 11,7               | 89    | 4,7    | 21,6  | 21,5              | 21,5   | 23,2  | 21,4  | 22,4             | ${\bf N}$               |
|       | 10               | 12,8               | 87    | 4,5    | 21,7  | 21,5              | 22,1   | 23,6  | 21,7  | 22,6             | ${\bf N}$               |
|       | 11               | 14,3               | 82    | 4,6    | 21,8  | 21,4              | 22,1   | 24,1  | 22,3  | 22,6             | ${\bf N}$               |
|       | 12               | 14,9               | 77    | 3,1    | 21,8  | 21,6              | 22,3   | 24,1  | 22,4  | 22,9             | ${\bf N}$               |
|       | 13               | 15,4               | 67    | 4,1    | 21,8  | 21,6              | 22,2   | 23,6  | 22,4  | 22,9             | ${\bf N}$               |
|       | $\overline{14}$  | 15,7               | 66    | 3,3    | 21,8  | $\overline{2}1,7$ | 22,2   | 23,9  | 22,5  | 23,0             | ${\bf N}$               |
|       | 15               | 13,8               | 74    | 4,3    | 21,8  | 21,8              | 22,2   | 24,5  | 22,1  | 23,0             | ${\bf N}$               |
|       | 16               | 10,2               | 92    | 1,4    | 21,7  | 21,6              | 22,1   | 24,1  | 21,8  | 22,7             | N                       |
|       | 17               | 12,1               | 86    | 1,8    | 21,8  | 21,7              | 22,4   | 24,3  | 22,3  | 22,8             | S/N                     |
|       | 18               | 12,4               | 82    | 1,9    | 21,6  | 21,6              | 21,9   | 24,5  | 22,6  | 22,8             | $\mathbf N$             |
|       | 19               | 11,6               | 87    | 2,1    | 21,6  | 21,4              | 21,8   | 24,3  | 22,3  | 22,5             | N                       |
|       | 20               | 11,3               | 87    | 1,7    | 21,6  | 21,5              | 21,9   | 24,2  | 22,1  | 22,6             | ${\bf N}$               |
|       | 21               | 10,6               | 88    | 3,3    | 21,5  | 21,4              | 21,7   | 24,3  | 22,2  | 22,4             | N                       |
|       | 22               | 8,9                | 91    | 1,2    | У     | У                 | у      | У     | У     | У                | ${\bf N}$               |
|       | 23               | 9,1                | 90    | 1,4    | у     | у                 | у      | у     | у     | у                | N                       |
| 1.4.  | 0                | 8,8                | 92    | 0,8    | у     | У                 | у      | у     | У     | у                | N                       |
|       | $\mathbf{1}$     | X                  | X.    | X      | у     | у                 | у      | у     | У     | у                | N                       |
|       | $\overline{2}$   | 7,2                | 93    | 1,3    | у     | у                 | у      | у     | у     | у                | N                       |
|       | 3                | 6,5                | 93    | 0,6    | у     | у                 | у      | у     | у     | у                | N                       |
|       | $\overline{4}$   | 5,8                | 93    | 1,4    | у     | У                 | у      | у     | у     | у                | ${\bf N}$               |
|       | $\overline{5}$   | 5,3                | 93    | 4,2    | y     | y                 | у      | у     | у     | y                | $\overline{\mathsf{N}}$ |

**P**ř**íloha I - Tabulky získaných hodnot** 

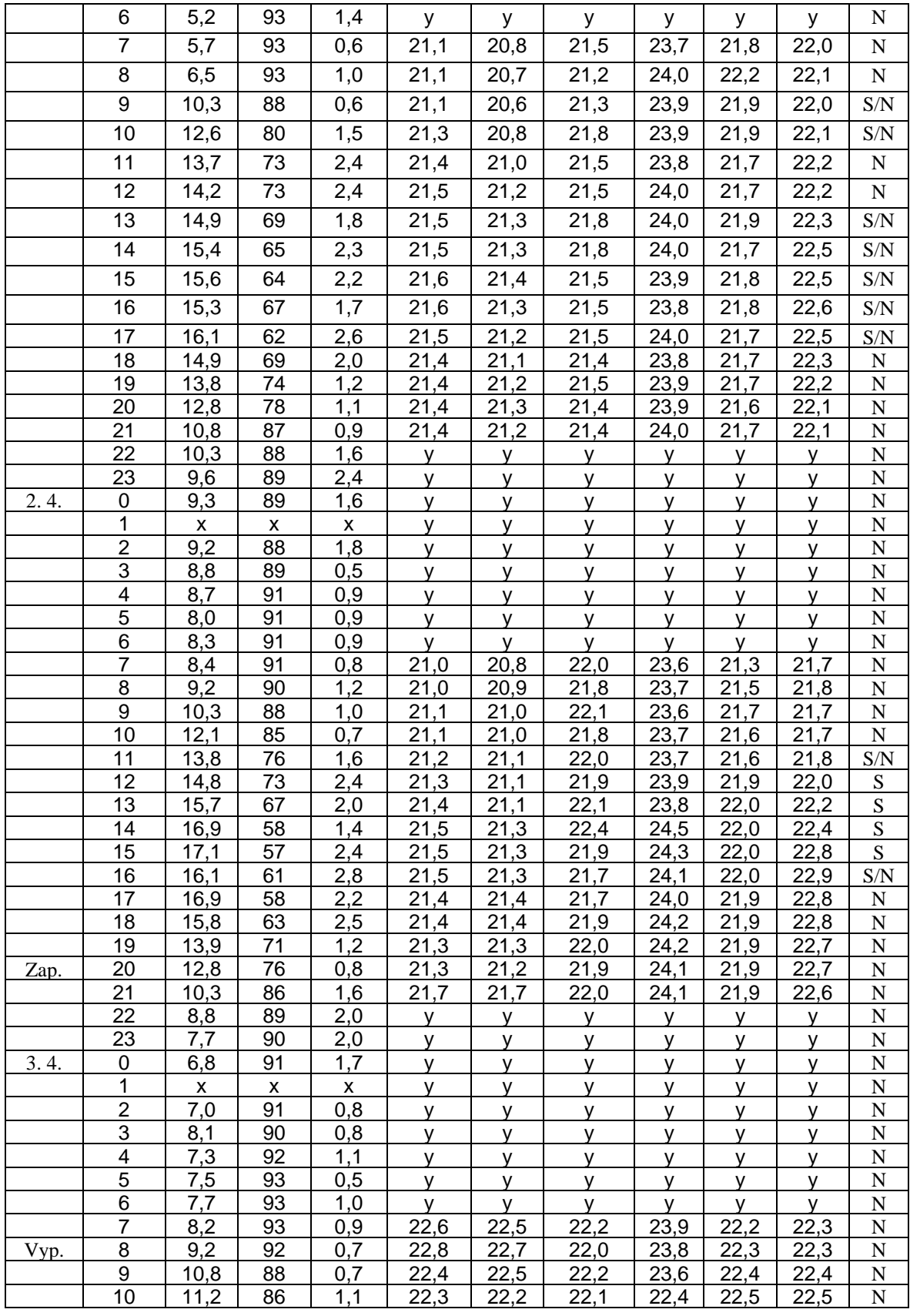

Pozn.: x - hodnoty nebyly meteo stanicí uvedeny,

### y - nebylo měřeno,

N – slunce nesvítilo (zataženo, noc), S – svítilo, S/N – oblačno – svítilo i nesvítilo.

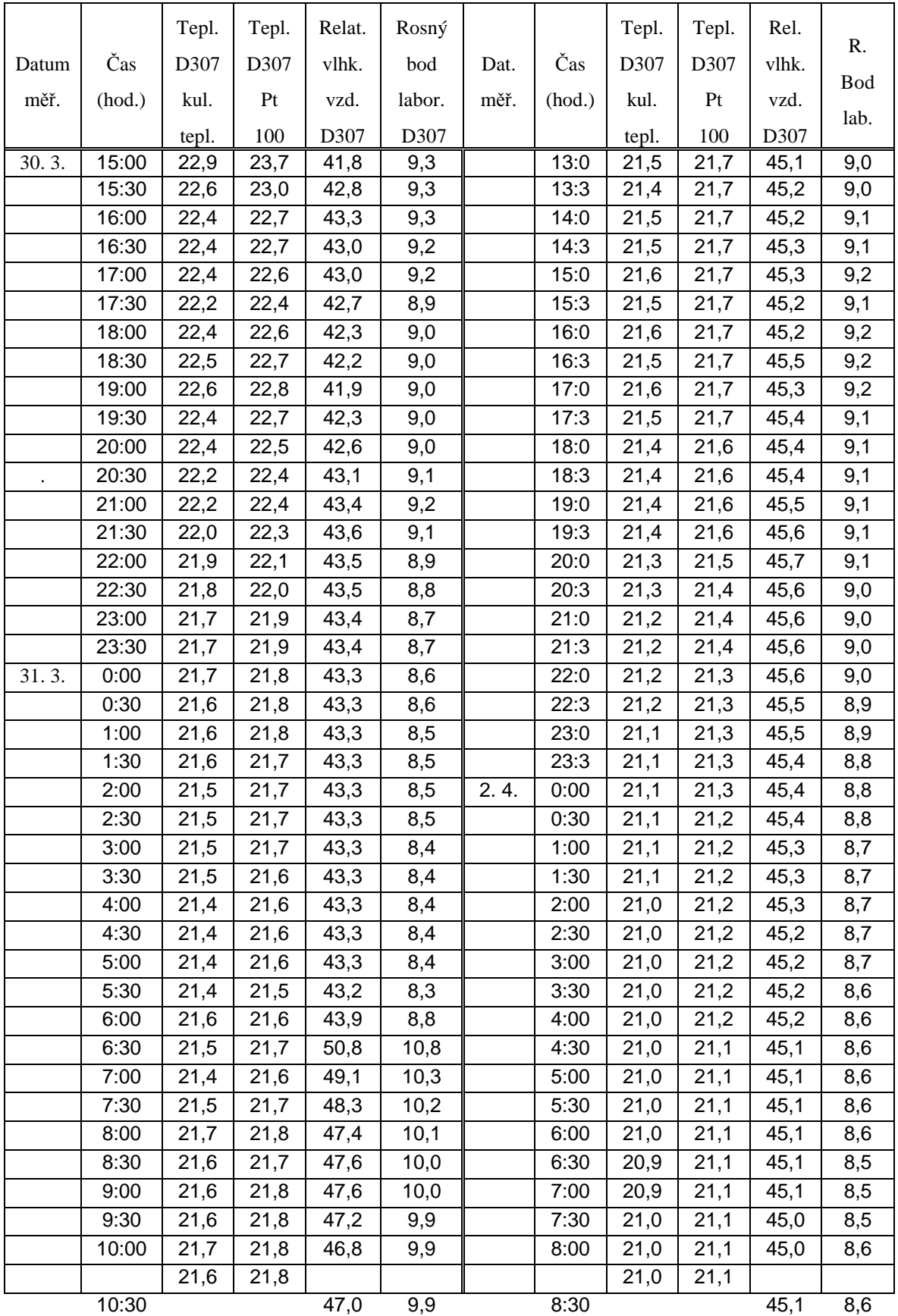

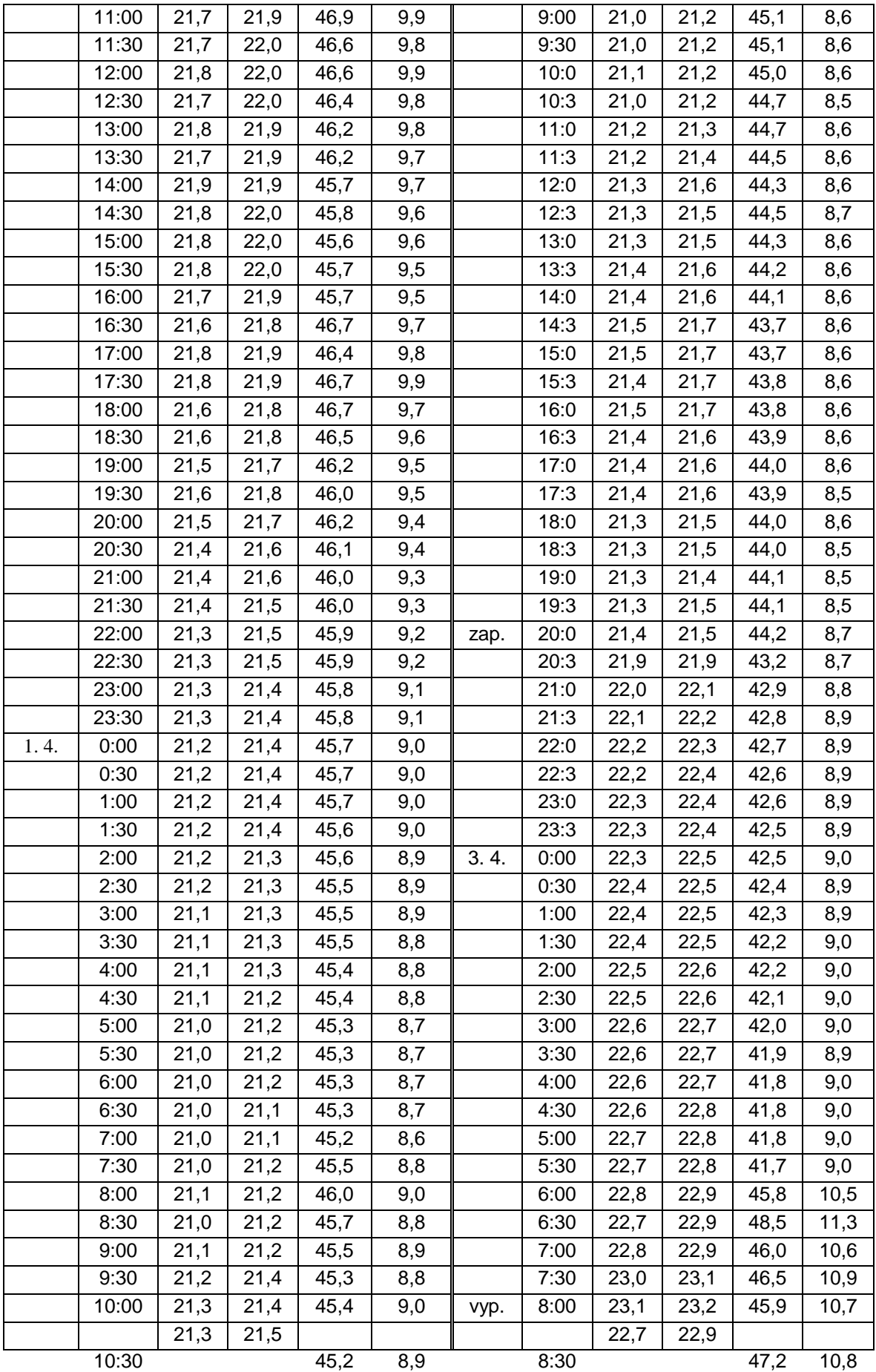

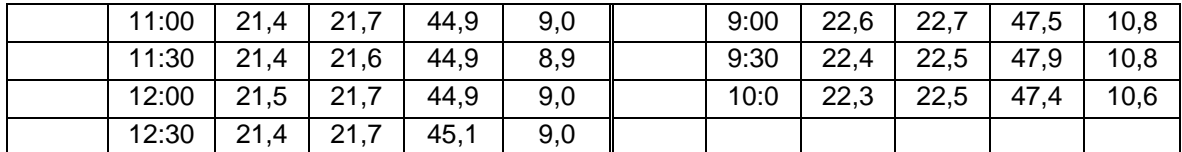

Pozn.: Hodnoty v půlhodinovém intervalu byly nasnímány ústřednou Almemo a jejími senzory. Teploty jsou ve stupních Celsia, relativní vlhkost vzduchu v % a rychlost vzduchu v m/s.

**P**ř**íloha II – Tabulka jednotlivých** č**ástí modelu (subdomén), jejich rozm**ě**r**ů**, materiálových vlastností a stanovených po**č**áte**č**ních teplot** 

| Část modelu<br>subdoména              | Materiál                   | Tloušťka<br>d<br>(m) | Výška<br>$\boldsymbol{\mathrm{h}}$<br>(m) | Délka<br>1<br>(m) | Tepelná<br>vodivost<br>λ<br>(W/m.K) | Hustota<br>$\rho$<br>$(kg/m^3)$ | Měrná<br>tepelná<br>kapacita<br>$\mathbf{C}$<br>(J/kg.K) | Poč.<br>tepl.<br>(st. C) |
|---------------------------------------|----------------------------|----------------------|-------------------------------------------|-------------------|-------------------------------------|---------------------------------|----------------------------------------------------------|--------------------------|
| Vnitřní stěna                         | Porotherm<br>30 p15        | 0,3                  | 3,26                                      | 8,7               | 0,27                                | 900                             | 960                                                      | 22,670                   |
| Futra dveří                           | Železo                     | 0,16                 | 2,15                                      | 1,55              | 58                                  | 7850                            | 440                                                      | 22,595                   |
| Dveře                                 | Dřevotříska                | 0,055                | 2,1                                       | 0,9               | 0,11                                | 800                             | 1500                                                     | 22,655                   |
| Otvírací rám<br>výplně vedle<br>dveří | Plast (tvrze-<br>né PVC)   | 0,055                | 2,1                                       | 0,55              | 0,2                                 | 1380                            | 1100                                                     | 22,645                   |
| Výplň                                 | Sklo                       | 0,055                | 1,85                                      | 0,36              | 0,76                                | 2600                            | 840                                                      | 22,615                   |
| Boční stěna<br>u D306                 | Porotherm<br>30 p15        | 0,3                  | 3,26                                      | 7,47              | 0,27                                | 900                             | 960                                                      | 22,775                   |
| Boční stěna<br>u D308                 | Porotherm<br>30 p15        | 0,3                  | 3,26                                      | 7,47              | 0,27                                | 900                             | 960                                                      | 23,975                   |
| Podlaha                               | Železobeton                | 0,29                 | 9,3                                       | 8,07              | 1,43                                | 2300                            | 1020                                                     | 23,420                   |
| Konstrukce<br>stropu                  | Železobeton                | 0,18                 | 9,3                                       | 7,47              | 1,43                                | 2300                            | 1020                                                     | 22,755                   |
| Izolace<br>stropu                     | Polystyren                 | 0,2785               | 9,3                                       | 7,47              | 0,039                               | 30                              | 1270                                                     | 18,215                   |
| Podokenní<br>stěna $(2x)$             | Porotherm<br>45 p10        | 0,45                 | 1,1                                       | 4,2               | 0,15                                | 800                             | 960                                                      | 18,205                   |
| Pilíř $(3x)$                          | Železobeton                | 0,6                  | 3,7185                                    | 0,3               | 1,43                                | 2300                            | 1020                                                     | 17,655                   |
| Rám oken<br>(2x)                      | Dřevo<br>(masiv -<br>smrk) | 0,06                 | 1,62                                      | 4,2               | 0,18                                | 400                             | 2510                                                     | 17,540                   |

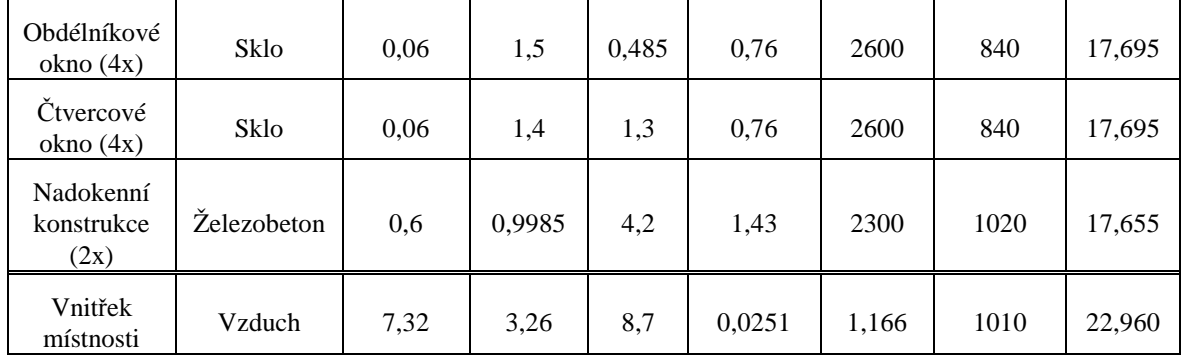

Pozn.: Vnitřek místnosti byl složitějším tělesem - kvádr upravený o vysunutí u oken, dveří a ubrán o rozměry zasahujícího pilíře a nadokenní konstrukce do místnosti. Stěny Porotherm jsou včetně omítek.

**P**ř**íloha III – Tabulka teplot získaných simulací** 

| Datum | Čas<br>(hod.) | Nastavený<br>simulační<br>čas<br>(v sekundách) | Zjištěná<br>teplota<br>pro konkr.<br>souřadnice<br>(st. C) | Dat. | Čas<br>(hod.) | Nastavený<br>simulační<br>čas<br>(v sekundách) | Zjištěná<br>teplota<br>pro kon-<br>kr.<br>souřad.<br>(st. C) |
|-------|---------------|------------------------------------------------|------------------------------------------------------------|------|---------------|------------------------------------------------|--------------------------------------------------------------|
| 30.3. | 15            | $0 - \text{poč. stav}$                         | 22,96 (k.t.)                                               |      | $16 - 17$     | 176400 -<br>180000                             | 22,043                                                       |
|       | $15 - 16$     | $0 - 3600$                                     | 22,962                                                     |      | $17 - 18$     | 180000 -<br>183600                             | 22,024                                                       |
|       | $16 - 17$     | 3600 - 7200                                    | 22,975                                                     |      | 18-19         | 183600 -<br>187200                             | 22,006                                                       |
|       | $17 - 18$     | 7200 - 10800                                   | 22,995                                                     |      | 19-20         | 187200 - 190800                                | 21,989                                                       |
|       | $18 - 19$     | 10800 - 14400                                  | 23,013                                                     |      | $20 - 21$     | 190800 -<br>194400                             | 21,974                                                       |
|       | 19-20         | 14400 - 18000                                  | 23,025                                                     | 2.4. | $21 - 7$      | 194400 -<br>230400                             | 21,859                                                       |
|       | $20 - 21$     | 18000 - 21600                                  | 23,029                                                     |      | $7 - 8$       | 230400 -<br>234000                             | 21,844                                                       |
|       | $21 - 22$     | 21600 - 25200                                  | 23,026                                                     |      | $8 - 9$       | 234000 -<br>237600                             | 21,829                                                       |
| 31.3. | $22 - 7$      | 25200 - 57600                                  | 22,800                                                     |      | $9 - 10$      | 237600 -<br>241200                             | 21,812                                                       |
|       | $7 - 8$       | 57600 - 61200                                  | 22,768                                                     |      | $10 - 11$     | 241200 -<br>244800                             | 21,795                                                       |
|       | $8 - 9$       | 61200 - 64800                                  | 22,735                                                     |      | $11 - 12$     | 244800 -                                       | 21,778                                                       |
|       |               |                                                |                                                            |      |               | 248400                                         |                                                              |
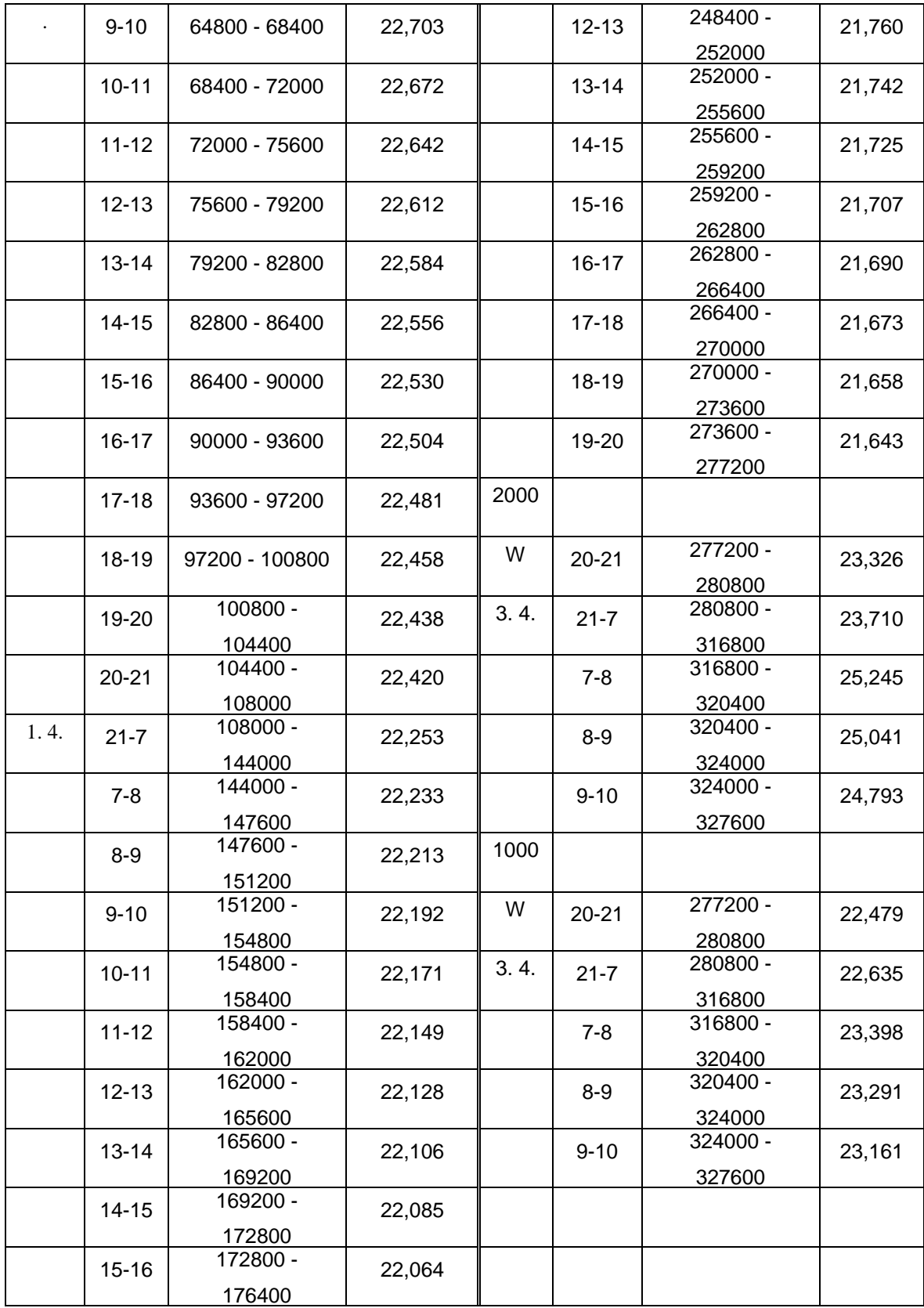